# MAINE BUC ReEmployME SYSTEM TRAINING SELF SERVICE OPTIONS FOR CLAIMANTS

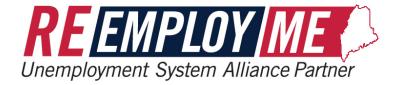

SELF SERVICE OPTIONS FOR CLAIMANTS Page 1

# SELF SERVICE OPTIONS FOR CLAIMANTS

| Index of Figures                      |   |
|---------------------------------------|---|
| ReEmployME System Navigation Overview | ; |

| Scenario 1a: Claimant - Create New | Account |
|------------------------------------|---------|
| Scenario 1b: Set up PIN            |         |

# Section 2: Self-Service Options:

| Scenario 2a: Update Contact Information                     |    |
|-------------------------------------------------------------|----|
| Scenario 2b: Check Claim Status                             | 20 |
| Scenario 2c: View and Print History Record for LIHEAP, etc. | 23 |
| Scenario 2d: Change Payment Method.                         | 27 |
| Scenario 2e: File an Appeal                                 |    |
| Scenario 2f: View/print outgoing system correspondence      |    |

# Section 3: File Initial Claim / Weekly Certifications

| Scenario 3a: Instructions to file an initial claim                                                   | 37 |
|----------------------------------------------------------------------------------------------------|----|
| Scenario 3b: Instructions to file a weekly certification                                             | 53 |
| Scenario 3c: Instructions to file Work Search Efforts on Weekly Certification filed on the Automated |    |
| Phone Filing System                                                                                  | 62 |

# **INDEX OF FIGURES**

| Figure 1: ReEmployME Login screen                                                                                                    |                                                                                                    |
|----------------------------------------------------------------------------------------------------|----------------------------------------------------------------------------------------------------|
| Figure 2: New User Sign Up screen                                                                                                    | 8                                                                                                    |
| Figure 3: CAPTCHA screen                                                                                                    |                                                                                                    |
| Figure 4: Create User ID and Password screen                                                                                                    | 10                                                                                                    |
| Figure 5: Successful Registration Confirmation screen                                                                                                    | 11                                                                                                    |
| Figure 6: ReEmployME Login screen                                                                                                    | 12                                                                                                    |
| Figure 7: Verify Email path                                                                                                    | 13                                                                                                    |
| Figure 8: Email Verification screen                                                                                                    | 13                                                                                                    |
| Figure 9: Email Verification Screen                                                                                                    | 14                                                                                                    |
| Figure 10: ReEmployME Login Screen                                                                                                    | 15                                                                                                    |
| Figure 11: Set up PIN path                                                                                                    | 16                                                                                                    |
| Figure 12: Update IVR PIN screen                                                                                                    | 16                                                                                                    |
| Figure 13: ReEmployME Login screen                                                                                                    | 17                                                                                                    |
| Figure 14: Contact Details path                                                                                                    |                                                                                                    |
| Figure 15: Update Contact Information screen                                                                                                    | 19                                                                                                    |
| Figure 16: Update Contact Information - Address Verification screen                                                                                                    | 20                                                                                                    |
| Figure 17: Update Contact Confirmation screen                                                                                                    |                                                                                                    |
| Figure 18: ReEmployME Login screen                                                                                                    | 21                                                                                                    |
| Figure 19: Claimant / Claim Inquiry path                                                                                                    | 22                                                                                                    |
| Figure 20: Claim Summary screen                                                                                                    | 23                                                                                                    |
| Figure 24. Definition MELectrometer                                                                                                    | 24                                                                                                    |
| Figure 21: ReEmployME Login screen                                                                                                    |                                                                                                    |
| Figure 21: ReEmployME Login screen<br>Figure 22: Claimant / Claim Inquiry path                                                                                                    |                                                                                                    |
|                                                                                                    | 25                                                                                                    |
| Figure 22: Claimant / Claim Inquiry path<br>Figure 23: Claim Summary screen<br>Figure 24: Maine Department of Labor Unemployment Verification screen                                                                                                    | 25<br>26<br>27                                                                                                    |
| Figure 22: Claimant / Claim Inquiry path<br>Figure 23: Claim Summary screen                                                                                                    | 25<br>26<br>27                                                                                                    |
| Figure 22: Claimant / Claim Inquiry path<br>Figure 23: Claim Summary screen<br>Figure 24: Maine Department of Labor Unemployment Verification screen                                                                                                    | 25<br>26<br>27<br>28                                                                                                    |
| Figure 22: Claimant / Claim Inquiry path<br>Figure 23: Claim Summary screen<br>Figure 24: Maine Department of Labor Unemployment Verification screen<br>Figure 25: ReEmployME Login screen                                                                                                    | 25<br>26<br>27<br>28<br>30                                                                                                    |
| <ul> <li>Figure 22: Claimant / Claim Inquiry path</li> <li>Figure 23: Claim Summary screen</li> <li>Figure 24: Maine Department of Labor Unemployment Verification screen</li> <li>Figure 25: ReEmployME Login screen</li> <li>Figure 26: Payment Options path</li> </ul>                                                                                                    | 25<br>26<br>27<br>28<br>30<br>31                                                                                                    |
| <ul> <li>Figure 22: Claimant / Claim Inquiry path</li> <li>Figure 23: Claim Summary screen</li> <li>Figure 24: Maine Department of Labor Unemployment Verification screen</li> <li>Figure 25: ReEmployME Login screen</li> <li>Figure 26: Payment Options path</li> <li>Figure 27: Update payment Information screen</li> </ul>                                                                                                    | 25<br>26<br>27<br>28<br>30<br>31<br>31                                                                                                    |
| <ul> <li>Figure 22: Claimant / Claim Inquiry path</li> <li>Figure 23: Claim Summary screen</li> <li>Figure 24: Maine Department of Labor Unemployment Verification screen</li> <li>Figure 25: ReEmployME Login screen</li> <li>Figure 26: Payment Options path</li> <li>Figure 27: Update payment Information screen</li> <li>Figure 28: Update Payment Information Confirmation screen</li> </ul>                                                                                                    | 25<br>26<br>27<br>28<br>30<br>31<br>31<br>32                                                                                                 |
| <ul> <li>Figure 22: Claimant / Claim Inquiry path</li> <li>Figure 23: Claim Summary screen</li> <li>Figure 24: Maine Department of Labor Unemployment Verification screen</li> <li>Figure 25: ReEmployME Login screen</li> <li>Figure 26: Payment Options path</li> <li>Figure 27: Update payment Information screen</li> <li>Figure 28: Update Payment Information Confirmation screen</li> <li>Figure 29: ReEmployME Login screen</li> </ul>                                                                                                    | 25<br>26<br>27<br>28<br>30<br>31<br>31<br>31<br>32<br>33                                                                                     |
| Figure 22: Claimant / Claim Inquiry path<br>Figure 23: Claim Summary screen<br>Figure 24: Maine Department of Labor Unemployment Verification screen<br>Figure 25: ReEmployME Login screen<br>Figure 26: Payment Options path<br>Figure 27: Update payment Information screen<br>Figure 28: Update Payment Information Confirmation screen<br>Figure 29: ReEmployME Login screen<br>Figure 30: File Appeal path                                                                                                    | 25<br>26<br>27<br>28<br>30<br>31<br>31<br>32<br>33<br>34                                                                                     |
| Figure 22: Claimant / Claim Inquiry path<br>Figure 23: Claim Summary screen<br>Figure 24: Maine Department of Labor Unemployment Verification screen<br>Figure 25: ReEmployME Login screen<br>Figure 26: Payment Options path<br>Figure 27: Update payment Information screen<br>Figure 28: Update Payment Information Confirmation screen<br>Figure 29: ReEmployME Login screen<br>Figure 30: File Appeal path<br>Figure 31: List of Decisions screen                                                                                                    | 25<br>26<br>27<br>28<br>30<br>31<br>31<br>31<br>32<br>33<br>34<br>35                                                                         |
| <ul> <li>Figure 22: Claimant / Claim Inquiry path</li> <li>Figure 23: Claim Summary screen</li> <li>Figure 24: Maine Department of Labor Unemployment Verification screen</li> <li>Figure 25: ReEmployME Login screen</li> <li>Figure 26: Payment Options path</li> <li>Figure 27: Update payment Information screen</li> <li>Figure 28: Update Payment Information Confirmation screen</li> <li>Figure 29: ReEmployME Login screen</li> <li>Figure 30: File Appeal path</li> <li>Figure 31: List of Decisions screen</li> <li>Figure 32: File Appeal Information screen</li> </ul>                                                                                                    | 25<br>26<br>27<br>28<br>30<br>31<br>31<br>32<br>33<br>33<br>34<br>35<br>36                                                                   |
| Figure 22: Claimant / Claim Inquiry path<br>Figure 23: Claim Summary screen<br>Figure 24: Maine Department of Labor Unemployment Verification screen<br>Figure 25: ReEmployME Login screen<br>Figure 26: Payment Options path<br>Figure 27: Update payment Information screen<br>Figure 28: Update Payment Information Confirmation screen<br>Figure 29: ReEmployME Login screen<br>Figure 30: File Appeal path<br>Figure 31: List of Decisions screen<br>Figure 32: File Appeal Information screen<br>Figure 33: File Appeal Confirmation screen                                                                                                    | 25<br>26<br>27<br>28<br>30<br>31<br>31<br>31<br>32<br>33<br>34<br>34<br>35<br>36<br>37                                                       |
| Figure 22: Claimant / Claim Inquiry path<br>Figure 23: Claim Summary screen<br>Figure 24: Maine Department of Labor Unemployment Verification screen<br>Figure 25: ReEmployME Login screen<br>Figure 26: Payment Options path<br>Figure 27: Update payment Information screen<br>Figure 28: Update Payment Information Confirmation screen<br>Figure 29: ReEmployME Login screen<br>Figure 30: File Appeal path<br>Figure 31: List of Decisions screen<br>Figure 32: File Appeal Information screen<br>Figure 33: File Appeal Confirmation screen<br>Figure 34: ReEmployME Login screen                                                                                                    | 25<br>26<br>27<br>28<br>30<br>31<br>31<br>32<br>33<br>34<br>35<br>36<br>37<br>38                                                             |
| Figure 22: Claimant / Claim Inquiry path<br>Figure 23: Claim Summary screen<br>Figure 24: Maine Department of Labor Unemployment Verification screen<br>Figure 25: ReEmployME Login screen<br>Figure 26: Payment Options path<br>Figure 27: Update payment Information screen<br>Figure 28: Update Payment Information Confirmation screen<br>Figure 29: ReEmployME Login screen<br>Figure 30: File Appeal path<br>Figure 31: List of Decisions screen<br>Figure 32: File Appeal Information screen<br>Figure 33: File Appeal Confirmation screen<br>Figure 34: ReEmployME Login screen<br>Figure 35: Correspondence path                                                                                                    | 25<br>26<br>27<br>28<br>30<br>31<br>31<br>31<br>32<br>33<br>34<br>35<br>36<br>37<br>38<br>39                                                 |
| Figure 22: Claimant / Claim Inquiry path<br>Figure 23: Claim Summary screen<br>Figure 24: Maine Department of Labor Unemployment Verification screen<br>Figure 25: ReEmployME Login screen<br>Figure 26: Payment Options path<br>Figure 27: Update payment Information screen<br>Figure 28: Update Payment Information Confirmation screen<br>Figure 29: ReEmployME Login screen<br>Figure 30: File Appeal path<br>Figure 31: List of Decisions screen<br>Figure 32: File Appeal Information screen<br>Figure 33: File Appeal Confirmation screen<br>Figure 34: ReEmployME Login screen<br>Figure 35: Correspondence path<br>Figure 36: Claimant Correspondences screen                                                                                                    | 25<br>26<br>27<br>28<br>30<br>31<br>31<br>31<br>32<br>33<br>33<br>34<br>35<br>36<br>37<br>38<br>39<br>40                                     |
| Figure 22: Claimant / Claim Inquiry path<br>Figure 23: Claim Summary screen<br>Figure 24: Maine Department of Labor Unemployment Verification screen<br>Figure 25: ReEmployME Login screen<br>Figure 26: Payment Options path<br>Figure 27: Update payment Information screen<br>Figure 28: Update Payment Information Confirmation screen<br>Figure 29: ReEmployME Login screen<br>Figure 30: File Appeal path<br>Figure 31: List of Decisions screen<br>Figure 32: File Appeal Information screen<br>Figure 33: File Appeal Information screen<br>Figure 34: ReEmployME Login screen<br>Figure 35: Correspondence path<br>Figure 36: Claimant Correspondences screen<br>Figure 37: ReEmployME Login screen                                                                                         | 25<br>26<br>27<br>28<br>30<br>31<br>31<br>31<br>32<br>33<br>34<br>35<br>36<br>37<br>38<br>39<br>40<br>41                                     |
| Figure 22: Claimant / Claim Inquiry path<br>Figure 23: Claim Summary screen<br>Figure 24: Maine Department of Labor Unemployment Verification screen<br>Figure 25: ReEmployME Login screen<br>Figure 26: Payment Options path<br>Figure 27: Update payment Information screen<br>Figure 28: Update Payment Information Confirmation screen<br>Figure 29: ReEmployME Login screen<br>Figure 30: File Appeal path<br>Figure 31: List of Decisions screen<br>Figure 32: File Appeal Information screen<br>Figure 32: File Appeal Information screen<br>Figure 33: File Appeal Confirmation screen<br>Figure 34: ReEmployME Login screen<br>Figure 35: Correspondence path<br>Figure 36: Claimant Correspondences screen<br>Figure 37: ReEmployME Login screen<br>Figure 38: File Unemploymet Claim path | 25<br>26<br>27<br>28<br>30<br>31<br>31<br>31<br>32<br>33<br>34<br>35<br>36<br>37<br>38<br>37<br>38<br>39<br>39<br>39<br>40<br>41<br>42<br>43 |

# SELF SERVICE OPTIONS FOR CLAIMANTS Pa

Page 3

# Maine Department of Labor Bureau of Unemployment Compensation

| Figure 42: Verify Contact Details screen                             | 45 |
|----------------------------------------------------------------------|----|
| Figure 43: Security Confirmation screen                              | 46 |
| Figure 44: File Claim screen                                         | 47 |
| Figure 45: Employment History screen                                 | 48 |
| Figure 46: Primary Job Title/Description Search screen               | 48 |
| Figure 47: Primary Job Title/Description Search screen               | 49 |
| Figure 48: Job Title Summary screen                                  | 50 |
| Figure 49: Employment Details screen                                 | 51 |
| Figure 50: Employment Summary screen                                 | 52 |
| Figure 51: Able and Available Details screen                         | 54 |
| Figure 52: Tax Witholding and Payment Option screen                  | 55 |
| Figure 53: Benefits Rights Information screen                        | 56 |
| Figure 54: Important Weekly Certification Filing Instructions screen | 57 |
| Figure 55: Estimated Monetary Determination screen                   | 57 |
| Figure 56: Claim Confirmation screen                                 | 58 |
| Figure 57: ReEmployME Login screen                                   | 59 |
| Figure 58: File Weekly Certification path                            | 60 |
| Figure 59: Work Search Questionnaire screen                          | 61 |
| Figure 60: I'm not a robot confirmation                              |    |
| Figure 61: Work Search Record Details screen                         | 63 |
| Figure 62: Work Search Summary screen                                | 64 |
| Figure 63: Work Search Record Acknowledgement screen                 | 64 |
| Figure 64: File Weekly Certification screen                          | 65 |
| Figure 65: Weekly Certification Details screen                       | 66 |
| Figure 66: Verify Weekly Certification Responses screen              | 67 |
| Figure 67: Weekly Certification Acknowledgement screen               | 68 |
| Figure 68: Weekly Certification Confirmation screen                  |    |
| Figure 70: ReEmployME Login screen                                   | 70 |
| Figure 71-Weekly Certification                                       | 70 |
| Figure 72-IVR Work Search Filing                                     | 71 |
| Figure 73-Enter Work Search Record                                   | 71 |
| Figure 74- Work Search Questionnaire                                 | 72 |
| Figure 75: I'm not a robot confirmation                              | 72 |
| Figure 76: Work Search Record Details screen                         | 73 |
| Figure 77: Work Search Summary screen                                | 74 |
| Figure 78: Work Search Acknowledgement screen                        | 75 |
|                                                                      |    |

Maine Department of Labor **Bureau of Unemployment Compensation** 

# **ReEmployME System Navigation Overview**

 $\odot$  $\bigcirc$ **Radio Button** 

! Only one Radio Button may be selected per answer (Yes/No) If a Radio Button is selected in error: **Double Click** it to deselect

A Red Asterisk indicates a required Field

Error Messages Not all fields that need to be filled in will have but an error message

will appear if a question is missed.

Helper Text buttons, shown as Question Marks 💿 , provide additional information about questions asked. An additional window will pop up on the screen with a brief explanation of the question.

For example:

Personal Information CIN-002 Helper - Internet Explorer Attp://accessmrmmeuat.mdes.ms.gov:9115/accessme/html/Help/cin/question\_veteran\_cin\_002.ht A transitional veteran is one who has been discharged from military service and has not yet returned to employment. This information is used for demographic Labor Market Information reporting purposes, and to determine your eligibility to receive additional Employment Services

To close the Helper Text Window, click on the Red X in the top right hand corner of the window

Bonus Pay Other (severance, holiday pay, vacation pay, wages in lieu of Check Boxes notice, terminal pay)

Multiple Check Boxes may be selected at the same time ("Check all that apply")

- Cancel Finish Later Next> <Back help with basic navigation through the **Command Buttons** system between screens
- More Information provide additional information if needed **Hyperlinks**
- -Select-**Drop-Down Menus** can be expanded to allow the user to select the appropriate option. For example:

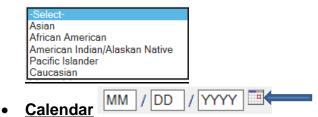

Clicking on the little square next to date fields brings up a calendar, which makes it easier to select specific dates:

| 00        | )         | Nove      | ember     | r 2017 🛛 🕞 💭 |           |           |
|-----------|-----------|-----------|-----------|--------------|-----------|-----------|
| Su        | Мо        | Tu        | We        | Th           | Fr        | Sa        |
| <u>29</u> | <u>30</u> | <u>31</u> | 1         | 2            | <u>3</u>  | <u>4</u>  |
| <u>5</u>  | <u>6</u>  | Z         | <u>8</u>  | <u>9</u>     | <u>10</u> | <u>11</u> |
| <u>12</u> | <u>13</u> | <u>14</u> | <u>15</u> | <u>16</u>    | <u>17</u> | <u>18</u> |
| <u>19</u> | <u>20</u> | <u>21</u> | <u>22</u> | <u>23</u>    | <u>24</u> | <u>25</u> |
| <u>26</u> | <u>27</u> | <u>28</u> | <u>29</u> | <u>30</u>    | 1         | <u>2</u>  |

! Clicking OD moves the calendar to a prior month, or following month

! Clicking C moves the calendar to a prior year, or following year

# Section 1: Claimant sign-up:

#### Scenario 1a: Claimant - Create New Account

Step 1: Navigate to <u>www.maine.gov/reemployme</u> and click the <u>Claimant Signup</u> link on the home page of the ReEmployME Unemployment filing system:

| Maine.gov Agencies   Onlin               | ne Services   Help   Q Search Maine.qov                                                                                                    |                                                                                                    |                                                                                                    |                          |
|------------------------------------------|----------------------------------------------------------------------------------------------------|----------------------------------------------------------------------------------------------------|----------------------------------------------------------------------------------------------------|--------------------------|
| Welcome                                  | <b>REEMPLO</b><br>Unemployment System                                                                                                    |                                                                                                    | MAINE<br>DEPARTMENTROP<br>LABOR<br>Domes of Chempioneet Composition                                                                                                    |                          |
|                                          |                                                                                                    |                                                                                                    |                                                                                                    | LOGIN-001                |
| If you are a Claimant, Selec             | * p                                                                                                    | Unemployment Servic<br>* Required Information<br>Iser ID<br>assword<br>Case sensitive)<br>Forgot User ID Forgot Pas                                                                    | n Submit                                                                                                    | MRM_ME_UAT_20171014-0631 |
| Stay Informed                            | Find it by Topic                                                                                                    | Find it by Audience                                                                                                    | Find it by Agency                                                                                                    | Services                 |
| Copyright © 2017<br>All rights reserved. | Child Labor Laws       Employment and Training<br>Services       Free Labor Posters       Workplace Safety Consultations       Labor Market Information       Labor Laws       Rehabilitation/Disability Services       Unemployment Appeals       Unemployment Tax       Work Permits | Workers<br>Job Seekers<br>Employers / Businesses<br>Department of Labor<br>Freedom of Access Contact:<br>Laura Hudson<br>(207) 623-7900<br>\$4 State House Station<br>Augusta ME 04333 | Bureau of Employment Services           Bureau of Labor Standards           Bureau of Labor Standards           Bureau of Labor Standards           Bureau of Labor Standards           Compensation           Center for Workforce Research<br>and Information           The Department of Labor is an<br>equal opportunity provider.           Auxilitary also and services are<br>available to Individualis with<br>disabilities upon request. |                          |

Figure 1: ReEmployME Login screen

Step 2: Complete the information for New User Sign Up and click the Next> button:

Note: A red asterisk (\*) indicates a required field

| Maine.gov Agencles   Online Ser                           | vices   Help   🔍 Search Maine.gov                                                                                                    |                                                                                                    |                                                                                                    |          |
|-----------------------------------------------------------|----------------------------------------------------------------------------------------------------|----------------------------------------------------------------------------------------------------|----------------------------------------------------------------------------------------------------|----------|
| Welcome                                                   | <b>REEMPLO</b><br>Unemployment System                                                                                                    |                                                                                                    | MAINE<br>DISTACTANIENTED<br>LABOR                                                                                                    |          |
|                                                           |                                                                                                    |                                                                                                    |                                                                                                    | USR-003  |
|                                                           | 3. * F<br>4. M<br>5. * L                                                                                                    | Confirm SSN                                                                                                    |                                                                                                    | Ļ        |
| Cancel                                                    |                                                                                                    |                                                                                                    |                                                                                                    | Next>    |
| Stay Informed                                             | Find it by Topic                                                                                                    | Find it by Audience                                                                                                    | Find it by Agency                                                                                                    | Services |
| Pollow us on social media or sign<br>up for email alerts. | Child Labor Laws Employment and Training Services Free Labor Posters Workplace Safety Consultations Labor Market Information Labor Laws Rehabilitation/Disability Services Unemployment Appeals Unemployment Benefits Unemployment Rate Unemployment Tax Work Permits | Workers<br>Job Seekers<br>Employers / Businesses<br>Department of Labor<br>Freedom of Access Contact:<br>Laura Hudson<br>(207) 623-7900<br>54 State House Station<br>Augusta ME 04333 | Bureau of Employment Services<br>Bureau of Labor Standards<br>Bureau of Rehabilitation Services<br>Bureau of Rehabilitation Services<br>Bureau of Nenmoloyment<br>Compensation<br>Center for Vioritoroe Research<br>and information<br>The Department of Labor is an<br>equal opportunity provider.<br>Awailiary als and services are<br>available to Individuals with<br>disabilities upon request. |          |

Figure 2: New User Sign Up screen

Step 3: Click the "I'm not a robot" box, which brings up an image with instructions. Continue to select the required fields until the "I am not a robot" question shows a green checkmark  $\checkmark$ 

The claimant will be returned to the New User Sign Up Screen; click Next to continue Note: In this case, the instructions are to "Select all squares with street signs" (instructions vary)

| Maine.gov Agencies   Online Se                                                                                                    | vices   Help   Q Search Maine.gov                                                                                                    |                                                           |                                                                                                    |          |
|----------------------------------------------------------------------------------------------------|----------------------------------------------------------------------------------------------------|-----------------------------------------------------------|----------------------------------------------------------------------------------------------------|----------|
| Welcome                                                                                                    | <b>REEMPLOY</b><br>Unemployment System Allian                                                                                                    |                                                           | MAINE<br>DEFENSIONERCO<br>LABOR<br>Devens of Unerployment Composition                                                                                                    |          |
|                                                                                                    |                                                                                                    |                                                           |                                                                                                    | USR-003  |
| (Cancel)                                                                                                    | 1. * 551<br>2. * Cor<br>3. * Firs<br>4. Mid<br>5. * Las<br>6. * Dat                                                                                                    | Select all squares with<br>street signs                   |                                                                                                    | Next>    |
| Stay Informed                                                                                                    | Find it by Topic F                                                                                                    | -                                                         |                                                                                                    | Services |
| Pollow us on social media or sign<br>up for email aters.<br>FACEBOOK 28:<br>WITTER @<br>EMAIL @<br>Copyright © 2017<br>All rights reserved. | Interpatic safety controllations         I           Labor Market Information         Freed           Labor Laws         Laura           Rehabilitation/Disability Services         Laura           54 Str         54 Str | i Hudson<br>623-7900<br>ate House Station<br>sta ME 04333 | VERIFY<br>VERIFY<br>VE |          |

Figure 3: CAPTCHA screen

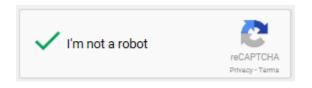

# SELF SERVICE OPTIONS FOR CLAIMANTS Page 9

Step 4: Create your username and password, security questions, and enter a valid email address. Click the **Submit** button.

- a. The User ID must be 6-30 characters and must start with a letter. If the email address meets these requirements, it may be a good choice for the User ID because it is easy to remember
- b. The password must be 8-15 characters and must contain 1 uppercase letter, 1 lowercase letter, 1 number, and 1 symbol
- c. Select and answer a security question; enter a valid email address; confirm the valid email address by entering it again. Click the "submit" button

| Maine.gov                                                                                                    | Agencies   Online Ser                                                                                                    | vices   Help   🔍 Search Maine.qov                                                                                                    |                                                                                                    |                                                                                                    |          |                 |
|----------------------------------------------------------------------------------------------------|----------------------------------------------------------------------------------------------------|----------------------------------------------------------------------------------------------------|----------------------------------------------------------------------------------------------------|----------------------------------------------------------------------------------------------------|----------|-----------------|
| Welcome                                                                                                    |                                                                                                    | <b>REEMPLO</b><br>Unemployment System                                                                                                    |                                                                                                    | MAINE<br>DEPARCEMENTION<br>LABOR<br>Devise of the polyment Compensation                                                                                                    |          |                 |
| - Closine                                                                                                    |                                                                                                    |                                                                                                    |                                                                                                    |                                                                                                    |          | USR-011         |
|                                                                                                    |                                                                                                    |                                                                                                    | Create User ID and Pa<br>* Required Information                                                                                                    |                                                                                                    |          |                 |
| <ol> <li>1. Create<br/>(Must b)</li> </ol>                                                                                                    |                                                                                                    | t you can remember and it must beg                                                                                                    | in with a letter.)                                                                                                    |                                                                                                    |          | ]               |
| 2. * Create<br>(Case s<br>3. * Confir<br>(Case s<br>The followin<br>4. * Securi<br>5. * Answe<br>(Case s<br>6. * Enter f<br>7. * Confir<br>Note: Y | Password<br>sensitive)<br>m Password<br>sensitive)<br>ig question will be u<br>ty Question<br>ir<br>sensitive)<br>Email Address<br>m Email Address<br>m Email Address | sed to reset your password if you<br>ill not be activated until you have cor<br>ge "ME DOL Accounts: E-mail Verifica                                                                                                    | forget it<br>mpleted the verification process. You                                                                                                    | u will need to access your e-mail                                                                                                    | Select-  | <b>&gt;</b> ]]] |
| Stay Informe                                                                                                    | ed                                                                                                    | Find it by Topic                                                                                                    | Find it by Audience                                                                                                    | Find it by Agency                                                                                                    | Services |                 |
|                                                                                                    | ootal media or sign<br>erts.                                                                                                    | Child Labor Laws<br>Child Labor Laws<br>Employment and Training<br>Sertices<br>Free Labor Posters<br>Workplace Safety Consultations<br>Labor Laws<br>Rehabilitation/Disability Services<br>Unemployment Appeals<br>Unemployment Renettis<br>Unemployment Renettis<br>Unemployment Rate<br>Unemployment Tax<br>Work Permits | Workers<br>Job Seekers<br>Employers / Businesses<br>Department of Labor<br>Freedow of Access Contact:<br>Laura Hudson<br>(207) (23-7900<br>54 State House Station<br>Augusta ME 04333 | This up Agency<br>Bureau of Employment Services<br>Bureau of Endor Standards<br>Bureau of Rehabilitation Services<br>Bureau of Nemcloyment<br>Compensation<br>Center for Venkforce Research<br>and Information<br>The Department of Labor is an<br>equal opportunity proviser.<br>Auxiliary also desrvices are<br>available to individuals with<br>disabilities upon request. |          |                 |
|                                                                                                    |                                                                                                    | Figure 4: C                                                                                                    | reate User ID and F                                                                                                    | Password screen                                                                                                    |          |                 |

Step 5: The Successful Registration Confirmation screen is displayed. Click the Unemployment Services button to return to the login screen

| Maine.gov Agencies   Online Se                            | ervices   Help   Q Search Maine.gov         |                                            |                                                                   |                           |         |
|-----------------------------------------------------------|---------------------------------------------|--------------------------------------------|-------------------------------------------------------------------|---------------------------|---------|
|                                                           | <b>REEMPLO</b><br>Unemployment System       |                                            | MAINE<br>DRATEMENTOF<br>LABOR<br>Evens of Unergloymet Congenities |                           |         |
| Welcome                                                   |                                             |                                            |                                                                   |                           | USR-012 |
|                                                           | Suc                                         | cessful Registration Co                    | nfirmation                                                        |                           | U5K-012 |
|                                                           |                                             | Your registration was succe                | essful.                                                           |                           |         |
|                                                           |                                             |                                            |                                                                   |                           |         |
|                                                           |                                             | Welcome to MDOL Online Ser                 | vices.                                                            |                           |         |
|                                                           |                                             | Unemployment Serv                          | ices                                                              |                           |         |
|                                                           |                                             |                                            |                                                                   |                           |         |
| Stay Informed                                             | Find it by Topic                            | Find it by Audience                        | Find it by Agency                                                 | Services                  |         |
|                                                           |                                             |                                            |                                                                   | dervices                  |         |
| Follow us on social media or sign<br>up for email alerts. | Child Labor Laws<br>Employment and Training | Workers<br>Job Seekers                     | Bureau of Employment Services<br>Bureau of Labor Standards        | <b>RE</b> EMPLOY ME       |         |
| FACEBOOK 4                                                | Services                                    | Employers / Businesses                     | Bureau of Rehabilitation Services                                 |                           |         |
| FALLOUDK -                                                | Free Labor Posters                          |                                            | Bureau of Unemployment                                            | Career Center             |         |
| TWITTER 🥵                                                 | Workplace Safety Consultations              | Department of Labor                        | Compensation                                                      |                           |         |
| EMAIL 💌                                                   | Labor Market Information                    | Freedom of Access Contact:                 | Center for Workforce Research<br>and Information                  | Ŋ                         |         |
|                                                           | Rehabilitation/Disability Services          | Laura Hudson<br>(207) 623-7900             |                                                                   | SafetyWorks!              |         |
| Copyright © 2017<br>All rights reserved.                  | Unemployment Appeals                        | 54 State House Station<br>Augusta ME 04333 | The Department of Labor is an<br>equal opportunity provider.      | MAINE DEPARTMENT OF LABOR |         |
| Air rights reserved.                                      | Unemployment Benefits                       |                                            | Auxiliary aids and services are<br>available to individuals with  |                           |         |
|                                                           | Unemployment Rate                           |                                            | disabilities upon request.                                        |                           |         |
|                                                           | Unemployment Tax                            |                                            |                                                                   |                           |         |
|                                                           | Work Permits                                |                                            |                                                                   |                           |         |

Figure 5: Successful Registration Confirmation screen

Step 6: At this time , claimants should next check their email account in order to activate it:

 Claimants will receive an email at the email address provided. This email will come from <u>enotification@maine.gov</u>. The subject line will be: ME DOL Accounts: E-mail Verification. Please allow 15 minutes for this message to arrive in the Inbox. If the email is not received, check the spam folder.

Open and read the email message, which contains a verification code. Write it down. Claimants will need this code to activate the email address within the ReEmployME system. This allows the Maine Bureau of Unemployment Compensation to send them information regarding claims.

2. Return to <u>www.maine.gov/reemployme</u> to log in using the new User ID and password.

Step 7: On the login screen, enter the new User ID and Password. Click Submit

| Maine.gov Agencies   Online S                             | ervices   Help   🔍 Search Maine.gov           |                                              |                                                                     |                                                   |
|-----------------------------------------------------------|-----------------------------------------------|----------------------------------------------|---------------------------------------------------------------------|---------------------------------------------------|
| Welcome                                                   | REEMPLO<br>Unemployment System                |                                              | MAINE<br>DERIVERNIENZE<br>LABOR<br>Extra d'Orenplayment Composation |                                                   |
|                                                           |                                               |                                              |                                                                     | LOGIN-001                                         |
|                                                           | I                                             | Unemployment Servic<br>* Required Informatio |                                                                     |                                                   |
|                                                           | * Pa                                          | ser ID                                       | Submit                                                              |                                                   |
|                                                           |                                               | Forgot User ID Forgot Pas                    | ssword                                                              |                                                   |
| If you are a Claimant, Select                             | > <u>Claimant Signup</u> to signup            |                                              |                                                                     | MRM_ME_UAT_20171014-0631                          |
| Stay Informed                                             | Find it by Topic                              | Find it by Audience                          | Find it by Agency                                                   | Services                                          |
| Follow us on social media or sign<br>up for email alerts. | Child Labor Laws                              | Workers                                      | Bureau of Employment Services                                       | REEMPLOY ME                                       |
| op for email arene.                                       | Employment and Training<br>Services           | Job Seekers                                  | Bureau of Labor Standards                                           | Unemployment System Allance Partner               |
| FACEBOOK 28                                               | Free Labor Posters                            | Employers / Businesses                       | Bureau of Rehabilitation Services                                   | CareerCenter                                      |
| TWITTER G                                                 | Workplace Safety Consultations                | Department of Labor                          | Bureau of Unemployment<br>Compensation                              | A proud partner of the american advantant network |
| IMITICK 92                                                | Labor Market Information                      | Freedom of Access Contact:                   | Center for Workforce Research<br>and Information                    | N                                                 |
| EMAIL 🚟                                                   | Labor Laws                                    | Laura Hudson                                 | and momaton                                                         | SafetyWorks!                                      |
| Copyright © 2017                                          | Rehabilitation/Disability Services            | (207) 623-7900<br>54 State House Station     | The Department of Labor is an                                       | MAINE DEPARTMENT OF LABOR                         |
| All rights reserved.                                      | Unemployment Appeals<br>Unemployment Benefits | Augusta ME 04333                             | equal opportunity provider.<br>Auxiliary aids and services are      |                                                   |
|                                                           |                                               |                                              | available to individuals with                                       |                                                   |
|                                                           |                                               |                                              | disabilities upon request.                                          |                                                   |
|                                                           | Unemployment Rate<br>Unemployment Tax         |                                              |                                                                     |                                                   |
|                                                           | Unemployment Rate                             |                                              |                                                                     |                                                   |

Figure 6: ReEmployME Login screen

Step 8: On the home screen, look for the tab marked "Benefit Maintenance". Click on it. Click "Update Claimant Profile," then select "Verify Email"

| Maine.gov Agencies   Onlin               | e Services   Hele   & Search Maine.c<br><b>REEMPL</b><br>Unemployment System                                                                                                    | OY   ME 🔑                                                                                                    | MAINE<br>Distantisticut<br>Laboratori<br>Laboratori<br>Laboratori<br>Laboratori                                                                                                    |                                                                                                    |
|------------------------------------------|----------------------------------------------------------------------------------------------------|----------------------------------------------------------------------------------------------------|----------------------------------------------------------------------------------------------------|----------------------------------------------------------------------------------------------------|
| Vekome<br>Unemployment Claim Wee         | ekły Certification Update Ad<br>Claim Informa<br>> You do not hu                                                                                                    | Update Claimant Profile                                                                                                    | Inquiry Correspondences<br>Contact Details<br>Payment Options<br>Verify E-mail<br>Set up PIN                                                                                                    | Home     Log       File Appeal     View & Print 1099       Quick Links     Unemployment<br>Claim       Weekly Certification     Update Address       Benefit Maintenance     Inquiry       Correspondences     File Appeal       View & Print 1099 |
| Stay Informed                            | Find it by Topic                                                                                                    | Find it by Audience                                                                                                    | Find it by Agency                                                                                                    | Services                                                                                                    |
| Copyright © 2017<br>All rights reserved. | Child Labor Laws<br>Employment and Training<br>Satricisa<br>Erea Labor Posters<br>Workplane Safety<br>Consultations<br>Labor Market Information<br>Labor Laws<br>Rehabilitation/Oriability<br>Satricisa<br>Unemployment Appeals<br>Unemployment Renefits<br>Unemployment Renefits<br>Unemployment Renefits<br>Unemployment Renefits | Vorker<br>Zob.Serken<br>Zob.Serken<br>Employers / Businesses<br>Department of Labor<br>Freedom of Access<br>Contact:<br>Lars hudson<br>(202) (427-7900<br>34 State House Station<br>Augusts ME 04333 | Bureau of Employment           Barning           Bureau of Jahos Standards           Bureau of Jahos Standards           Bureau of Jahos Standards           Bureau of Jahos Standards           Bureau of Jahos Standards           Bureau of Jahos Standards           Bureau of Jahos Standards           Bureau of Jahos Standards           Bureau of Jahos Standards           Center for Vociforce           Besearch and Information           The Department of Labor is<br>an equal opportunity provider-<br>available to Individuals with<br>disabilities upon request. |                                                                                                    |

Step 9: Enter the Verification Code, received in the email message from <u>enotification@maine.gov</u>, and click Next

| Maine.gov Agencies   Online :    |                                                                                                    |                                                                                                    |                                                                      |           |
|----------------------------------|----------------------------------------------------------------------------------------------------|----------------------------------------------------------------------------------------------------|----------------------------------------------------------------------|-----------|
|                                  | Services   Help   Q Search Maine.gov                                                                               |                                                                                                    |                                                                      |           |
| Welcome                          | <b>REEMPLO</b><br>Unemployment System                                                                              |                                                                                                    | MAINE<br>DEPUTIENTEDE<br>LABOR<br>Excus of Unemployment Compensation |           |
|                                  |                                                                                                    |                                                                                                    |                                                                      | EMAIL-001 |
|                                  |                                                                                                    | Email Verificatio<br>* Required Information                                                                                   |                                                                      |           |
| Please enter the verification co | de from the email.                                                                                                 |                                                                                                    |                                                                      |           |
|                                  | Verification Code                                                                                                  |                                                                                                    |                                                                      |           |
| - Check yo<br>- Add <u>enot</u>  | that:<br>ail address is correct.<br>our Email account junk/spam folde<br><u>ification@maine.gov</u> as a trusted ( | r for email from <u>enotification⊉mai</u><br>contact in your email account's co<br><u>hare</u> . An email will be sent to you | ntact list                                                           | Next>     |
|                                  |                                                                                                    |                                                                                                    |                                                                      |           |
| Stay Informed                    | Find it by Topic                                                                                                   | Find it by Audience                                                                                                    | Find it by Agency                                                    | Services  |

Figure 8: Email Verification screen

Step 10: Email verification screen will show

|                                                                                                 | <b>REEMPLO</b><br>Unemployment System                                                                                                    | OY ME                                                                                                    | MAINE<br>DEPARTMENTEOF<br>LABOR<br>Evens of Weingligment Compared tion                                                                                                    |                                                                             |    |
|-------------------------------------------------------------------------------------------------|----------------------------------------------------------------------------------------------------|----------------------------------------------------------------------------------------------------|----------------------------------------------------------------------------------------------------|-----------------------------------------------------------------------------|----|
| ome<br>employment Claim Wee                                                                     | kly Certification Update Add                                                                                                    | dress Benefit Maintenance                                                                                                    | Inquiry Correspondences                                                                                                    | File Appeal View & Print 109                                                | Lo |
|                                                                                                 |                                                                                                    |                                                                                                    |                                                                                                    | S                                                                           | UC |
|                                                                                                 |                                                                                                    | Email Verification                                                                                                    | on                                                                                                    |                                                                             |    |
|                                                                                                 |                                                                                                    |                                                                                                    |                                                                                                    |                                                                             |    |
| Stay Informed                                                                                   | Find it by Topic                                                                                                    | Find it by Audience                                                                                                    | Find it by Agency                                                                                                    | Home                                                                        |    |
| Follow us on social media or sign                                                               | Find it by Topic                                                                                                    | Find it by Audience                                                                                                    | Find it by Agency<br>Bureau of Employment Services                                                                                                    |                                                                             |    |
| ollow us on social media or sign                                                                | Child Labor Laws<br>Employment and Training                                                                                                    |                                                                                                    | ,                                                                                                    |                                                                             |    |
| ollow us on social media or sign                                                                | Child Labor Laws<br>Employment and Training<br>Services                                                                                                    | Workers                                                                                                    | Bureau of Employment Services                                                                                                    | Services                                                                    |    |
| follow us on social media or sign<br>p for email alerts.                                        | Child Labor Laws<br>Employment and Training                                                                                                    | Workers<br>Job Seekers<br>Employers / Businesses                                                                                                    | Bureau of Employment Services<br>Bureau of Labor Standards                                                                                                    | Services                                                                    |    |
| follow us on social media or sign<br>p for email alerts.                                        | Child Labor Laws<br>Employment and Training<br>Services<br>Free Labor Posters                                                                                                    | Workers<br>Job Seekers                                                                                                    | Bureau of Employment Services<br>Bureau of Labor Standards<br>Bureau of Rehabilitation Services<br>Bureau of Unemployment<br>Compensation<br>Center for Workforce Research                                                                                                    | Services           Services           RELEMPLOY MEE           Career Center |    |
| olow us on social media or sign<br>p for email alerts.<br>FACEBODK 225<br>TWITTER <b>(2</b> )   | Child Labor Laws<br>Employment and Training<br>Services<br>Free Labor Posters<br>Workplace Safety Consultations                                                                                                    | Workers<br>Job Seekers<br>Employers / Businesses<br>Department of Labor<br>Freedom of Access Contact:                                                             | Bureau of Employment Services<br>Bureau of Labor Standards<br>Bureau of Rehabilitation Services<br>Bureau of Nemployment<br>Compensation                                                                                                    |                                                                             |    |
| oliow us on social media or sign<br>up for email alerts.<br>FACEBOOK 45<br>TWITTER 9<br>EMAIL R | Child Labor Laws<br>Employment and Training<br>Services<br>Pree Labor Posters<br>Workplace Safety Consultations<br>Labor Market Information                                                                             | Workers<br>Job Seekers<br>Employers / Businesses<br>Department of Labor<br>Freedom of Access Contact:<br>Laura Hudson<br>(207) 623-7900                           | Bureau of Employment Services<br>Bureau of Labor Standards<br>Bureau of Rehabilitation Services<br>Bureau of Unemployment<br>Compensation<br>Center for Workforce Research<br>and Information                                                                                                    | Services           Services           RELEMPLOY MEE           Career Center |    |
| Follow us on social media or sign<br>p for email alerts.                                        | Child Labor Laws<br>Employment and Training<br>Services<br>Free Labor Posters<br>Workplace Safety Consultations<br>Labor Market Information<br>Labor Laws                                                               | Workers<br>Job Seekers<br>Employers / Businesses<br>Department of Labor<br>Freedom of Access Contact:<br>Laura Hudson                                             | Bureau of Employment Services<br>Bureau of Labor Standards<br>Bureau of Rehabilitation Services<br>Bureau of Unemployment<br>Compensation<br>Center for Workforce Research<br>and Information<br>The Department of Labor is an<br>equal opportunity provider.                                                                      | Services                                                                    |    |
| Follow us on social media or sign<br>up for email alerts.                                       | Child Labor Laws<br>Employment and Training<br>Services<br>Fire Labor Posters<br>Wonsplace Safety Consultations<br>Labor Market Information<br>Labor Laws<br>Rehabilitation/Disability Services                         | Workers<br>Job Seekers<br>Employers / Businesses<br>Department of Labor<br>Freedom of Access Contact:<br>Laura Hudson<br>(207) 623-7900<br>54 State House Station | Bureau of Employment Services<br>Bureau of Labor Standards<br>Bureau of Rehabilitation Services<br>Bureau of Internoloyment<br>Comensation<br>Center for Workforce Research<br>and Information<br>The Department of Labor is an<br>equal opportunity provider:<br>Auxiliary aids and services are<br>available to individuals with | Services                                                                    |    |
| TWITTER 😕                                                                                       | Child Labor Laws<br>Employment and Training<br>Services<br>Fire Labor Posters<br>Workplace Safety Consultations<br>Labor Market Information<br>Labor Laws<br>Rehabilitation/Disability Services<br>Unemployment Appeals | Workers<br>Job Seekers<br>Employers / Businesses<br>Department of Labor<br>Freedom of Access Contact:<br>Laura Hudson<br>(207) 623-7900<br>54 State House Station | Bureau of Employment Services<br>Bureau of Labor Standards<br>Bureau of Rehabilitation Services<br>Bureau of Inemployment<br>Compensation<br>Canter for Workforce Research<br>and Information<br>The Department of Labor is an<br>equal opportunity provider.<br>Auxiliary aids and services are                                   | Services                                                                    |    |

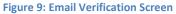

#### Scenario 1b: Set up PIN\*

Setting up a PIN is required to do the following:

- 1. It will allow a claimant to file Weekly Certifications on the IVR
- 2. It will serve as an identity verification tool when contacting an Unemployment Customer Service Representative by phone

\*Claimants who already have a PIN established prior to transitioning to the new system will not need to set up a new PIN. The existing PIN will transfer over to the new system

Step 1: Navigate to <u>www.maine.gov/reemployme.</u> On the login screen, enter the User ID and Password. Click **Submit** 

| Maine.gov Agencles   Online Se                            | rvices   Help   Q Search Maine.gov    |                                                |                                                                    |                                                        |
|-----------------------------------------------------------|---------------------------------------|------------------------------------------------|--------------------------------------------------------------------|--------------------------------------------------------|
| Welcome                                                   | <b>REEMPLO</b><br>Unemployment System |                                                | MAINE<br>DEPOTEMINETOR<br>LABOR<br>Rous of Deeployment Composition |                                                        |
|                                                           |                                       |                                                |                                                                    | LOGIN-001                                              |
|                                                           | ι                                     | Jnemployment Service<br>* Required Information |                                                                    |                                                        |
|                                                           | * Us                                  |                                                |                                                                    |                                                        |
|                                                           |                                       | ssword<br>ase sensitive)                       | Submit                                                             |                                                        |
|                                                           |                                       | Forgot User ID Forgot Pas                      | sword                                                              |                                                        |
| The second claiment for the second                        |                                       |                                                |                                                                    |                                                        |
| If you are a Claimant, Select>                            | Claimant Signup to signup             |                                                |                                                                    | MRM_ME_UAT_20171014-0631                               |
|                                                           |                                       |                                                |                                                                    |                                                        |
| Stay Informed                                             | Find it by Topic                      | Find it by Audience                            | Find it by Agency                                                  | Services                                               |
| Follow us on social media or sign<br>up for email alerts. | Child Labor Laws                      | Workers                                        | Bureau of Employment Services                                      | REEMPLOY ME                                            |
|                                                           | Employment and Training<br>Services   | Job Seekers                                    | Bureau of Labor Standards                                          | Unemployment System Alliance Partner                   |
| FACEBOOK 244                                              | Free Labor Posters                    | Employers / Businesses                         | Bureau of Rehabilitation Services<br>Bureau of Unemployment        | <b>Career</b> Center                                   |
| TWITTER 9                                                 | Workplace Safety Consultations        | Department of Labor                            | Compensation                                                       | A provid partner of the american absorber that network |
|                                                           | Labor Market Information              | Freedom of Access Contact:                     | Center for Workforce Research<br>and Information                   | NV .                                                   |
| EMAIL 🔀                                                   | Labor Laws                            | Laura Hudson                                   | and momaden                                                        | SafetyWorks!                                           |
| Copyright © 2017                                          | Rehabilitation/Disability Services    | (207) 623-7900<br>54 State House Station       | The Department of Labor is an                                      | MAINE DEPARTMENT OF LABOR                              |
| All rights reserved.                                      | Unemployment Appeals                  | Augusta ME 04333                               | equal opportunity provider.<br>Auxiliary aids and services are     |                                                        |
|                                                           | Unemployment Benefits                 |                                                | available to individuals with<br>disabilities upon request.        |                                                        |
|                                                           | Unemployment Rate                     |                                                | disabilities upon request.                                         |                                                        |
|                                                           | Unemployment Tax<br>Work Permits      |                                                |                                                                    |                                                        |
|                                                           |                                       |                                                |                                                                    |                                                        |
|                                                           |                                       | re 10: ReEmployME L                            |                                                                    |                                                        |

Step 2: From the home screen, navigate to Benefit Maintenance. Click "Update Claimant Profile," and "Set up PIN"

|                                                                                       | <b>REEMPL</b><br>Unemployment System                                                                                                    |                                                                                                    | MAINE<br>DERATENTIATE<br>LABOR                                                                                                    |                                                                                                    |
|---------------------------------------------------------------------------------------|----------------------------------------------------------------------------------------------------|----------------------------------------------------------------------------------------------------|----------------------------------------------------------------------------------------------------|----------------------------------------------------------------------------------------------------|
| come<br>nemployment Claim We                                                          | ekky Certification Update Ac<br>Claim Inform<br>> You do not h                                                                                                 | Update Claimant Profile                                                                                                  | Contact Details                                                                                                    | File Appeal View & Print 1099 Quick Links Unemployment Claim Weekly Certification Update Address Benefit Maintenance Inquiry Correspondences File Appeal View & Print 1099 View & Print 1099 |
| Stay Informed                                                                         | Find it by Topic                                                                                                    | Find it by Audience                                                                                                    | Find it by Agency                                                                                                    | Services                                                                                                    |
| Follow us on social media or<br>sign up for email alerts.<br>FACEBDOK 25<br>TWITTER 9 | Child Labor Lavys<br>Employment and Training<br>Services<br>Free Labor Posters<br>Workplace Safety<br>Consultations<br>Labor Market Information<br>Labor Lavys | Workers<br>Job Seekers<br>Employers / Businesses<br>Department of Labor<br>Freedom of Access<br>Contact:<br>Layra Hydson | Bureau of Employment<br>Services<br>Bureau of Labor Standards<br>Bureau of Rehabilitation<br>Services<br>Bureau of Unemployment<br>Compensation<br>Center for Workforce<br>Research and Information | RECEMPLOY MECH<br>Career Center<br>Safety Workst<br>Safety Workst                                                                                                    |

Figure 11: Set up PIN path

Step 3: Enter selected 4-digit PIN. Click Submit to set PIN

| Maine.gov Agencies   Online S            | ervices   Help   🍳 Search Maine.gov                                                                                                    |                                                                                                    |                                                                                                    |                                          |
|------------------------------------------|----------------------------------------------------------------------------------------------------|----------------------------------------------------------------------------------------------------|----------------------------------------------------------------------------------------------------|------------------------------------------|
|                                          | REEMPLO                                                                                                    |                                                                                                    | MAINE<br>DEPARTMENTEOP<br>LABOR<br>Exercised Competition                                                                                                    |                                          |
| Welcome<br>Unemployment Claim Wee        |                                                                                                    | Press Benefit Maintenance<br>Update IVR PIN<br>"Required Informatio<br>" PIN Number<br>" Confirm PIN Number                                                                            |                                                                                                    | File Appeal View & Print 1099<br>CFM-026 |
| Stay Informed                            | Find it by Topic                                                                                                    | Find it by Audience                                                                                                    | Find it by Agency                                                                                                    | Services                                 |
| Copyright © 2017<br>All rights reserved. | Child Labor Laws Employment and Training Services Erres Labor Posters Wohoplace Sefety Consultations Labor Laws Rehabilitation/Disability Services Unemployment Basefis Unemployment Rate Unemployment Tas Woho Remits | Verters<br>Job Seekers<br>Employers / Businesses<br>Department of Labor<br>Freedom of Access Contact:<br>Large Nutsion<br>(207) 623-7000<br>54 State House Station<br>Augusta ME 04333 | Bureau of Employment Services<br>Bureau of Labor Standards<br>Bureau of Nethabilitation Services<br>Bureau of Nethabilitation Services<br>Bureau of Nethabilitation Services<br>Contention<br>Center for Workforce Research<br>and Information<br>The Department of Labor is an<br>equal opportunity provider.<br>Auxiliary aids and services are<br>available to individuals with<br>disabilities upon request. |                                          |

Figure 12: Update IVR PIN screen

Section 2: Self-Service Options:

SELF SERVICE OPTIONS FOR CLAIMANTS Page 16

# Scenario 2a: Update Contact Information

Step 1: Navigate to <u>www.maine.gov/reemployme.</u> On the login screen, enter the User ID and Password. Click **Submit** 

| Maine.gov Agencies                       | nine Services   Help   Q Search Maine.gov                                |                                                   |                                                                                            |                                                 |
|------------------------------------------|--------------------------------------------------------------------------|---------------------------------------------------|--------------------------------------------------------------------------------------------|-------------------------------------------------|
| Welcome                                  | <b>REEMPL</b><br>Unemployment System                                     |                                                   | MAINE<br>DIBRATATIONE<br>LABOR<br>Long of Unerflyment Congression                          |                                                 |
|                                          |                                                                          |                                                   |                                                                                            | LOGIN-001                                       |
|                                          |                                                                          | Unemployment Service<br>* Required Information    | es Login                                                                                   |                                                 |
|                                          | *1                                                                       | User ID Password<br>(Case sensitive)              | Submit                                                                                     |                                                 |
|                                          |                                                                          | Forgot User ID Forgot Pas                         | sword                                                                                      |                                                 |
| If you are a Claimant, Sel               | ect> <u>Claimant Signup</u> to signup                                    |                                                   |                                                                                            | MRM_ME_UAT_20171014-0631                        |
| Stay Informed                            | Find it by Topic                                                         | Find it by Audience                               | Find it by Agency                                                                          | Services                                        |
| Follow us on social media or sig         | gn Child Labor Laws                                                      | Workers                                           | Bureau of Employment Services                                                              |                                                 |
| up for email alerts.                     | Employment and Training<br>Services                                      | Job Seekers                                       | Bureau of Labor Standards                                                                  | Unemployment System Alliance Partner            |
| FACEBOOK 28                              | Free Labor Posters                                                       | Employers / Businesses                            | Bureau of Rehabilitation Services                                                          | CareerCenter                                    |
| TWITTER 😰                                | Workplace Safety Consultations<br>Labor Market Information<br>Labor Laws | Department of Labor<br>Freedom of Access Contact: | Bureau of Unemployment<br>Compensation<br>Center for Workforce Research<br>and Information | a possi gatore et tre arrellañgebaertet roboch. |
| CHINE C                                  | Rehabilitation/Disability Services                                       | Laura Hudson<br>(207) 623-7900                    |                                                                                            | SafetyWorks!                                    |
| Copyright © 2017<br>All rights reserved. | Unemployment Appeals                                                     | 54 State House Station<br>Augusta ME 04333        | The Department of Labor is an<br>equal opportunity provider.                               |                                                 |
| -                                        | Unemployment Benefits                                                    |                                                   | Auxiliary aids and services are<br>available to individuals with                           |                                                 |
|                                          | Unemployment Rate                                                        |                                                   | disabilities upon request.                                                                 |                                                 |
|                                          | Unemployment Tax                                                         |                                                   |                                                                                            |                                                 |
|                                          | Work Permits                                                             |                                                   |                                                                                            |                                                 |

Figure 13: ReEmployME Login screen

Step 2: From the home screen, navigate to Benefit Maintenance. Click "Update Claimant Profile," and "Contact Details"

| Maine.gov Agencies   Online Services                                                                                               | Help   QSearch Maine.qo                                                                        | <u>x</u>                                                                                                    |                                                                                                    |                                                                                                    |
|----------------------------------------------------------------------------------------------------|------------------------------------------------------------------------------------------------|----------------------------------------------------------------------------------------------------|----------------------------------------------------------------------------------------------------|----------------------------------------------------------------------------------------------------|
| R                                                                                                    | EEMPLO<br>mployment System                                                                     |                                                                                                    | MAINE<br>DEFINITION<br>DEFINITION<br>DEFINITION<br>Example Of Comparison<br>Example Of Company and Company<br>Example Of Company and Company<br>Example Of Company<br>Example Of Company<br>Exam |                                                                                                    |
| Welcome                                                                                                    |                                                                                                |                                                                                                    |                                                                                                    | Home Log out                                                                                                    |
| Unemployment Claim Weekly Certi                                                                                                    | Claim Informati<br>> Your Claim Peri<br>> Maximum Weel<br>> Total Amount o<br>> Remaining Bala | by Update Claimant Profile<br>on Veckay Certification 50<br>od: 10/29/2017 to 10/28/2<br>kly Benefits:<br>f Benefits for Your Claim Period                                               | Payment Options<br>Verify E-mail<br>Set up PIN                                                                                                    | File AppealView & Print 1099Quick LinksUnemployment<br>ClaimClaimWeekly CertificationUpdate AddressBenefit MaintenanceInquiryCorrespondencesFile AppealView & Print 1099                                                                                                    |
| Stay Informed Find i                                                                                                    | it by Topic                                                                                    | Find it by Audience                                                                                                    | Find it by Agency                                                                                                    | Services                                                                                                    |
| sign up for email alerts.  FACEBOOK 4 Free L Worko Consul Labor Labor Copyright © 2017 All nghts reserved. Unemu Unemu Unemu Unemu |                                                                                                | Workers<br>Job Seekers<br>Emplovers / Businesses<br>Department of Labor<br>Freedom of Access<br>Contact:<br>Laura Hudson<br>(207) 623-7900<br>S4 State House Station<br>Augusta ME 04333 | Bureau of Employment<br>Services<br>Bureau of Labor Standards<br>Bureau of Rehabilitation<br>Services<br>Bureau of Unemployment<br>Compensation<br>Center for Workforce<br>Research and Information<br>The Department of Labor is<br>an equal opportunity provider.<br>Auxiliary aids and services are<br>available to individuals with<br>disabilities upon request.                                                                                                    | EXERCISE Splan Alace Party<br>Compound Splan Alace Party<br>Alace Party<br>A |
|                                                                                                    | Permits                                                                                        |                                                                                                    |                                                                                                    |                                                                                                    |

Figure 14: Contact Details path

# SELF SERVICE OPTIONS FOR CLAIMANTS Page 18

Step 3: Complete the Update Contact Information screen and make any necessary changes. Click the **Submit** button to confirm

| Maine.gov Agendes  | Online Bervices   Help   9, Bearch Maine.gov  |                                                                                                    |                                |
|--------------------|-----------------------------------------------|----------------------------------------------------------------------------------------------------|--------------------------------|
|                    |                                               | MAINE                                                                                                    |                                |
|                    | <b>KE</b> E WIPLU                             |                                                                                                    |                                |
|                    | Unemployment System Al                        | liance Partner Englished Congruites                                                                                                    |                                |
| elcome             |                                               |                                                                                                    | Home   Log out                 |
| Unemployment Claim | Weekly Certification Update Addres            | s Benefit Maintenance Inquiry Correspondences File Appea                                                                               | I View & Print 1099            |
|                    |                                               |                                                                                                    | CR1-002                        |
|                    |                                               | Ipdate Contact Information                                                                                                    |                                |
|                    |                                               | * Required Information                                                                                                    |                                |
|                    |                                               |                                                                                                    |                                |
|                    | 1. Claimant SSN                               |                                                                                                    |                                |
|                    | a. Gender                                     | O Male 🖲 Female                                                                                                    |                                |
|                    | 2. * First Name                               |                                                                                                    |                                |
|                    | <ol><li>Middle Initial</li></ol>              |                                                                                                    |                                |
|                    | 4, * Last Name                                |                                                                                                    |                                |
|                    | 5. * Mailing Address                          |                                                                                                    |                                |
|                    | Address Line 1                                | 1 NEW ADDRESS                                                                                                    |                                |
|                    | Address Line 2                                |                                                                                                    |                                |
|                    | City                                          | AUGUSTA                                                                                                    |                                |
|                    | State/Province                                | Maine                                                                                                    |                                |
|                    | ZIP Code                                      | 04330                                                                                                    |                                |
|                    | Country                                       | United States V                                                                                                    |                                |
|                    | 6. * Residential Address is                   | <ul> <li>Same as Mailing Address</li> <li>Different</li> </ul>                                                                         |                                |
|                    | 7. * Residential Address                      | O billerent                                                                                                    |                                |
|                    | Address Line 1                                | 1 NEW ADDRESS                                                                                                    |                                |
|                    | Address Line 2                                |                                                                                                    |                                |
|                    | City                                          | AUGUSTA                                                                                                    |                                |
|                    | State/Province                                | Maine 🗸                                                                                                    |                                |
|                    | ZIP Code                                      | 04330                                                                                                    |                                |
|                    | Country                                       | United States V                                                                                                    |                                |
|                    | 8. If Maine resident, select town             | Augusta-04330 V                                                                                                    |                                |
|                    | 9. Telephone Number(s)                        |                                                                                                    |                                |
|                    | a. Primary Number                             | 111 - [111 - [111]                                                                                                    |                                |
|                    | b. Secondary Number                           | 111 -111 -1111                                                                                                    |                                |
|                    | <ol> <li>* How may we contact you?</li> </ol> | USPS Mail 🗸                                                                                                    |                                |
|                    | <ul> <li>Email Acknowledgment</li> </ul>      | TERMS AND CONDITIONS:<br>By checking "I Agree", you agree and                                                                          |                                |
|                    |                                               | consent to receive notification of<br>unemployment insurance correspondence by                                                         |                                |
|                    |                                               | email. You will receive an email                                                                                                    |                                |
|                    |                                               | I AGREE to the Terms and Conditions of MDOL regarding                                                                                  |                                |
|                    |                                               | electronic notifications.<br>(Note: If you are using an email spam blocker, you may need to add                                        |                                |
|                    |                                               | "Smalle, gov' to your list of trusted email addresses or<br>domain names in order to properly receive email correspondence from MDOL.) |                                |
|                    |                                               | By providing your email address you can receive                                                                                        |                                |
|                    |                                               | important information faster and more efficiently. You<br>can also reset your password using our convenient                            |                                |
|                    |                                               | automated system.                                                                                                    |                                |
|                    | 11. * E-mail Address                          | newemailaddress@mai                                                                                                    |                                |
|                    | 12. * Confirm E-mail Address                  | newemailaddress@mai                                                                                                    |                                |
|                    |                                               |                                                                                                    |                                |
|                    |                                               |                                                                                                    |                                |
|                    |                                               |                                                                                                    | <back submit<="" td=""></back> |

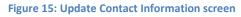

If the email address associated with the account was previously activated, changing the email address will require activation of the new email address. Click <u>here</u> for further instructions

Step 4: Confirm the changes made on the Update Contact Information – Address Verification screen. Click the Next> button to move to the next screen. Click the Sect button go back to the prior screen if changes are needed

| Maine.gov   | Agencies   Online Services   Help   Q Search Maine.gov |                    |                 |                                                                       |               |                 |         |
|-------------|--------------------------------------------------------|--------------------|-----------------|-----------------------------------------------------------------------|---------------|-----------------|---------|
|             | REEMPLOY<br>Unemployment System Allia                  | ME<br>ance Partner | 3               | MAINE<br>DEPARTMENTROF<br>LABOR<br>Barras of Ucemployment Composition |               |                 |         |
| Welcome     |                                                        |                    |                 |                                                                       |               | Home            | Log out |
| Unemploymer | nt Claim Weekly Certification Update Address           | Benefit Main       | tenance Inquiry | Correspondences                                                       | File Appeal V | /iew & Print 10 | 99      |
|             |                                                        |                    |                 |                                                                       |               |                 | CFM-006 |
|             | Update Contac                                          | ct Informat        | ion - Address \ | Verification                                                          |               |                 |         |
|             |                                                        |                    |                 |                                                                       |               |                 |         |
|             | Verify the mailing address on file with MDOL. To mod   | dify the address,  | select Back.    |                                                                       |               |                 |         |
|             | м                                                      | ailing address:    |                 |                                                                       |               |                 |         |
|             |                                                        | dress Line 1       | 1 NEW ADDRESS   |                                                                       |               |                 |         |
|             | Ad                                                     | dress Line 2       |                 |                                                                       |               |                 |         |
|             | Cit                                                    | ty                 | AUGUSTA         |                                                                       |               |                 |         |
|             | St                                                     | ate                | Maine           |                                                                       |               |                 |         |
|             | ZI                                                     | P Code             | 04330           |                                                                       |               |                 |         |
|             | Co                                                     | ountry             | United States   |                                                                       |               |                 |         |
|             |                                                        |                    |                 |                                                                       | <             | Back Next>      | ←       |

Figure 16: Opdate Contact Information - Address Verification screen

Step 5: Review Update Contact Information screen. Click Home to return to the main home page

| Maine.gov Agencies   Online Services   Help   Q Search Maine.gov                                                                                                    |                       |
|----------------------------------------------------------------------------------------------------|-----------------------|
| <b>REEMPLOY</b><br>Unemployment System Alliance Partner                                                                                                    |                       |
| Welcome I                                                                                                    | Home   Log out        |
| Unemployment Claim Weekly Certification Update Address Benefit Maintenance Inquiry Correspondences File App                                                                                                    | eal View & Print 1099 |
|                                                                                                    | SUC-002               |
| Update Contact Information                                                                                                    |                       |
| The Contact Information has been updated successfully.                                                                                                    |                       |
| Your e-mail address will not be activated until you have completed the verification process.                                                                                                    |                       |
| You will need to access your e-mail account and view the message 'ME DOL Accounts: E-mail Verification'. Click on the li<br>labeled "Verify E-Mail Address" to confirm your e-mail address. You will then be directed to a Login screen to complete th<br>verification process. |                       |
|                                                                                                    | Home                  |

Figure 17: Update Contact Confirmation screen

#### Scenario 2b: Check Claim Status

Step 1: Navigate to <u>www.maine.gov/reemployme.</u> On the login screen, enter the User ID and Password. Click **Submit** 

| ervices   Help   Q Search Maine.gov                                                                                                    |                                                                                                    |                                                                                                    |                                                                                                    |
|----------------------------------------------------------------------------------------------------|----------------------------------------------------------------------------------------------------|----------------------------------------------------------------------------------------------------|----------------------------------------------------------------------------------------------------|
|                                                                                                    |                                                                                                    | MAINE<br>DIRATEINEROR<br>LABOR<br>Bures of Unergloymett Congressition                                                                                                    |                                                                                                    |
| * Us<br>* Pa<br>(C                                                                                                    | * Required Information                                                                                                    | submit                                                                                                    | LOGIN-001                                                                                                    |
| > <u>Claimant Signup</u> to signup                                                                                                    |                                                                                                    |                                                                                                    | MRM_ME_UAT_20171014-0631                                                                                                    |
| Find it by Topic                                                                                                    | Find it by Audience                                                                                                    | Find it by Agency                                                                                                    | Services                                                                                                    |
| Child Labor Laws<br>Employment and Training<br>Sentices<br>Free Labor Posters<br>Workplace Safety Consultations<br>Labor Market Information<br>Labor Laws<br>Rehabilitation/Disability Services<br>Unemployment Appeals<br>Unemployment Appeals | Workers<br>Job Seekers<br>Employers / Businesses<br>Department of Labor<br>Freedom of Access Contact:<br>Lawa Hudson<br>(207) 627-7800<br>54 State House Station<br>Augusta ME 04333                                                                                                    | Bureau of Employment Services<br>Bureau of Labor Standards<br>Bureau of Rehabilitation Services<br>Bureau of Inemployment<br>Compensation<br>Center for Workforce Research<br>and Information<br>The Department of Labor is an<br>equal opportunity provider.<br>Auxiliary alus and services are<br>available to Individuals with<br>disabilities upon request.                                                                                                    |                                                                                                    |
|                                                                                                    | Claimant Signup to signup     Find it by Topic     Claimant Signup to signup     Find it by Topic     Claimant Signup to signup     Find it by Topic     Chaimant Signup to signup     Find it by Topic     Chaimant and Training     Sentisse     Fine Labor Posters     Viconglace Safety Consultations     Labor Market Information     Labor Laws     Rehabilitation/Disability Services     Vicengloyment Appeals | Claimant Signup to signup Indi to y Topic Find it by Topic Find it by Topic Find it by Topic Find it by Topic Find it by Topic Find it by Topic Find it by Topic Find it by Topic Find it by Topic Find it by Topic Find it by Audience Claimant Signup to signup Find it by Topic Find it by Topic Find it by Topic Find it by Topic Find it by Audience Claimant Signup to signup Find it by Topic Find it by Topic Find it by Topic Find it by Audience Claimant Signup to signup Find it by Audience Claimant Signup to signup Find it by Audience Claimant Signup to signup Find it by Audience Claimant Signup to signup Find it by Audience Claimant Signup to signup Find it by Audience Claimant Signup to signup Find it by Audience Claimant Signup to signup Find it by Audience Claimant Signup to signup Find it by Audience Claimant Signup to signup Find it by Audience Claimant Signup to signup Find it by Audience Claimant Signup to signup Find it by Audience Find it by Audience Claimant Signup to signup Find it by Audience Find it by Audience Find it b | <image/> <image/> Find the Yorsic       Find the Yorsic        Secure of the Yorsic        Secure of the Yorsic          Yorsic Status        Yorsic Status        Secure of the Yorsic Status         Secure of the Yorsic Status           Yorsic Status        Secure of the Yorsic Status         Secure of the Yorsic Status         Secure of the Yorsic Status          Yorsic Status         Secure of the Yorsic Status         Secure of the Yorsic Status         Secure of the Yorsic Status           Yorsic Status         Secure of the Yorsic Status         Secure of the Yorsic Status         Secure of the Yorsic Status           Yorsic Status        Secure of the Yorsic Status         Secure of the Yorsic Status         Secure of the Yorsic Status           Yorsic Status         Secure of the Yorsic Status         Secure of the Yorsic Status         Secure of the Yorsic Status           Yorsic Status         Secure of the Yorsic Status         Secure of the Yorsic Status         Secure of the Yorsic Status           Yorsic Status         Secure of the Yorsic Status         Secure of the Yorsic Status         Secure of the Yorsic Status |

Figure 18: ReEmployME Login screen

Step 2: From the home screen, navigate to Inquiry. Click "Benefits," and "Claimant / Claim Inquiry"

| Services   Help   QSearch Maine.qo                                                                                                    | <u>vo</u>                                                                                                    |                                                                                                    |                                                                                                    |
|----------------------------------------------------------------------------------------------------|----------------------------------------------------------------------------------------------------|----------------------------------------------------------------------------------------------------|----------------------------------------------------------------------------------------------------|
|                                                                                                    |                                                                                                    | MAINE<br>DEPARTMENTATION<br>LABOR<br>Issue of User ployment Composition                                                                                                    |                                                                                                    |
|                                                                                                    |                                                                                                    |                                                                                                    | Home Log out                                                                                                    |
| Claim Informat<br>> Your Claim Per<br>> Maximum Wee<br>> Total Amount (<br>> Remaining Bal                                                                                                    | tion Weekly Certification Str<br>riod: 10/29/2017 to 10/28/2<br>kkly Benefits:<br>of Benefits for Your Claim Period<br>ance of Benefits:                                                                                                    | alus work Search<br>018<br>: \$10868.00                                                                                                    | File Appeal       View & Print 1099         nt / Claim Inquiry       Quick Links         Quick Links       Unemployment<br>Claim         Weekly Certification       Update Address         Benefit Maintenance       Inquiry         Correspondences       File Appeal         View & Print 1099       View & Print 1099                                                                                                    |
| Find it by Topic                                                                                                    | Find it by Audience                                                                                                    | Find it by Agency                                                                                                    | Services                                                                                                    |
| Child Labor Laws<br>Employment and Training<br>Services<br>Free Labor Posters<br>Workplace Safety<br>Consultation<br>Labor Market Information<br>Labor Laws<br>Rehabilitation/Disability<br>Services<br>Unemployment Appeals<br>Unemployment Benefits<br>Unemployment Rate<br>Unemployment Tax | Workers<br>Job Seekers<br>Employers / Businesses<br>Department of Labor<br>Freedom of Access<br>Contact:<br>Laura Hudson<br>(207) 623-7900<br>S4 State House Station<br>Augusta ME 04333                                                       | Bureau of Employment<br>Services<br>Bureau of Labor Standards<br>Bureau of Rehabilitation<br>Services<br>Bureau of Unemployment<br>Compensation<br>Center for Workforce<br>Research and Information<br>The Department of Labor is<br>an equal opportunity provider.<br>Auxiliary aids and services are<br>available to individuals with<br>disabilities upon request.                                                                                                    |                                                                                                    |
|                                                                                                    | Find it by Topic<br>Child Labor Laws<br>Free Labor Posters<br>Vorkplace Safety<br>Consultations<br>Labor Market Information<br>Labor Market Information<br>Labor Market Information<br>Labor Laws<br>Renaployment Appeals<br>Unemployment Rate | Claim Information       Weekly Certification St.         > Your Claim Period: 10/29/2017 to 10/28/2         > Maximum Weekly Benefits:         > Total Amount of Benefits for Your Claim Period         > Remaining Balance of Benefits:         > Your waiting period has not been served for you         Child Labor Laws       Workers         Employment and Training       Job Seekers         Services       Employment of Labor Freedom of Access         Workplace Safety       Consultations         Labor Market Information       Laws         Labor Market Information       Laura Hudson         Labor Laws       Laura Hudson         Workers       Laura Hudson         Youry Station       Augusta ME 04333 | <image/> Find to yropic       Find to yropic        Sind to yropic        Sind to yropic        Sind to yropic         Kind to fast rate fast rate fast |

Figure 19: Claimant / Claim Inquiry path

Step 3: Review Claim Summary screen, which will show the benefit year start and date date, the Weekly Benefit Amount and Balance, any Pending or Processed Weekly Certifications

| Maine.gov    | Agencies   Online Services   Help               | Search Maine.gov      |           |                              |                                |                 |                       |
|--------------|-------------------------------------------------|-----------------------|-----------|------------------------------|--------------------------------|-----------------|-----------------------|
|              |                                                 | EMPL<br>loyment Syste |           |                              | MAINE<br>DEPARTMENTED<br>LABOR | 54              |                       |
| Welcome      |                                                 |                       |           |                              |                                |                 | Home   Log out        |
| Unemploymen  | t Claim Weekly Certifica                        | tion Update A         | ddress Be | nefit Maintenance In         | quiry Correspondences          | File Appeal Vie | w & Print 1099        |
|              |                                                 |                       |           |                              |                                |                 | INQ-001               |
|              |                                                 |                       |           | Claim Summary                |                                |                 |                       |
|              |                                                 |                       |           | ciulin Summary               |                                |                 |                       |
|              | Claimant SSN                                    |                       |           | Claimant Name<br>Claimant Id |                                |                 |                       |
|              | Claimant Details                                |                       |           |                              |                                |                 |                       |
|              | Mailing Address                                 | 1 NEW ADDRES          | s         |                              | Telephone Number               | 111-111-1111    |                       |
|              |                                                 | AUGUSTA ME            | 04330     |                              | Date of Birth<br>Gender        | Female          |                       |
|              | Residential Address                             | 1 NEW ADDRES          | s         |                              | Report Location                | N/A             |                       |
|              |                                                 | AUGUSTA ME            | 04330     |                              | Residence County               |                 |                       |
|              | Claim Details                                   |                       |           |                              |                                |                 |                       |
|              | Туре                                            | Regular -UI Only      | ,         |                              | Status                         | Active          |                       |
|              | Claim Start Date                                | 10/29/2017            |           |                              | Base Period                    | Jul-Sep 2016    |                       |
|              | Claim End Date                                  | 10/28/2018            |           |                              |                                | Oct-Dec 2016    |                       |
|              | Weekly Amount                                   |                       | \$ 418.00 |                              |                                | Jan-Mar 2017    |                       |
|              | Maximum Amount                                  | \$                    | 10,868.00 |                              |                                | Apr-Jun 2017    |                       |
|              | Balance                                         |                       | 10,868.00 |                              |                                |                 |                       |
|              | Pension                                         | N/A                   |           |                              |                                |                 |                       |
|              | Adjusted Weekly Amount                          | N/A                   |           |                              |                                |                 |                       |
|              |                                                 |                       |           |                              |                                |                 |                       |
|              | ekly Certification(s)<br>weekly certifications. |                       |           |                              |                                |                 |                       |
| Processed We | ekly Certification(s)                           |                       |           |                              |                                |                 |                       |
| No Processed | Weekly Certifications                           |                       |           |                              |                                |                 |                       |
|              |                                                 |                       | U         | nemployment Verification     |                                |                 |                       |
|              |                                                 |                       | <u>×</u>  |                              |                                |                 | <back< td=""></back<> |
|              |                                                 |                       |           |                              |                                |                 |                       |

Figure 20: Claim Summary screen

# Scenario 2c: View and Print History Record for LIHEAP, etc.

Step 1: Navigate to <u>www.maine.gov/reemployme.</u> On the login screen, enter the User ID and Password. Click **Submit** 

| Maine.gov Agencles   Online Se           | rvices   Help   Q Search Maine.gov                                                                                                    |                                                                                                    |                                                                                                    |                                       |
|------------------------------------------|----------------------------------------------------------------------------------------------------|----------------------------------------------------------------------------------------------------|----------------------------------------------------------------------------------------------------|---------------------------------------|
| Welcome                                  | REEMPLO<br>Unemployment System                                                                                                    | Y/ME (Alliance Partner                                                                                                    | MAINE<br>DRAFENINTER<br>LABOR<br>Bonus of Unerplayment Conferenties                                                                                                    |                                       |
| If you are a Claimant, Select>           | * Use<br>* Pas<br>(Ca                                                                                                    | Inemployment Service<br>* Required Information<br>ar ID<br>Isword<br>se sensitive<br>Forgot User ID Forgot Pass                                                                        | Submit                                                                                                    | LOGIN-001<br>MRM_ME_UAT_20171014-0631 |
| Stay Informed                            | Find it by Topic                                                                                                    | Find it by Audience                                                                                                    | Find it by Agency                                                                                                    | Services                              |
| Copyright © 2017<br>All rights reserved. | Child Labor Laws<br>Employment and Training<br>Services<br>Free Labor Posters<br>Workplace Safety Consultations<br>Labor Market Information<br>Labor Laws<br>Rehabilitation/Disability Services<br>Unemployment Appeals<br>Unemployment Benefits<br>Unemployment Tax<br>Work Permits | Workers<br>Job Seekers<br>Employers / Businesses<br>Department of Labor<br>Freedom of Access Contact:<br>Laura Hudson<br>(207) 623-7900<br>\$4 state House Station<br>Augusta ME 04333 | Bureau of Employment Services<br>Bureau of Labor Standards<br>Bureau of Nehabilitation Services<br>Bureau of Unemployment<br>Compensation<br>Center for Workforce Research<br>and Information<br>The Department of Labor is an<br>equal opportunity provider.<br>Auxiliary ala of Services are<br>available to individuals with<br>disabilities upon request. |                                       |
|                                          | Figur                                                                                                    | re 21: ReEmployME Lo                                                                                                    | ogin screen                                                                                                    |                                       |

Step 2: From the home screen, navigate to Inquiry. Click "Benefits," and "Claimant / Claim Inquiry"

| Maine.gov Agencies   Onl                                  | ine Services   Help   🔍 Search Maine.qu                                                                                                    | ov                                                                                                    |                                                                                                    |                                                                                                    |
|-----------------------------------------------------------|----------------------------------------------------------------------------------------------------|----------------------------------------------------------------------------------------------------|----------------------------------------------------------------------------------------------------|----------------------------------------------------------------------------------------------------|
|                                                           | REEMPLO                                                                                                    |                                                                                                    | MAINE<br>DEPARTMENTATION<br>LABOR<br>Instand (Charphymet Composition                                                                                                    |                                                                                                    |
| Velcome                                                   |                                                                                                    |                                                                                                    |                                                                                                    | Home Log out                                                                                                    |
|                                                           | <ul> <li>Maximum Wee</li> <li>Total Amount</li> <li>Remaining Bal</li> </ul>                                                                                                    | tion Weekly Certification St<br>riod: 10/29/2017 to 10/28/2<br>akly Benefits:<br>of Benefits for Your Claim Period                                                                       | alus work search<br>2018<br>4: \$10868.00                                                                                                    | File Appeal       View & Print 1099         nt / Claim Inquiry       Quick Links         Unemployment       Claim         Claim       Weekly Certification         Update Address       Benefit Maintenance         Inquiry       Correspondences         File Appeal       View & Print 1099 |
| Stay Informed                                             | Find it by Topic                                                                                                    | Find it by Audience                                                                                                    | Find it by Agency                                                                                                    | Services                                                                                                    |
| Follow us on social media or<br>sign up for email alerts. | Child Labor Laws<br>Employment and Training<br>Services<br>Free Labor Posters<br>Workplace Safety<br>Consultations<br>Labor Market Information<br>Labor Market Information<br>Labor Laws<br>Rehabilitation/Disability<br>Services<br>Unemployment Appeals<br>Unemployment Benefits<br>Unemployment Rate<br>Unemployment Tax<br>Work Permits | Workers<br>Job Seekers<br>Emplovers / Businesses<br>Department of Labor<br>Freedom of Access<br>Contact:<br>Laura Hudson<br>(207) 623-7900<br>54 State House Station<br>Augusta ME 04333 | Bureau of Employment<br>Services<br>Bureau of Labor Standards<br>Bureau of Rehabilitation<br>Services<br>Bureau of Unemployment<br>Compensation<br>Center for Workforce<br>Research and Information<br>The Department of Labor is<br>an equal opportunity provider.<br>Auxiliary aids and services are<br>available to individuals with<br>disabilities upon request. |                                                                                                    |
|                                                           |                                                                                                    |                                                                                                    |                                                                                                    |                                                                                                    |

Figure 22: Claimant / Claim Inquiry path

Step 3: From the Claim Summary screen, click on the Unemployment Verification hyperlink

Maine.gov Agencies | Online Services | Help | Q Search Maine.gov MAINE LABOR Unemployment System Alliance Partner Welcome Home | Log out ekly Certification Update Address Benefit Maintenance Un File Appeal View & Print 1099 INQ-001 Claim Summary Claimant SSN Claimant Name Claimant Id **Claimant Details** Mailing Address 1 NEW ADDRESS Telephone Number 111-111-1111 AUGUSTA ME 04330 Date of Birth Gender Female Residential Address 1 NEW ADDRESS Report Location N/A AUGUSTA ME 04330 **Residence County Claim Details** Туре Regular -UI Only Status Active Claim Start Date 10/29/2017 Base Period Jul-Sep 2016 Claim End Date 10/28/2018 Oct-Dec 2016 Jan-Mar 2017 Weekly Amount \$ 418.00 Maximum Amount \$ 10,868.00 Apr-Jun 2017 Balance \$ 10,868.00 N/A Pension Adjusted Weekly Amount N/A Pending Weekly Certification(s) No pending weekly certifications. Processed Weekly Certification(s) No Processed Weekly Certifications Unemployment Verification <Back

Figure 23: Claim Summary screen

Step 4: Review Maine Department of Labor Unemployment Verfication screen. Click the Print hyperlink to print screen

| Maine.gov   | Agencies   | Online Services   Help                  | Q Search Maine.go | 1                       |               |                                 |                            |
|-------------|------------|-----------------------------------------|-------------------|-------------------------|---------------|---------------------------------|----------------------------|
|             |            | <b>R</b><br>Unem                        |                   | LOY ME                  |               | MAINE<br>DRUMERNIENTOT<br>LABOR |                            |
| Velcome     |            |                                         |                   |                         |               |                                 | Home   Log out             |
| Unemployme  | nt Claim   | Weekly Certific                         | ation Update      | Address Benefit         | Maintenance I | nquiry Correspondences Fil      | e Appeal View & Print 1099 |
|             |            |                                         |                   |                         |               |                                 | INQ-002                    |
|             |            |                                         |                   | Maine Der               | artment of I  | abor                            |                            |
|             |            |                                         |                   |                         | ment Verific  |                                 |                            |
|             |            |                                         |                   |                         |               |                                 |                            |
|             |            |                                         |                   | 11                      | /16/2017      |                                 |                            |
|             | Claiman    | t Name                                  |                   |                         |               | Claimant SSN                    |                            |
|             | Mailing    | Address                                 | 1 NEW ADDRE       |                         |               |                                 |                            |
|             |            |                                         | AUGUSTA ME        | 04330                   |               |                                 |                            |
| Monetary I  |            |                                         |                   |                         |               |                                 |                            |
| Benefit Yea |            | /29/2017 To 10                          |                   |                         |               |                                 |                            |
|             |            | Veekly Benefit Am                       |                   | \$418.00                |               |                                 |                            |
|             |            | laximum Benefit A                       |                   | \$10,868.00             |               |                                 |                            |
|             |            | alance of Benefits<br>ate Most Recent V |                   | \$10,868.00<br>on Filed |               |                                 |                            |
|             |            |                                         |                   |                         |               |                                 |                            |
| Reason Cla  |            | ot receiving benefit                    |                   |                         |               |                                 |                            |
|             |            | nsufficient Wages                       |                   |                         |               |                                 |                            |
|             |            | isqualified<br>ssue Pending             | N/A<br>Yes        |                         |               |                                 |                            |
| -           |            | -                                       | 165               |                         |               |                                 |                            |
|             |            | rtification(s)<br>Certifications        |                   |                         |               |                                 |                            |
| No Process  | Jed Weekly | Certificationa                          |                   |                         |               |                                 |                            |
|             |            |                                         |                   | Pri                     | nt 🔶          |                                 | <back< td=""></back<>      |
|             |            |                                         |                   |                         |               |                                 |                            |
|             |            |                                         |                   |                         |               |                                 |                            |

Figure 24: Maine Department of Labor Unemployment Verification screen

# Scenario 2d: Change Payment Method

Step 1: Navigate to <u>www.maine.gov/reemployme.</u> On the login screen, enter the User ID and Password. Click **Submit** 

| Maine.gov Agencles   Online Ser                                                                                                    | rvices   Help   Q Search Maine.qov                                                                                                    |                                                                                                    |                                                                                                    |                          |
|----------------------------------------------------------------------------------------------------|----------------------------------------------------------------------------------------------------|----------------------------------------------------------------------------------------------------|----------------------------------------------------------------------------------------------------|--------------------------|
| Welcome                                                                                                    | <b>REEMPLO</b><br>Unemployment System                                                                                                    |                                                                                                    | MAINE<br>DEPARTMENTION<br>LABOR<br>Duras of Unerployment Congenition                                                                                                    |                          |
|                                                                                                    |                                                                                                    |                                                                                                    |                                                                                                    | LOGIN-001                |
| If you are a Claimant, Select>                                                                                                    | * Us<br>* Pa<br>(C.                                                                                                    | Unemployment Service<br>* Required Information<br>er ID [                                                                                                    | Submit                                                                                                    |                          |
| If you are a Claimant, Select>                                                                                                    | <ul> <li><u>Claimant Signup</u> to signup</li> </ul>                                                                                                    |                                                                                                    |                                                                                                    | MRM_ME_UAT_20171014-0631 |
| Chara Informand                                                                                                    | Find it has Tania                                                                                                    | Find it hu Audiness                                                                                                    | Find it hu Annow                                                                                                    | Paniana                  |
| Stay Informed                                                                                                    | Find it by Topic                                                                                                    | Find it by Audience                                                                                                    | Find it by Agency                                                                                                    | Services                 |
| Follow Us on social media or sign<br>up for email alerts.<br>FACEBOOK 4<br>WITTER 9<br>EMAIL COpyright 9 2017<br>All rights reserved. | Child Labor Laws Employment and Training Services Free Labor Posters Workplace Safety Consultations Labor Laws Rehabilitation/Disability Services Unemployment Appeals Unemployment Rate Unemployment Tax Work Permits | Workers<br>Job Seekers<br>Employers / Businesses<br>Department of Labor<br>Freedom of Access Contact:<br>Laura Hudson<br>(207) 623-7900<br>S4 State House Station<br>Augusta ME 04333 | Bureau of Employment Services<br>Bureau of Labor Standards<br>Bureau of Rehabilitation Services<br>Bureau of unemployment<br>Compensation<br>Center for Workforce Research<br>and Information<br>The Department of Labor is an<br>equal opportunity provider.<br>Auxillary alds and services are<br>available to IndiVolusis with<br>disabilities upon request. |                          |
|                                                                                                    | Figu                                                                                                    | re 25: ReEmployME L                                                                                                    | ngin screen                                                                                                    |                          |

Step 2: From the home screen, navigate to Benefit Maintenance. Click "Update Claimant Profile," and "Payment Options"

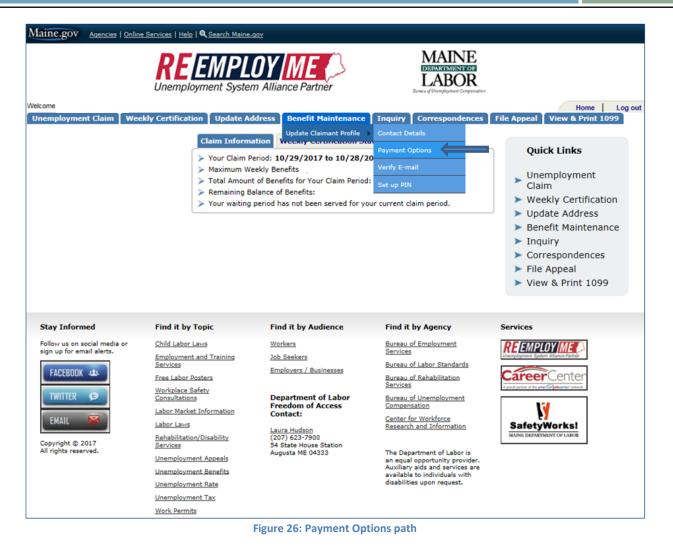

Step 3: Update Federal/State Tax witholding status, or payment method. If Direct Deposit is selected, complete the required fields. Click the **Submit** button to confirm

SELF SERVICE OPTIONS FOR CLAIMANTS Page 30

| Maine.gov Agencies   Online | Services   Help   🔍 Search Maine.gov                                               |                                                                     |
|-----------------------------|------------------------------------------------------------------------------------|---------------------------------------------------------------------|
|                             | <b>REEMPLOY</b><br>Unemployment System Alliance Partner                            | MAINE<br>DEPARTMENTEDE<br>LABOR<br>Duras of Unequipment Composition |
| Welcome                     |                                                                                    | Home   Log out                                                      |
| Unemployment Claim Wee      | ekly Certification Update Address Benefit Mainten                                  |                                                                     |
|                             |                                                                                    | CFM-004                                                             |
|                             | Update Payment<br>* Required Inf                                                   |                                                                     |
| 1                           | 1. Claimant SSN                                                                    |                                                                     |
|                             | 2. Date of Birth                                                                   |                                                                     |
| -                           | 3. First Name                                                                      |                                                                     |
|                             | 4. Middle Initial<br>5. Last Name                                                  |                                                                     |
| -                           | 5. * Federal Tax Withheld                                                          | s <sup>®</sup> No                                                   |
| 7                           | 7. * State Tax Withheld                                                            | s • No                                                              |
| 8                           | <ol> <li>Select your preferred method<br/>of receiving benefit payments</li> </ol> | Direct Deposit      Debit Card                                      |
|                             | If you selected Direct Deposit, enter the following inform                         | mation:                                                             |
|                             | a. Name on Bank Account                                                            | First Name Last Name                                                |
|                             | b. Account Type                                                                    | Checking Account V                                                  |
|                             | c. Bank Account Number                                                             | ••••••                                                              |
|                             | d. Confirm Bank Account Number                                                     | 111111111                                                           |
|                             | e. Bank Routing Number                                                             | ••••••• 0                                                           |
|                             | f. Confirm Bank Routing Number                                                     | 211000000                                                           |
|                             |                                                                                    |                                                                     |
|                             |                                                                                    |                                                                     |
|                             |                                                                                    | <back submit<="" th=""></back>                                      |

Figure 27: Update payment Information screen

Step 4: The Update payment Information Confirmation screen will show. Click Home to return to the main home page

Figure 28: Update Payment Information Confirmation screen

| Maine.gov Agencies   Online Services   Help   Q Search Maine.gov                                                    |                |
|----------------------------------------------------------------------------------------------------|----------------|
| REEMPLOY ME<br>Unemployment System Alliance Partner                                                                 |                |
| Welcome                                                                                                    | Home   Log out |
| Unemployment Claim Weekly Certification Update Address Benefit Maintenance Inquiry Correspondences File Appeal View | & Print 1099   |
| Update Payment Information Confirmation                                                                             | SUC-002        |
| The Payment Information has been updated successfully.                                                              |                |
|                                                                                                    | Home           |

# Scenario 2e: File an Appeal

Step 1: Navigate to <u>www.maine.gov/reemployme.</u> On the login screen, enter the User ID and Password. Click **Submit** 

| Maine.gov Agencles   Online Se                               | ervices   Help   Q Search Maine.gov                                                                                                    |                                                                                                    |                                                                                                    |                                      |
|--------------------------------------------------------------|----------------------------------------------------------------------------------------------------|----------------------------------------------------------------------------------------------------|----------------------------------------------------------------------------------------------------|--------------------------------------|
| Welcome                                                      | <b>REEMPLO</b><br>Unemployment System                                                                                                    |                                                                                                    | MAINE<br>DIBATIONICOP<br>LABOR<br>Evens of Unerployment Congenition                                                                                                    |                                      |
|                                                              |                                                                                                    |                                                                                                    |                                                                                                    | LOGIN-001                            |
| If you are a Claimant, Select                                | * Us<br>* Pa<br>(Cr                                                                                                    | Unemployment Service<br>* Required Information<br>er ID<br>ssword<br>see sensitive)<br>Forgot User ID Forgot Pase                 | Submit                                                                                                    |                                      |
|                                                              |                                                                                                    |                                                                                                    |                                                                                                    | MRM_ME_UAT_20171014-0631             |
| Stay Informed                                                | Find it by Topic                                                                                                    | Find it by Audience                                                                                                    | Find it by Agency                                                                                                    | Services                             |
| Follow us on social media or sign                            | Child Labor Laws                                                                                                    | Workers                                                                                                    | Bureau of Employment Services                                                                                                    |                                      |
| up for email alerts.                                         | Employment and Training<br>Services                                                                                                    | Job Seekers                                                                                                    | Bureau of Labor Standards                                                                                                    | Unemployment System Alliance Partner |
| FACEBOOK 44                                                  |                                                                                                    | Employers / Businesses                                                                                                    | Bureau of Rehabilitation Services                                                                                                    | CareerCenter                         |
| TWITTER ()<br>EMAIL Copyright © 2017<br>All rights reserved. | Fire Labor Posters<br>Workplace Safety Consultations<br>Labor Market Information<br>Labor Laws<br>Rehabilitation/Disability Services<br>Unemployment Appeals<br>Unemployment Rate<br>Unemployment Tax | Department of Labor<br>Freedom of Access Contact:<br>Laura Hudson<br>(207) 632-7900<br>54 State House Station<br>Augusta ME 04333 | Bureau of Unemployment<br>Compensation<br>Center for Workforce Research<br>and Information<br>The Department of Labor is an<br>equal opportunity provider.<br>Auxiliary aids and services are<br>available to Honkfoucais with<br>disabilities upon requeet. |                                      |

Figure 29: ReEmployME Login screen

# Step 2: From the home screen, navigate to File Appeal. Click "File Appeal"

| Maine.gov Agencies   Onlin                                                                                                    | e Services   <u>Help</u>   Q <u>Search Maine.q</u>                                                                                                    | lov                                                                                                    |                                                                                                    |                                                                                                    |
|----------------------------------------------------------------------------------------------------|----------------------------------------------------------------------------------------------------|----------------------------------------------------------------------------------------------------|----------------------------------------------------------------------------------------------------|----------------------------------------------------------------------------------------------------|
|                                                                                                    | <b>REEMPL</b>                                                                                                    |                                                                                                    | MAINE<br>DHARTANINAROZ<br>LABOR                                                                                                    |                                                                                                    |
| Welcome                                                                                                    |                                                                                                    |                                                                                                    |                                                                                                    | Home   Log out                                                                                                    |
| Unemployment Claim Wee                                                                                                    | ekly Certification Update Ad                                                                                                    | dress Benefit Maintenance                                                                                                    | Inquiry Correspondences                                                                                                    | File Appeal View & Print 1099                                                                                                    |
|                                                                                                    | <ul> <li>Maximum We</li> <li>Total Amount</li> <li>Remaining Ba</li> <li>Your weekly or</li> </ul>                                                                                                    | tion Weekly Certification St<br>eriod: 08/27/2017 to 08/26/2<br>ekly Benefits<br>of Benefits for Your Claim Period<br>lance of Benefits:                                                 | 2018                                                                                                    | File Appeal<br>Quick Links<br>Unemployment<br>Claim<br>Weekly Certification<br>Update Address<br>Benefit Maintenance<br>Inquiry<br>Correspondences<br>File Appeal<br>View & Print 1099 |
|                                                                                                    |                                                                                                    |                                                                                                    |                                                                                                    |                                                                                                    |
| Stay Informed                                                                                                    | Find it by Topic                                                                                                    | Find it by Audience                                                                                                    | Find it by Agency                                                                                                    | Services                                                                                                    |
| Follow us on social media or<br>sign up for email alerts.<br>FACEBOOK &<br>TWITTER (S)<br>EMAIL (S)<br>Copyright (© 2017<br>All rights reserved. | Child Labor Laws<br>Employment and Training<br>Services<br>Free Labor Posters<br>Workplace Safety<br>Consultations<br>Labor Market Information<br>Labor Laws<br>Rehabilitation/Disability<br>Services<br>Unemployment Appeals<br>Unemployment Banefits<br>Unemployment Rate<br>Unemployment Tax | Workers<br>Job Seekers<br>Employers / Businesses<br>Department of Labor<br>Freedom of Access<br>Contact:<br>Laura Hudson<br>(207) 623-7900<br>54 State House Station<br>Augusta ME 04333 | Bureau of Employment<br>Services<br>Bureau of Labor Standards<br>Bureau of Rehabilitation<br>Services<br>Bureau of Unemployment<br>Compensation<br>Center for Workforce<br>Research and Information<br>The Department of Labor is<br>an equal opportunity provider.<br>Auxiliary aids and services are<br>available to individuals with<br>disabilities upon request. | EXAMPLE TO THE PARTY AND A DEPARTMENT OF LARGE                                                                                                    |

Figure 30: File Appeal path

SELF SERVICE OPTIONS FOR CLAIMANTS Page 33

Step 3: Select the Radio Button for the decision to be appealed. Click the Nexts button to move to the next screen

| Maine.gov            | Agencies   Onlin | e Services   Help   🔍 Search Maine.gov                 |                                                              |                       |                                     |
|----------------------|------------------|--------------------------------------------------------|--------------------------------------------------------------|-----------------------|-------------------------------------|
|                      |                  | <b>REEMPLOY</b> ME                                     | MAINE<br>DIRACEMENT<br>LABOIE<br>Durins of Uneur Direct Comp | Realities             |                                     |
| Welcome<br>Unemploym | ent Claim T W    | eekly Certification Update Address Benefit Maintenance |                                                              | ces   File Appeal     | Home   Log out<br>View & Print 1099 |
|                      |                  | List of Decision<br>* Required Information             | IS                                                           |                       | APP-003                             |
|                      |                  | Claimant SSN Claim                                     | ant Name                                                     |                       |                                     |
| Claims Ad            | judicator Decisi |                                                        |                                                              |                       |                                     |
| Select               | Decision         | Issue Description -<br>Issue Details                   | Employer Name                                                | Decision<br>Mail Date | Appeal Status                       |
| 0                    | Denied           | Discharge -<br>Misconduct -                            | TARGET CORPORATION                                           | 11/13/2017            | Appealed                            |
|                      | Denied           | Remuneration -<br>REM - Only One Partial Week          | MCCAIN FOODS USA INC                                         | 11/13/2017            | Not Appealed                        |
|                      |                  |                                                        |                                                              |                       | Next>                               |

Figure 31: List of Decisions screen

| A decision with "Appeal Status": Appealed, cannot be Appealed again | n until the current Appeal is |
|---------------------------------------------------------------------|-------------------------------|
| resolved                                                            |                               |

Step 4: Complete the required fields on the File Appeal Information screen. Click the **Submit** button to complete the appeal filing process

| Maine.gov Agencies   Online Services   Help                                                     | Search Maine.gov                            |                                                                         |                                                                     |                                         |               |
|-------------------------------------------------------------------------------------------------|---------------------------------------------|-------------------------------------------------------------------------|---------------------------------------------------------------------|-----------------------------------------|---------------|
|                                                                                                 | EMPLOY ME                                   | 2                                                                       | MAINE<br>DISTANTIMINATOR<br>LABOR<br>as of Orcesphyrmat Composition |                                         |               |
| Welcome                                                                                         |                                             |                                                                         |                                                                     | Home                                    | Log out       |
| Unemployment Claim Weekly Certification                                                         | on Update Address Benefit Main              | tenance Inquiry C                                                       | Correspondences File Appeal                                         | View & Print 10                         | 99<br>APP-011 |
|                                                                                                 |                                             | Information                                                             |                                                                     |                                         | APP-011       |
|                                                                                                 | * Required                                  | Information                                                             |                                                                     |                                         |               |
| Claimant SSN<br>MDOL SEIN<br>Issue Descriptior<br>Issue Details                                 | Remuneration<br>REM - Only One Partial Week | Claimant Name<br>Employer Name<br>Decision Mail Date<br>Decision Detail | MCCAIN FOODS USA INC<br>11/13/2017<br>Denied                        |                                         |               |
| 1. * Appeal Filed Date 11 /<br>2. * Reason for Appeal<br>(Must not exceed 1000 characters)      | ( <u>16</u> )/ <u>2017</u>                  |                                                                         |                                                                     |                                         |               |
| 3. * Interpreter Required OYes<br>a. If Yes, Select the Language<br>i. If Other, enter language |                                             |                                                                         |                                                                     |                                         |               |
|                                                                                                 |                                             |                                                                         |                                                                     | <back submit<="" td=""><td></td></back> |               |
|                                                                                                 | Figure 32: File Appea                       | l Information so                                                        | creen                                                               |                                         |               |

Step 5: Review File Appeal Confirmation screen. Take note of the docket number provided, which may be requested when contacting the Bureau of Unemployment Compensation regarding the appeal

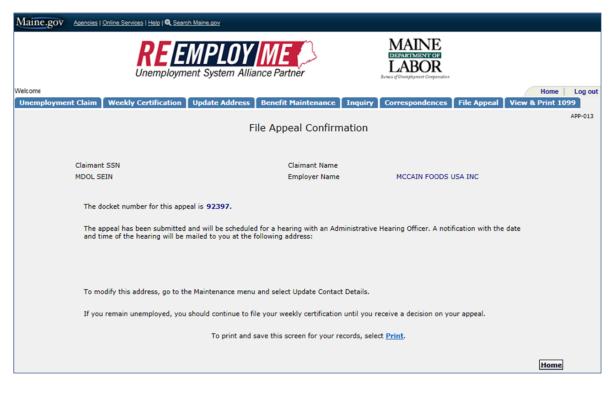

Figure 33: File Appeal Confirmation screen

#### Scenario 2f: View/print outgoing system correspondence

Step 1: Navigate to <u>www.maine.gov/reemployme.</u> On the login screen, enter the User ID and Password. Click **Submit** 

| Maine.gov Agencies   Online Services   Help   Q Search Maine.gov                                                                                                    |                          |
|----------------------------------------------------------------------------------------------------|--------------------------|
| Welcome                                                                                                    |                          |
|                                                                                                    | LOGIN-001                |
| Unemployment Services Login<br>* Required Information                                                                                                    |                          |
| * Password Submit                                                                                                    |                          |
| (Case sensitive)                                                                                                    |                          |
| Forgot User ID Forgot Password                                                                                                    |                          |
|                                                                                                    |                          |
| If you are a Claimant, Select> <u>Claimant Signup</u> to signup                                                                                                    |                          |
| ,                                                                                                    | MRM_ME_UAT_20171014-0631 |
|                                                                                                    |                          |
| Stay Informed Find it by Topic Find it by Audience Find it by Agency Services                                                                                                    |                          |
| Follow us on social media or sign Child Labor Laws Workers Bureau of Employment Services                                                                                           | DY ME                    |
| Up for email alens. Employment and Training Job Seekers Bureau of Labor Standards Unerployment Splan<br>Services                                                                   | Alliance Partner         |
| FACEBOOK 4 Free Labor Posters Employers / Businesses Bureau of Rehabilitation Services Career                                                                                      | Center                   |
| TWITTER                                                                                                    | carjoboanter network     |
| Labor Market Information Freedom of Access Contact: Center for Workforce Research<br>and Information                                                                               | 1                        |
| EMAIL Labor Laws Laura Hudson Safety                                                                                                    | Vorks!                   |
| Copyright © 2017 The Department of Labor Is an MAINE DEPARTMENT                                                                                                    |                          |
| All rights reserved. Unemployment Appeals Augusta ME 04333 equal opportunity provider.<br>Unemployment Benefits auxiliary alds and services are<br>Auxiliary alds and services are |                          |
| Unemployment Genenits available to individuals with Unemployment Rate disabilities upon request.                                                                                   |                          |
| Unemployment Tax                                                                                                    |                          |
| Work Permits                                                                                                    |                          |

Figure 34: ReEmployME Login screen

Step 2: From the home screen, navigate to Correspondences. Click "Claimant Correspondence", and "Benefits"

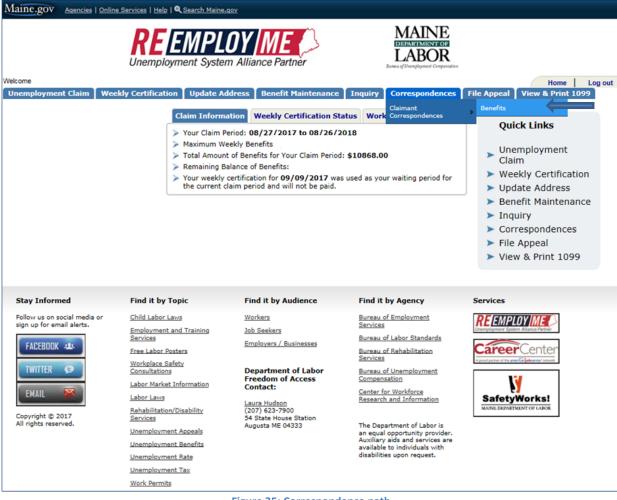

Figure 35: Correspondence path

Step 3: Select the year for which to view Correspondence sent from the system, and search. Click on any of the document hyperlinks to load the corresponding PFD. Print as needed

|                                                                                                    | MPLOY ME                           | MAINE<br>DEFENSE MEETER<br>LABOR<br>Evense of Demonstration                                                     |              |
|----------------------------------------------------------------------------------------------------|------------------------------------|----------------------------------------------------------------------------------------------------|--------------|
| ne "                                                                                                    |                                    | Hom                                                                                                    |              |
| nployment Claim Weekly Certification                                                                           | Update Address Benefit Maintenance | Inquiry Correspondences File Appeal View & Print                                                                | 1099<br>NMON |
|                                                                                                    | Claimant Correspon                 | dences                                                                                                    | NMO          |
|                                                                                                    | clainant correspon                 | dences                                                                                                    |              |
|                                                                                                    | Year 2017 V<br>Search              | <b>—</b>                                                                                                    |              |
| items found, displaying 1 to 25.                                                                               |                                    | <b>1</b> , <u>2</u> , <u>;</u>                                                                                  | 3 [≥ ] :     |
| Correspon                                                                                                    | dence Type                         | Correspondence Date                                                                                             |              |
| MONETARY D                                                                                                    | TERMINATION                        | 11/16/2017                                                                                                    |              |
|                                                                                                    | tment to Claimant                  | 11/16/2017                                                                                                    |              |
| TARGET CO                                                                                                    | RPORATION                          | 11/15/2017                                                                                                    |              |
| TARGET CO                                                                                                    | RPORATION                          | 11/15/2017                                                                                                    |              |
| Declaration C                                                                                                  | of Dependency                      | 11/15/2017                                                                                                    |              |
| Non-mon De                                                                                                    | ecision Letter                     | 11/14/2017                                                                                                    |              |
| Non-mon De                                                                                                    | ecision Letter                     | 11/14/2017                                                                                                    |              |
| Non-mon De                                                                                                    | ecision Letter                     | 11/14/2017                                                                                                    |              |
| TARGET CC                                                                                                    | RPORATION                          | 11/13/2017                                                                                                    |              |
| MCCAIN FO                                                                                                    | DDS USA INC                        | 11/13/2017                                                                                                    |              |
| TARGET CC                                                                                                    | RPORATION                          | 11/13/2017                                                                                                    |              |
| Non-mon De                                                                                                    | ecision Letter                     | 11/13/2017                                                                                                    |              |
| BUD'S SH                                                                                                    | OP N SAVE                          | 11/13/2017                                                                                                    |              |
|                                                                                                    | ecision Letter                     | 11/13/2017                                                                                                    |              |
|                                                                                                    | OP N SAVE                          | 11/13/2017                                                                                                    |              |
|                                                                                                    | DDS USA INC                        | 11/13/2017                                                                                                    |              |
|                                                                                                    | F MAINE INC                        | 11/08/2017                                                                                                    |              |
|                                                                                                    | ecision Letter                     | 11/08/2017                                                                                                    |              |
| the second second second second second second second second second second second second second second second s | F MAINE INC                        | 11/08/2017                                                                                                    |              |
|                                                                                                    | MCCOLLAR, JIM                      | 11/08/2017                                                                                                    |              |
|                                                                                                    | MCCOLLAR, JIM                      | 11/08/2017                                                                                                    |              |
|                                                                                                    | ayment Notice<br>lange Notice      | 11/03/2017<br>11/03/2017                                                                                        |              |
| items found, displaying 1 to 25.                                                                               | ange Nouce                         | e de milloure de la companya de la companya de la companya de la companya de la companya de la companya de la c |              |
|                                                                                                    |                                    | 1.2                                                                                                    | 3 [2] :      |

Figure 36: Claimant Correspondences screen

## Section 3: File Initial Claim / Weekly Certifications from claimant perspective

#### Scenario 3a: Instructions to file an Initial Claim

Step 1: Go to <u>www.maine.gov/reemployme</u> Login with username and password .

| Maine.gov Agencles   Online S                                                                                         |                                                                                                    |                                                                                                    |                                                                                                    |                                                                                                    |
|----------------------------------------------------------------------------------------------------|----------------------------------------------------------------------------------------------------|----------------------------------------------------------------------------------------------------|----------------------------------------------------------------------------------------------------|----------------------------------------------------------------------------------------------------|
| traine.gov                                                                                                    | Services   Help   Q Search Maine.gov                                                                                                    |                                                                                                    |                                                                                                    |                                                                                                    |
| Welcome                                                                                                    | <b>REEMPL</b>                                                                                                    |                                                                                                    | MAINE<br>DERAGTMENTE OF<br>LABOR<br>Bones of Unerplayment Composition                                                                                                    |                                                                                                    |
|                                                                                                    |                                                                                                    |                                                                                                    |                                                                                                    | LOGIN-001                                                                                                    |
|                                                                                                    |                                                                                                    | Unemployment Servic<br>* Required Informatio                                                                                                    | es Login                                                                                                    |                                                                                                    |
|                                                                                                    | * 1                                                                                                    | Jser ID<br>Password<br>Case sensitive)                                                                                                    | Submit                                                                                                    |                                                                                                    |
|                                                                                                    |                                                                                                    | Forgot User ID Forgot Par                                                                                                    | ssword                                                                                                    |                                                                                                    |
| If you are a Claimant, Select                                                                                         | -> <u>Claimant Signup</u> to signup                                                                                                    |                                                                                                    |                                                                                                    | MRM ME UAT 20171014-0631                                                                                                    |
|                                                                                                    |                                                                                                    |                                                                                                    |                                                                                                    |                                                                                                    |
| Stay Informed                                                                                                    | Find it by Topic                                                                                                    | Find it by Audience                                                                                                    | Find it by Agency                                                                                                    | Services                                                                                                    |
| Stay Informed<br>Follow us on social media or sign                                                                    | Find it by Topic                                                                                                    | Find it by Audience                                                                                                    | Find it by Agency<br>Bureau of Employment Services                                                                                                    |                                                                                                    |
|                                                                                                    | Child Labor Laws<br>Employment and Training                                                                                                    |                                                                                                    | , , , ,                                                                                                    |                                                                                                    |
| Follow us on social media or sign                                                                                     | Child Labor Laws<br>Employment and Training<br>Services                                                                                                    | Workers                                                                                                    | Bureau of Employment Services                                                                                                    | Services                                                                                                    |
| Follow us on social media or sign<br>up for email alerts.                                                             | Child Labor Laws<br>Employment and Training                                                                                                    | Workers<br>Job Seekers<br>Employers / Businesses                                                                                                    | Bureau of Employment Services<br>Bureau of Labor Standards                                                                                                    |                                                                                                    |
| Follow us on social media or sign<br>up for email alerts.                                                             | Child Labor Laws<br>Employment and Training<br>Services<br>Free Labor Posters                                                                                                    | Workers<br>Job Seekers                                                                                                    | Bureau of Employment Services<br>Bureau of Labor Standards<br>Bureau of Rehabilitation Services<br>Bureau of Inemployment<br>Compensation<br>Conter for Workforce Research                                                                                                    | Services<br>RECEMPLOYMER<br>Development System Manage Parties<br>Careeer Center                                                                                                    |
| Follow us on social media or sign<br>up for email alerts.                                                             | Child Labor Laws<br>Employment and Training<br>Services<br>Free Labor Posters<br>Workplace Safety Consultations                                                                                                    | Workers<br>Job Seekers<br>Employers / Businesses<br>Department of Labor<br>Freedom of Access Contact:<br>Laura Hudson                                              | Bureau of Employment Services<br>Bureau of Labor Standards<br>Bureau of Nehabilitation Services<br>Bureau of Nemployment<br>Compensation                                                                                                    |                                                                                                    |
| Follow us on social media or sign<br>up for email alerts.<br>FACEBDOK 41s<br>TWITTER ©<br>EMAIL ©                     | Child Labor Laws<br>Employment and Training<br>Sercices<br>Free Labor Posters<br>Workplace Safety Consultations<br>Labor Market Information<br>Labor Laws<br>Rehabilitation/Disability Services                                                    | Workers<br>Job Seekers<br>Employers / Businesses<br>Department of Labor<br>Freedom of Access Contact:<br>Laura Huldson<br>(201) 623-7900<br>54 State Auces Station | Bureau of Employment Services<br>Bureau of Labor Standards<br>Bureau of Rehabilitation Services<br>Bureau of Inemployment<br>Compensation<br>Conter for Workforce Research                                                                                                    | Services<br>RECENTION MER<br>Development System Researcher<br>Careeer Center                                                                                                    |
| Follow us on social media or sign<br>up for email alerts.<br>FACEBODK 24s<br>TWITTER (2)                              | Child Labor Laws<br>Employment and Training<br>Seriolos<br>Free Labor Posters<br>Workplace Safety Consultations<br>Labor Market Information<br>Labor Laws<br>Rehabilitation.Ditability Services<br>Unemployment Appeals                            | Vorkes<br>Job Seekers<br>Employers / Businesses<br>Department of Labor<br>Freedom of Access Contact:<br>Laura Hudson<br>(2019 623-7900                             | Bureau of Employment Services<br>Bureau of Labor Standards<br>Bureau of Anabilitation Services<br>Bureau of Renaployment<br>Compensation<br>Center for Workdores Research<br>and Information<br>The Department of Labor is an<br>equi opportunity provider.<br>Audiany also far bervices are                                                               | Services<br>Exercised and an and an an an an an an an an an an an an an                                                                                                    |
| Poliow us on social media or sign<br>up for email alerts.<br>FACEBOOK 444<br>TWITTER 9<br>EMAIL 9<br>Copyright 0 2017 | Child Labor Laws<br>Employment and Training<br>Senciosa<br>Erree Labor Dosters<br>Workplace Safely Consultations<br>Labor Market Information<br>Labor Laws<br>Rehabilitation/Disability Services<br>Unemployment Appeals<br>Linemployment Benefits | Workers<br>Job Seekers<br>Employers / Businesses<br>Department of Labor<br>Freedom of Access Contact:<br>Laura Huldson<br>(201) 623-7900<br>54 State Auces Station | Bureau of Employment Services<br>Bureau of Labor Standards<br>Bureau of Labor Standards<br>Bureau of Renabilitation Services<br>Bureau of Nemployment<br>Compensation<br>Center for Workforce Research<br>and Information<br>The Department of Labor is an<br>equal opportunity provider.                                                                  | Services<br>Exercised and an and an an an an an an an an an an an an an                                                                                                    |
| Poliow us on social media or sign<br>up for email alerts.<br>FACEBOOK 444<br>TWITTER 9<br>EMAIL 9<br>Copyright 0 2017 | Child Labor Laws<br>Employment and Training<br>Seriolos<br>Free Labor Posters<br>Workplace Safety Consultations<br>Labor Market Information<br>Labor Laws<br>Rehabilitation.Ditability Services<br>Unemployment Appeals                            | Workers<br>Job Seekers<br>Employers / Businesses<br>Department of Labor<br>Freedom of Access Contact:<br>Laura Huldson<br>(201) 623-7900<br>54 State Auces Station | Bureau of Employment Services<br>Bureau of Labor Standards<br>Bureau of Labor Standards<br>Bureau of Rehabilitation Services<br>Bureau of Remember<br>Compensation<br>Center for Workforce Research<br>and Information<br>The Department of Labor is an<br>equal opportunity provider.<br>Auxillary aids and services are<br>available to Individuals with | Services<br>Exercises<br>Exercises<br>E |
| Poliow us on social media or sign<br>up for email alerts.<br>FACEBOOK 444<br>TWITTER 9<br>EMAIL 9<br>Copyright 0 2017 | Child Labor Laws<br>Employment and Training<br>Sanctoss<br>Eree Labor Posters<br>Workpice Safety Consultations<br>Labor Market Information<br>Labor Laws<br>Rehabilitation Disability Services<br>Unemployment Appeals<br>Linemployment Rate       | Workers<br>Job Seekers<br>Employers / Businesses<br>Department of Labor<br>Freedom of Access Contact:<br>Laura Huldson<br>(201) 623-7900<br>54 State Auces Station | Bureau of Employment Services<br>Bureau of Labor Standards<br>Bureau of Labor Standards<br>Bureau of Rehabilitation Services<br>Bureau of Remember<br>Compensation<br>Center for Workforce Research<br>and Information<br>The Department of Labor is an<br>equal opportunity provider.<br>Auxillary aids and services are<br>available to Individuals with | Services<br>Exercised and an and an an an an an an an an an an an an an                                                                                                    |

Figure 37: ReEmployME Login screen

Step 2: Select Unemployment Claim, then File Unemployment Claim from the first tab <u>or</u> from the Quick Links menu on the right side of the screen, and select File Unemployment Claim

| Maine.gov Agencies   Online Ser                                                                       | rvices   Help   Q Search Maine.gov                                                                                                    |                                                                                                    |                                                                                                    |                                                                                                    |
|----------------------------------------------------------------------------------------------------|----------------------------------------------------------------------------------------------------|----------------------------------------------------------------------------------------------------|----------------------------------------------------------------------------------------------------|----------------------------------------------------------------------------------------------------|
|                                                                                                    | <b>REEMPLO</b>                                                                                                    |                                                                                                    | MAINE<br>DHAREMENTED<br>LABOR<br>Burne of Unexployment Compensation                                                                                                    |                                                                                                    |
| Welcome<br>Unemployment Claim<br>File Unemployment<br>Claim<br>File DWB Claim<br>EB/EUC Questionnaire | Certification Update Addr<br>Claim Informatio                                                                                                    | Meekly Certification State                                                                                                    | Inquiry Correspondences                                                                                                    | Home       Log out         File Appeal       View & Print 1099         Quick Links       Unemployment         Unemployment       Claim         Weekly Certification       Update Address         Benefit Maintenance       Inquiry         Correspondences       File Appeal         View & Print 1099       View & Print 1099 |
| Stay Informed                                                                                         | Find it by Topic                                                                                                    | Find it by Audience                                                                                                    | Find it by Agency                                                                                                    | Services                                                                                                    |
| Sign up for email alerts.                                                                             | Child Labor Laws<br>Employment and Training<br>Services<br>Frae Labor Posters<br>Workplace Safety<br>Consultations<br>Labor Market Information<br>Labor Market Information<br>Labor Laws<br>Reabalitation/Disability<br>Services<br>Unemployment Appeals<br>Unemployment Rate<br>Unemployment Rate<br>Unemployment Tax | Workers<br>Job Seekers<br>Employers / Businesses<br>Department of Labor<br>Freedom of Access<br>Contact:<br>Laura Hudson<br>(207) 623-7900<br>54 State House Station<br>Augusta ME 04333 | Bureau of Employment<br>Services<br>Bureau of Labor Standards<br>Bureau of Rehabilitation<br>Services<br>Bureau of Unemployment<br>Compensation<br>Canter for Workforce<br>Research and Information<br>The Department of Labor is<br>an equal opportunity provider.<br>Auxiliary aids and services are<br>available to individuals with<br>disabilities upon request. | REEMPLOYMER<br>Annual Annual Parton<br>Concernent Annual Parton<br>Parton of the surface of the surface<br>Parton of the surface of the surface<br>Safety Works!<br>MUNE DEPENDENT OF LARGE                                                                                                    |

Figure 38: File Unemployment Claim path

Step 3: The Claim Filing Notification screen displays what information is needed to complete the initial claim. Click the Next> button to begin filing the Initial Claim

| Maine.gov Agendes   Online Services   Help   Q Search Maine.gov                                                                                                    |
|----------------------------------------------------------------------------------------------------|
| REEMPLOY ME<br>Unemployment System Alliance Partner                                                                                                    |
| Welcome Log out                                                                                                    |
| Unemployment Claim Weekly Certification Update Address Benefit Maintenance Inquiry Correspondences File Appeal View & Print 1099                                                                                                    |
|                                                                                                    |
| Claim Filing Notification                                                                                                    |
| Welcome to the Maine Department of Labor, BUREAU OF UNEMPLOYMENT COMPENSATION INTERNET CLAIMS FILING SYSTEM.                                                                                                    |
| This system permits individuals to file new and additional Maine claims and to reopen Maine claims for unemployment insurance.                                                                                                    |
| You can file a Maine Internet claim if:                                                                                                    |
| <ul> <li>You have worked in the state of Maine or served in the military within the past 18 months.</li> <li>You have not filed a claim for unemployment benefits against another state in the past 12 months.</li> </ul>               |
| You will need the following information to complete your claim:                                                                                                    |
| 1. Your Social Security Number;                                                                                                    |
| 2. Alien Registration Number, if applicable;                                                                                                    |
| 3. The business name, address and telephone number of each place you worked at during the past 18 months;                                                                                                    |
| 4. The jobs you held and the dates you worked for each employer within the past 18-month period.                                                                                                    |
| If you wish to obtain more information about Maine's Unemployment Insurance Program and eligibility requirements before you initiate a claim for benefits, visit web site www.Maine.gov. The website for UI is www.maine.gov/reemployme |
| To initiate an electronic application for benefits, please press the "NEXT" button.                                                                                                    |
|                                                                                                    |
| <back next=""></back>                                                                                                    |

Figure 39: Claim Filing Notification screen

Step 4: Complete the Personal Information screen by answering all required questions, which are marked with a red asterisk (\*). Click the Next> button to move to the next screen

| Maine.gov Agencies   Or | nilne Services   Help   🔍 Search Maine.gov                                                 |                                                                      |
|-------------------------|--------------------------------------------------------------------------------------------|----------------------------------------------------------------------|
| Welcome                 | <b>REEMPLOY</b><br>Unemployment System Alliance Partner                                    | MAINE<br>DISTANTINETOR<br>LABOR<br>Jones of Unerplayment Companyates |
|                         | Weekly Certification   Update Address   Benefit Maintenance   Inq                          |                                                                      |
|                         |                                                                                            | CIN-002                                                              |
|                         | Personal Information                                                                       |                                                                      |
|                         | * Required Information                                                                     |                                                                      |
|                         |                                                                                            |                                                                      |
|                         | 1. SSN<br>2. * First Name                                                                  |                                                                      |
|                         | <ol> <li>First Name</li> <li>Middle Initial</li> </ol>                                     |                                                                      |
|                         | 4. * Last Name                                                                             |                                                                      |
|                         | <ol> <li>Other last name worked under since 07/01/2016</li> </ol>                          |                                                                      |
|                         | 6. * Date of Birth                                                                         |                                                                      |
|                         |                                                                                            |                                                                      |
|                         | 7. * Gender                                                                                | O Male O Female                                                      |
|                         | 8. * Race                                                                                  | -Select-                                                             |
|                         |                                                                                            |                                                                      |
|                         | 9. * Ethnicity                                                                             | ONot Hispanic / Latino                                               |
|                         | 10. * Are you a U.S. citizen?                                                              | O Hispanic / Latino                                                  |
|                         | If No, provide following information                                                       | ○Yes ○No                                                             |
|                         | a. Alien Document Type                                                                     | -Select-                                                             |
|                         | b. Alien Number                                                                            |                                                                      |
|                         | c. Expiration Date                                                                         | MM / DD / YYYY 🔤                                                     |
|                         |                                                                                            |                                                                      |
|                         | 11. Do you have a disability?                                                              | ○Yes ○No ⑦                                                           |
|                         | a. If Yes, select type of disability                                                       | -Select-                                                             |
|                         | 12. * Are you a military veteran, transitional veteran<br>or spouse of a military veteran? | ○Yes ○No ⑦                                                           |
|                         |                                                                                            |                                                                      |
|                         | 13.* Select the highest grade completed in school                                          | -Select-                                                             |
|                         | 14. * Do you have a language preference?<br>a.If Yes, select the language                  | O Yes O No                                                           |
|                         | <ol> <li>If you are the primary support of dependent children, do you wish to</li> </ol>   | -Select-                                                             |
|                         | file for a dependency allowance?                                                           |                                                                      |
|                         | a. If yes, Do you have dependent details?                                                  | ○Yes ○No                                                             |
|                         |                                                                                            |                                                                      |
|                         |                                                                                            |                                                                      |
| Cancel                  |                                                                                            | <back next=""></back>                                                |
|                         |                                                                                            |                                                                      |

Figure 40: Personal Information screen

Step 5: Complete the Contact Details screen by answering all required questions, which are marked with a red asterisk (\*). Make sure to enter a valid email address on questions 7 and 8. Click the Next> button to move to the next screen

| Maine.gov Agendes   Online Services   Help   Q Search Maine.gov |                                                                                                    |                             |
|-----------------------------------------------------------------|----------------------------------------------------------------------------------------------------|-----------------------------|
|                                                                 | MAINE                                                                                                    |                             |
| <b>REIEMPLO</b>                                                 |                                                                                                    |                             |
| Unemployment System Ali                                         | liance Partner LABOR                                                                                                    |                             |
| Welcom                                                          |                                                                                                    | Home Log out                |
| Unemployment Claim Weekly Certification Update Address          | Benefit Maintenance Inquiry Correspondences File Appeal                                                                                                    |                             |
|                                                                 |                                                                                                    | CIN-003                     |
|                                                                 | Contact Details                                                                                                    |                             |
|                                                                 | <ul> <li>Required Information</li> </ul>                                                                                                    |                             |
|                                                                 |                                                                                                    |                             |
| Claimant SSN                                                    | Claimant Name                                                                                                    |                             |
| 1. * Mailing Address                                            |                                                                                                    |                             |
| Address Line 1                                                  |                                                                                                    |                             |
| Address Line 2                                                  |                                                                                                    |                             |
| City                                                            |                                                                                                    |                             |
| State/Province                                                  | -Select-                                                                                                    |                             |
| ZIP Code<br>Country                                             | Ushed Strees M                                                                                                    |                             |
| 2. * Residential Address                                        | United States                                                                                                    |                             |
|                                                                 | O Same as Mailing Address (?)<br>O Different                                                                                                    |                             |
| <ol> <li>If Different, provide details below</li> </ol>         | v                                                                                                    |                             |
| Address Line 1                                                  |                                                                                                    |                             |
| Address Line 2                                                  |                                                                                                    |                             |
| City                                                            |                                                                                                    |                             |
| State/Province<br>ZIP Code                                      | -Select-                                                                                                    |                             |
| Country                                                         | United States V                                                                                                    |                             |
| <ol> <li>If Maine resident, select town</li> </ol>              | -Select-                                                                                                    |                             |
| 5. Telephone Number(s)                                          | - Joe Carlor                                                                                                    |                             |
| * a. Primary Number                                             |                                                                                                    |                             |
| * b. Secondary Number                                           |                                                                                                    |                             |
| <ol><li>6. * How may we contact you?</li></ol>                  | -Select- V                                                                                                    |                             |
| a. Email Acknowledgment                                         | TERMS AND CONDITIONS:<br>By checking "I Agree", you agree and                                                                                                    |                             |
|                                                                 | consent to receive notification of<br>unemployment insurance correspondence by                                                                                                    |                             |
|                                                                 | email. You will receive an email                                                                                                    |                             |
|                                                                 | I AGREE to the Terms and Conditions of MDOL regarding electronic notifications.                                                                                                    |                             |
|                                                                 | (Note: If you are using an email spam blocker, you may need to add<br>"@maine.gov' to your list of frusted email addresses or<br>domain names in order to properly receive email correspondence from MDOL.) |                             |
|                                                                 | By providing your email address you can receive<br>important information faster and more efficiently. You<br>can also reset your password using our convenient<br>automated system.                         |                             |
| 7. * Email Address                                              |                                                                                                    |                             |
| 8. * Confirm Email Address                                      |                                                                                                    |                             |
|                                                                 |                                                                                                    |                             |
| Errori Erroriate                                                |                                                                                                    | <back next=""></back>       |
| Cancel Finish Later                                             |                                                                                                    | ( <back) [next="">]</back)> |
| Figu                                                            | re 41: Contact Details screen                                                                                                    |                             |

Step 6: Verify Contact Details. Click the **Next** button to move to the next screen

| Maine.gov    | Agencies | Online Services   Help   Q Sear | rch Maine.gov         |                      |               |                                                                        |             |                       |         |
|--------------|----------|---------------------------------|-----------------------|----------------------|---------------|------------------------------------------------------------------------|-------------|-----------------------|---------|
|              |          |                                 | MPLOY                 |                      | \$            | MAINE<br>DEFARTMENTION<br>LABOR<br>Duraus of Unemployment Compensation |             |                       |         |
| Welcome      |          |                                 |                       |                      |               |                                                                        |             | Home                  | Log out |
| Unemployment | Claim    | Weekly Certification            | Update Address        | Benefit Mainte       | nance Inquiry | Correspondences                                                        | File Appeal | View & Print 10       | 99      |
|              |          |                                 |                       |                      |               |                                                                        |             |                       | CIN-999 |
|              |          |                                 |                       | Verify Conta         | oct Details   |                                                                        |             |                       |         |
|              |          |                                 | Claimant SSN          |                      | Claimant Name |                                                                        |             |                       |         |
|              | Verify t | he mailing address you ha       | ave created. To modif | fy the address, sele | ect Back.     |                                                                        |             |                       |         |
|              |          |                                 | Addre                 | ode                  | ress:         |                                                                        |             |                       |         |
|              |          |                                 |                       |                      |               |                                                                        |             | <back next=""></back> |         |

Figure 42: Verify Contact Details screen

Step 7: Enter First and Last Name, and Date of Birth **exactly** as they appeal on the Social Security Card. A mismatch may result in a delay of benefits. Click the Next> button to move to the next screen

| Maine.gov  | Agencies   Online Services   Help   Q S | earch Maine.qov           |                                                             |               |                                                         |             |                       |              |
|------------|-----------------------------------------|---------------------------|-------------------------------------------------------------|---------------|---------------------------------------------------------|-------------|-----------------------|--------------|
|            |                                         | EMPLOY                    |                                                             |               | MAINE<br>DEPARTMENTION<br>LABOR<br>Exercised Complement |             |                       |              |
| Welcome    |                                         |                           | DCt M-i-t                                                   | · · · · · · · | C                                                       | Cile Assess | Home                  | Log out      |
| Unemployme | nt Claim Weekly Certificatio            | n Update Address          | Benefit Maintenance                                         | Inquiry       | Correspondences                                         | File Appeal | View & Print 109      | 9<br>CIN-046 |
|            | •                                       |                           | Security Confirma<br>* Required Informatio                  |               |                                                         |             |                       |              |
|            |                                         | Claimant SSN              | Claimant                                                    | Name          |                                                         |             |                       |              |
|            |                                         |                           | tity information you provid<br>ity Card and review the info |               |                                                         |             |                       |              |
|            | 1. SSN                                  |                           | lumber is incorrect, you must                               |               |                                                         |             | Customer              |              |
|            | 2. * First Name on SSN Card             | Service Representative is | s available to assist you Mond                              | ay through F  | riday from 8:00 AM to 1                                 | 2:30 PM.)   |                       |              |
|            | 3. * Last Name on SSN Card              |                           |                                                             |               |                                                         |             |                       |              |
|            | 4. * Date of Birth                      |                           | ]                                                           |               |                                                         |             |                       |              |
|            |                                         |                           |                                                             |               |                                                         |             |                       |              |
| Car        | cel Finish Later                        |                           |                                                             |               |                                                         |             | <back next=""></back> |              |
|            |                                         | Figure 4                  | 3: Security Confirm                                         | ation so      | reen                                                    |             |                       |              |

Step 8: Complete the File Claim screen by answering all required questions, which are marked with a red asterisk (\*). Click the Next> button to move to the next screen

| Maine.gov  | Aqe  | encles   <u>Online Services</u>   <u>Help</u>             | Q Search Maine   | .qov                    |                        |                    |                                 |                                                 |              |         |
|------------|------|-----------------------------------------------------------|------------------|-------------------------|------------------------|--------------------|---------------------------------|-------------------------------------------------|--------------|---------|
|            |      | R                                                         | EM<br>ployment S | PLOY<br>System Alliance | Partner                | ]<br>]<br>Jone     | MAINE<br>DEPARTMENTFOR<br>LABOR |                                                 |              |         |
| Welcome    |      |                                                           |                  |                         |                        |                    |                                 |                                                 | Home         | Log out |
| Unemployme | nt C | laim Weekly Certific                                      | ation Upda       | nte Address 🛛 Bei       | nefit Maintenance      | Inquiry Co         | orrespondences                  | File Appeal View                                | & Print 10   |         |
|            |      |                                                           |                  |                         |                        |                    |                                 |                                                 |              | CIN-051 |
|            |      |                                                           |                  |                         | File Claim             |                    |                                 |                                                 |              |         |
|            |      |                                                           |                  |                         | Required Information   | ion                |                                 |                                                 |              |         |
|            |      |                                                           | Clair            | mant SSN                | Claimar                | nt Name            |                                 |                                                 |              |         |
|            | 1.*  | From which location are                                   | vou filina vou   | r claim?                |                        |                    |                                 | -Select-                                        |              |         |
|            |      | Were you employed with                                    |                  |                         |                        |                    |                                 |                                                 |              |         |
|            |      | performing Federal civili                                 | an service afte  |                         |                        |                    |                                 |                                                 |              |         |
|            |      | a. If Yes, where did you                                  |                  |                         |                        |                    |                                 | -Select-                                        |              |         |
|            |      | Were you discharged fro                                   |                  |                         | 2016?                  |                    |                                 | ○ Yes ○ No                                      |              |         |
|            |      | Have you worked for an                                    |                  |                         | analudia a Fadaral (/  | Subside of UCA) -  |                                 | ○Yes ○No                                        |              |         |
|            | э.   | Select all the states whe<br>Military employment.         |                  | atter July 1, 2016      | excluding Federal (    | Jutside of USA) (  | pr                              |                                                 |              |         |
|            |      | □ Alabama                                                 | Guam             | Massachusetts           | New York               | Tennessee          | 7                               |                                                 |              |         |
|            |      | 🗆 Alaska                                                  | 🗌 Hawaii         | Michigan                | North Carolina         | Texas              |                                 |                                                 |              |         |
|            |      | Arizona                                                   | Idaho            | Minnesota               | North Dakota           | Utah               |                                 |                                                 |              |         |
|            |      | Arkansas                                                  | Illinois         | Mississippi             | Ohio                   | Vermont            |                                 |                                                 |              |         |
|            |      | California                                                | Indiana          | Missouri                | Oklahoma               | Virgin Island      | ds                              |                                                 |              |         |
|            |      | Colorado                                                  | Iowa             | Montana                 | Oregon                 | Virginia           |                                 |                                                 |              |         |
|            |      | Connecticut                                               |                  | Nebraska                | Pennsylvania           | Washington         |                                 |                                                 |              |         |
|            |      | Delaware                                                  | Kentucky         |                         | Puerto Rico            | U West Virgini     | а                               |                                                 |              |         |
|            |      | <ul> <li>District Of Columbia</li> <li>Elorida</li> </ul> |                  |                         |                        | U Wisconsin        |                                 |                                                 |              |         |
|            |      | Georgia                                                   |                  | New Jersey New Mexico   | South Carolina         | U wyoming          |                                 |                                                 |              |         |
|            |      |                                                           |                  |                         |                        |                    |                                 |                                                 |              |         |
|            | 6. * | Do you have a definite o                                  | late to return t | to work with your m     | nost recent employe    | r?                 |                                 | ○ Yes ○ No                                      |              |         |
|            |      | a. If Yes, indicate the da                                | ate you expect   | to return to work       |                        |                    |                                 | MM / DD / YYYY                                  | / <b>[</b> 0 |         |
|            | 7. * | Have you applied for Un                                   | employment I     | nsurance benefits in    | n any state other tha  | an Maine in the la | ast 12 months?                  | ○ Yes ○ No                                      |              |         |
|            | 8. * | Are you currently receiv                                  | ing or have yo   | u received Short Te     | erm Disability since J | uly 1, 2016 ?      |                                 | ○ Yes ○ No                                      |              |         |
|            | 9. * | Are you currently receiv                                  | ing or have yo   | u received Workers      | Comp. since July 1,    | 2016 ?             |                                 | ⊖ Yes ⊖ No                                      |              |         |
|            |      |                                                           |                  |                         |                        |                    |                                 |                                                 |              |         |
| _          |      |                                                           |                  |                         |                        |                    |                                 |                                                 |              |         |
| Ci         | ance | Finish Later                                              |                  |                         |                        |                    |                                 | <bac< th=""><th>k Next&gt;</th><th></th></bac<> | k Next>      |         |

Figure 44: File Claim screen

Certain types of claimants require the assistance of a Bureau of Unemployment Compensation Customer Service Representative to complete. If the claim type falls into that category, the claimant will be directed to the toll-free number to speak to a representative Step 9: The next few sections to be completed will ask about the claimant's Employment History. Click the Next> button to move to the next screen

| Maine.gov                                                                                                   | Agencies   Online Ser                | vices   Help   🔍 Searc | h Maine.gov    |                     |         |                 |             |                       |         |
|----------------------------------------------------------------------------------------------------|--------------------------------------|------------------------|----------------|---------------------|---------|-----------------|-------------|-----------------------|---------|
| REEMPLOY ME<br>Unemployment System Alliance Partner                                                         |                                      |                        |                |                     |         |                 |             |                       |         |
| Welcome                                                                                                    |                                      |                        |                |                     |         |                 |             | Home L                | .og out |
| Unemployment                                                                                                | Claim   Weekl                        | y Certification        | Update Address | Benefit Maintenance | Inquiry | Correspondences | File Appeal | View & Print 1099     |         |
|                                                                                                    |                                      |                        |                |                     |         |                 |             | CI                    | N-071   |
|                                                                                                    | Employment History                   |                        |                |                     |         |                 |             |                       |         |
|                                                                                                    |                                      |                        | Claimant SSN   | Claimar             | nt Name |                 |             |                       |         |
| The following screens will ask you to provide details of your employment history during the past 18 months. |                                      |                        |                |                     |         |                 |             |                       |         |
| Canc                                                                                                    | el Finish Lat                        | er                     |                |                     |         |                 |             | <back next=""></back> |         |
|                                                                                                    | Figure 45: Employment History screen |                        |                |                     |         |                 |             |                       |         |

Step 10: Enter the Job Title which reflects the claimant's skills, job history, and interest. Click the **Search** button to show job titles that match the job description provided

| Maine.gov                            | Agencies   Online Services   Help   Q Se                 | arch Maine.gov   |                               |               |                                                                    |                    |                          |         |  |  |
|--------------------------------------|----------------------------------------------------------|------------------|-------------------------------|---------------|--------------------------------------------------------------------|--------------------|--------------------------|---------|--|--|
|                                      |                                                          | THE System Allia |                               | Jun           | MAINE<br>DEPARTMENTFOR<br>LABOR<br>au of Unemployment Compensation |                    |                          |         |  |  |
| Welcome<br>Unemploymen               | t Claim Weekly Certification                             | Update Address   | Benefit Maintenance           | Inquiry       | Correspondences                                                    | File Appeal Vi     | Home  <br>iew & Print 10 | Log out |  |  |
|                                      |                                                          | Opuate Address   | benefit Maintenance           | Indan A       | correspondences                                                    | File Appear        | ew & Print 10            | CIN-075 |  |  |
| Primary Job Title/Description Search |                                                          |                  |                               |               |                                                                    |                    |                          |         |  |  |
|                                      |                                                          | Claimant SSN     | Claimant                      | Name          |                                                                    |                    |                          |         |  |  |
|                                      | Enter a Job Title which re<br>meet your qualifications a |                  | story and interest. This will | help our syst | em classify the type                                               | s of jobs that may |                          |         |  |  |
|                                      | 1. 🍍 Job Title                                           |                  | Search                        | 0             |                                                                    |                    |                          |         |  |  |
| Ca                                   | ncel Finish Later                                        |                  |                               |               |                                                                    | < <u>B</u>         | ack Next>                |         |  |  |
|                                      |                                                          |                  |                               |               |                                                                    |                    |                          |         |  |  |

Figure 46: Primary Job Title/Description Search screen

Step 11: Select the Job Description that most closely matches the claimant's skills, job history, and interest. Click the Next> button to move to the next screen

| Maine.gov              | Agencies   Online Services   Help   Q Search Maine.cov                                                                                                    |                                                                                                    |
|------------------------|----------------------------------------------------------------------------------------------------|----------------------------------------------------------------------------------------------------|
|                        | REEMPLOY ME                                                                                                    | MAINE<br>DERECTIONER<br>LABOR<br>Jones of the optimized Composition                                                                                                    |
| Welcome<br>Unemploymen | t Claim Weekly Certification Update Address Benefit Maintenance Inqui                                                                                            | Home   Log out<br>ry Correspondences File Appeal View & Print 1099                                                                                                    |
| •••••                  | Primary Job Title/Description S<br>* Required Information                                                                                                    | CIN-075                                                                                                    |
|                        | Claimant SSN Claimant Name<br>Enter a Job Title which reflects your skills, job history and interest. This will help o<br>meet your qualifications and interest. |                                                                                                    |
|                        | 1. • Job Title cook ⑦                                                                                                    |                                                                                                    |
| *Select                | Job Title                                                                                                    | Job Description                                                                                                    |
| 0                      | Cooks, Institution and Cafeteria                                                                                                    | Prepare and cook large quantities of food for institutions, such as schools, hospitals, or cafeterias.                                                                                                    |
| 0                      | Cooks, Fast Food                                                                                                    | Prepare and cook food in a fast food restaurant with a limited<br>menu. Duties of these cooks are limited to preparation of a few<br>basic items and normally involve operating large-volume single-<br>purpose cooking equipment. |
| 0                      | Cooks, Restaurant                                                                                                    | Prepare, season, and cook dishes such as soups, meats,<br>vegetables, or desserts in restaurants. May order supplies, keep<br>records and accounts, price items on menu, or plan menu.                                             |
| 0                      | Cooks, Short Order                                                                                                    | Prepare and cook to order a variety of foods that require only a<br>short preparation time. May take orders from customers and<br>serve patrons at counters or tables.                                                             |
| 0                      | Chefs and Head Cooks                                                                                                    | Direct and may participate in the preparation, seasoning, and<br>cooking of salads, soups, fish, meats, vegetables, desserts, or<br>other foods. May plan and price menu items, order supplies, and<br>keep records and accounts.  |
| 0                      | Cooks, All Other                                                                                                    | All cooks not listed separately.                                                                                                    |
| Can                    | cel Finish Later                                                                                                    | <back next=""></back>                                                                                                    |

Figure 47: Primary Job Title/Description Search screen

Step 12: Confirm the Job Description that most closely matches the claimant's skills, job history, and interest. Add additional job skills as desired (up to five). Click the Next button to move to the next screen

| Maine.gov Agencies        | s   <u>Online Services</u>   <u>Help</u>   🔍   | Search Maine.gov |                             |             |                                                  |        |               |                |         |
|---------------------------|------------------------------------------------|------------------|-----------------------------|-------------|--------------------------------------------------|--------|---------------|----------------|---------|
|                           |                                                |                  | Alliance Partner            | ζ           | MAI<br>DEPARTME<br>LAB<br>Euross of Unemployment | OR     |               |                |         |
| Velcome                   |                                                |                  |                             |             |                                                  |        |               | Home           | Log out |
| <b>Unemployment Claim</b> | Weekly Certificatio                            | on 🗍 Update Addı | ress 🗍 Benefit Mainte       | enance 🚺 In | quiry Correspor                                  | dences | File Appeal   | View & Print 1 | 099     |
|                           |                                                |                  |                             |             |                                                  |        |               |                | CIN-076 |
| Job Title Summary         |                                                | Claimant SS      | Job Title S<br>* Required I |             | ne I                                             |        |               |                |         |
| ,                         | J                                              | ob Description   | Work Experien               | <b>(</b> ?) | Last Job Skill 🔞                                 |        | ]             |                |         |
|                           | C                                              | ooks, Restaurant | Year(s)                     | Month(s)    | •                                                | Delete |               |                |         |
| 1.                        | * Do you want to add<br>(You can add up to fiv |                  | istory or interest?         |             |                                                  | 1      | ∫<br>○Yes ○No |                |         |
| Cancel F                  | Finish Later                                   |                  |                             |             |                                                  |        | <             | Back Next>     |         |
|                           |                                                | Fig              | ure 48: Job Title           | Summar      | v screen                                         |        |               |                |         |

Step 13: The system will review all wages reported by all employers for the claimant in the past 18 months, and will ask the claimant to provide Employment Details for each one. Complete the Employment Detail screen(s) by answering all required questions, which are marked with a red asterisk (\*). Click the Next> button to move to the next screen

| Maine.  | GOV Agencies   Online Services   Help   Q Search Maine.gov                                                                               |                                                                                     |  |  |  |  |  |
|---------|----------------------------------------------------------------------------------------------------|-------------------------------------------------------------------------------------|--|--|--|--|--|
|         | <b>REEMPLOY</b><br>Unemployment System Alliance Partner                                                                                  | MAINE<br>DEPENDENTIAL<br>DEPENDENTIAL<br>LABOR<br>Even of Operationers Composition  |  |  |  |  |  |
| Welcome |                                                                                                    | Home   Log out                                                                      |  |  |  |  |  |
| Unemplo | oyment Claim Weekly Certification Update Address Benefit Maintenanc                                                                      | e Inquiry Correspondences File Appeal View & Print 1099                             |  |  |  |  |  |
|         |                                                                                                    | CIN-072                                                                             |  |  |  |  |  |
|         | Employment D                                                                                                    | etails                                                                              |  |  |  |  |  |
|         |                                                                                                    |                                                                                     |  |  |  |  |  |
|         | Claimant SSN                                                                                                    | Claimant Name                                                                       |  |  |  |  |  |
|         | Employer Name EMPLOYER NAME                                                                                                    | More Information                                                                    |  |  |  |  |  |
| 1. * Di | d you work for this employer?                                                                                                    |                                                                                     |  |  |  |  |  |
| If      | Yes, provide the following information                                                                                                   |                                                                                     |  |  |  |  |  |
| a.      | Employment Start Date                                                                                                    | MM / DD / YYYY 🕮                                                                    |  |  |  |  |  |
| b.      | Employment End Date                                                                                                    | MM / DD / YYYY 🔤                                                                    |  |  |  |  |  |
| c.      | Job Title/Description                                                                                                    |                                                                                     |  |  |  |  |  |
| d.      | What was your rate of pay?                                                                                                    | / -Select- V                                                                        |  |  |  |  |  |
| e.      | Reason you are no longer working with this employer                                                                                      | -Select-                                                                            |  |  |  |  |  |
|         | i. If Voluntary Quit, select reason                                                                                                    | -Select-                                                                            |  |  |  |  |  |
| f.      | Have you applied for, or are you receiving, a pension from this employer?<br>(Do not include severance pay or Social Security benefits.) | ⊖Yes ⊖No                                                                            |  |  |  |  |  |
| g.      | Employer Telephone Number                                                                                                    |                                                                                     |  |  |  |  |  |
| h.      | Are you being paid by this employer during the time you are off work?                                                                    | ⊖Yes ⊖No                                                                            |  |  |  |  |  |
| i.      | Are you receiving or have you received any short-term disability benefits from this<br>employer since July 1, 2016?                      | ⊖Yes ⊖No                                                                            |  |  |  |  |  |
| j.      | During your current period of unemployment, have you received or will you receive an<br>remuneration pay from this employer?             | IY OYes ONo                                                                         |  |  |  |  |  |
|         | i. If Yes, select all the remuneration type that you are receiving                                                                       | Bonus Pay                                                                           |  |  |  |  |  |
|         |                                                                                                    | Other (severance, holiday pay, vacation pay, wages in lieu of notice, terminal pay) |  |  |  |  |  |
|         |                                                                                                    |                                                                                     |  |  |  |  |  |
|         |                                                                                                    |                                                                                     |  |  |  |  |  |
|         |                                                                                                    |                                                                                     |  |  |  |  |  |
|         | Cancel Finish Later                                                                                                    | <back next=""></back>                                                               |  |  |  |  |  |
|         | Figure 49: Employment Details screen                                                                                                    |                                                                                     |  |  |  |  |  |

Step 14: Verify Employment Summary, which will list all employers in the last 18 months. Select to add additional employers if any are missing (for example a recent employer who has not yet reported any quarterly wages). Click the Next> button to move to the next screen

| Maine.gov Agencies | Online Services   Help   Q Se                                                                    | earch Maine.gov           |                          |                            |         |                              |             |           |                                                 |          |         |
|--------------------|--------------------------------------------------------------------------------------------------|---------------------------|--------------------------|----------------------------|---------|------------------------------|-------------|-----------|-------------------------------------------------|----------|---------|
|                    | <b>RE</b><br>Unemploy                                                                            | EMPLOY<br>ment System All | IME ance Partne          | r                          |         | MAINI<br>DEPARTMENT<br>LABOI | R           |           |                                                 |          |         |
| Velcome            |                                                                                                  |                           |                          |                            |         |                              |             |           |                                                 | Home     | Log out |
| Unemployment Claim | Weekly Certification                                                                             | n Update Address          | Benefit Ma               | intenance                  | Inquiry | Corresponden                 | ices Fi     | le Appeal | View &                                          | Print 10 |         |
|                    |                                                                                                  |                           |                          |                            |         |                              |             |           |                                                 |          | CIN-005 |
|                    |                                                                                                  |                           | Employme<br>* Require    | ent Summ<br>ed Information |         |                              |             |           |                                                 |          |         |
|                    |                                                                                                  | Claimant SSN              |                          | Claimant M                 | lame    |                              |             |           |                                                 |          |         |
|                    | E                                                                                                | mployer Name              | Employment<br>Start Date | Employment<br>End Date     | Reas    | on You Left                  | Action      |           |                                                 |          |         |
|                    |                                                                                                  |                           | 07/01/2016               | 09/30/2017                 | Lack of | work / Laid off              | <u>Edit</u> |           |                                                 |          |         |
| 1.                 | <ul> <li>Have you worked for<br/>since July 1, 2016 ?</li> <li>a. If Yes, select type</li> </ul> |                           |                          |                            |         | O Yes O                      | No 🗲        | -         |                                                 |          |         |
|                    |                                                                                                  |                           |                          |                            |         |                              |             |           |                                                 |          |         |
| Cancel Fin         | nish Later                                                                                       |                           |                          |                            |         |                              |             |           | <back< td=""><td>Next&gt;</td><td></td></back<> | Next>    |         |

Figure 50: Employment Summary screen

Step 15: Complete the Able and Available Details screen by answering all required questions, which are marked with a red asterisk (\*). Click the Next> button to move to the next screen

| Maine.gov Agendes   Online Services   Help   Q, Search Maine.gov                                                                                                    |                                                                         |
|----------------------------------------------------------------------------------------------------|-------------------------------------------------------------------------|
| <b>REEMPLOY</b><br>Unemployment System Alliance Partner                                                                                                    | NE<br>OR                                                                |
| Welcome<br>Unemployment Claim Weekly Certification Update Address Benefit Maintenance Inquiry Correspon                                                                                                    | Home   Log out                                                          |
| Unemployment Claim Weekly Certification Update Address Benefit Maintenance Inquiry Correspon                                                                                                    | Idences File Appeal View & Print 1099                                   |
| Able and Available Details<br>• Required Information                                                                                                    |                                                                         |
| Claimant SSN Claimant Name                                                                                                    |                                                                         |
| 1. * Are you currently self-employed?                                                                                                    | Oyes ONo                                                                |
| 2. * Are you a corporate officer?                                                                                                    | Oyes ONo                                                                |
| 3. * Are you currently working on commission basis?                                                                                                    | Oyes ONo                                                                |
| 4. * Are you a professional athlete?                                                                                                    | OYes ONo                                                                |
| 5. * Have you refused an offer of work since your last day of employment?                                                                                                    | Oyes ONo                                                                |
| 6. * Are you currently attending school or training?                                                                                                    | Oyes ONo                                                                |
| 7. * Do you have a medical condition, disability or illness that will limit your ability to perform your normal work?                                                                                                    | Oyes ONo                                                                |
| 8. * Can you accept full-time work?                                                                                                    | Oyes ONo                                                                |
| a. If No, select all the reasons that apply                                                                                                    | Child Care Uliness of immediate Family Out of Area Transportation Other |
| 9. * Are you a member of a union?                                                                                                    | OYes ONo                                                                |
| a. If Yes, do you obtain job placement through the union hall?<br>Note: If you obtain job placement through a union hall, weekly check-ins with your union business agent may satisfy<br>your work search requirements for the first six weeks that you are unemployed. You must provide a copy of union card<br>showing current membership and dues paid to date. You must record your contacts with your union hall on your work<br>search log you received in the mail. | OYes OND                                                                |
| 10. * Does your regular occupation require shift work?                                                                                                    | Oyes ONo                                                                |
| a. If Yes, are you available to work in all shifts required by that occupation?                                                                                                    | Oyes ONo                                                                |
| <ol> <li>If No, which shifts are you unable to work?</li> </ol>                                                                                                    | First Shift Second Shift Third Shift                                    |
| <ol> <li>If Third Shift, select the reason</li> </ol>                                                                                                    | -Select- V                                                              |
| <ul> <li>If Other, explain<br/>(Must not exceed 1000 characters)</li> </ul>                                                                                                    |                                                                         |
| 11. * How many hours per week did you normally work during last 18 months?<br>12. * How many hours per week are you currently able and available to work?                                                                                                    | ¢                                                                       |
| Cancel Finish Later                                                                                                    | <back next=""></back>                                                   |

Figure 51: Able and Available Details screen

Step 16: Unemployment Insurance Benefits are subject to both State and Federal Tax withholding. Select whether the claimant wishes to have taxes withheld before payment is made. Click the **Next** button to move to the next screen

| aine.gov Agencies   Online Services   Help   Q. Search Maine.gov                                                                                                    |  |  |  |  |  |
|----------------------------------------------------------------------------------------------------|--|--|--|--|--|
| Unemployment System Alliance Partner                                                                                                    |  |  |  |  |  |
| Log out Log out                                                                                                    |  |  |  |  |  |
| nemployment Claim Weekly Certification Update Address Benefit Maintenance Inquiry Correspondences File Appeal View & Print 1099                                                                                                    |  |  |  |  |  |
| CIN-012                                                                                                    |  |  |  |  |  |
| Tax Withholding and Payment Option Required Information                                                                                                    |  |  |  |  |  |
| Claimant SSN Claimant Name                                                                                                    |  |  |  |  |  |
| 1. Do you want to have 10% of your Unemployment Insurance benefit payment O Yes O No 🔊 withheld for Federal income tax?                                                                                                    |  |  |  |  |  |
| <ol> <li>Do you want to have 5% of your Unemployment Insurance benefit payment<br/>withheld for State income tax?         Ores ○ No ⑦     </li> </ol>                                                                                                    |  |  |  |  |  |
| You will automatically be enrolled to receive your benefit payments by an <b>Electronic Payment Card (EPC)</b> . If you would rather receive<br>your payments by Direct Deposit into a checking or savings account, please go to the Benefits Maintenance Tab after submitting your<br>claim, select Update Claimant Profile, and then Select Payment Options. |  |  |  |  |  |
| Cancel Finish Later <back next=""></back>                                                                                                    |  |  |  |  |  |
| Figure 52: Tax Witholding and Payment Option screen                                                                                                    |  |  |  |  |  |

Step 17: Review the Benefits Right Information fully. Enter the last four digits of the Social Security Number. Click the Nexts button to move to the next screen

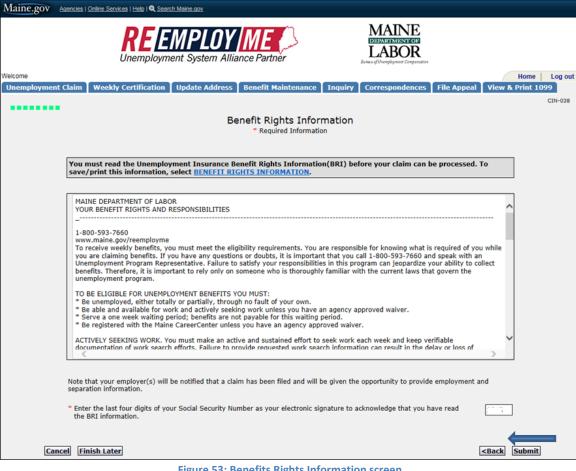

Figure 53: Benefits Rights Information screen

Step 18: Review the Important Weekly Certification Filing Instructions. Click the Next> button to move to the next screen

| Maine.gov Agencies   Online Services   Help   Q Search Maine.gov                                                                                                    |
|----------------------------------------------------------------------------------------------------|
| REENPLOYME<br>Unemployment System Alliance Partner                                                                                                    |
| Welcome Log out                                                                                                    |
| Unemployment Claim Weekly Certification Update Address Benefit Maintenance Inquiry Correspondences File Appeal View & Print 1099                                                                                                    |
| Important Weekly Certification Filing Instructions                                                                                                    |
| File Weekly Certifications                                                                                                    |
| Please read the following information to certify that you understand this unemployment insurance claim process and what is expected of the claimant. If you accept it,<br>then press the "Next" button to receive your confirmation number; otherwise, please close your internet browser. I understand that to be eligible for unemployment<br>benefits:                                                                                                    |
| 1. I must file a weekly claim as instructed.                                                                                                    |
| 2. I must be able and available for work and actively seeking work.                                                                                                    |
| 3. I must report all periods of employment of any type and report any wages earned including tips or cash value provided for such employment.                                                                                                    |
| 4. I must report any offer of work that I refuse or any referrals made to work by the Maine CareerCenter or Maine JobLink that I refuse.                                                                                                    |
| 5. I must report any dismissal wages, wages in lieu of notice, termination pay, vacation pay, holiday pay, retroactive payments, bonuses, sickness<br>and disability benefits, worker's compensation, retirement or pension payments excluding Social Security which are paid or payable to me for this<br>period.                                                                                                    |
| 6. I certify that I am not seeking unemployment benefits under any other State or Federal unemployment insurance system for any part of this period.                                                                                                    |
| 7. I certify that my answers to the questions on this Internet application are true knowing that it is a criminal offense to make false statements to obtain benefits. Unemployment fraud is a Class D crime. If you are prosecuted in court and convicted, you are subject to a fine of not more than \$2000 and/or a jail term of not more than 364 days for each false statement or representation, or failure to disclose a material fact when filing your initial and weekly claims. |
| I have read and understand the above statements and wish to continue with the Internet unemployment claim filing process.                                                                                                    |
| Next>                                                                                                    |
| Figure 54: Important Weekly Certification Filing Instructions screen                                                                                                    |

Step 19: Review the Estimated Monetary Determination. Click the Next> button to move to the next screen

| Maine.gov Agencies   Online Services   Help   Q Search Maine.gov                   |                                                                                 |
|------------------------------------------------------------------------------------|---------------------------------------------------------------------------------|
| <b>REEMPLOY</b><br>Unemployment System Alliance Partner                            | MAINE<br>DERIVATIONE<br>DERIVATIONE<br>LABOR<br>Dense of Warehoused Conjectures |
| Welcome                                                                            | Home   Log out                                                                  |
| Unemployment Claim Weekly Certification Update Address Benefit Maintenance Inquiry | Correspondences File Appeal View & Print 1099                                   |
|                                                                                    | CIN-015                                                                         |
| Estimated Monetary Determina                                                       | tion                                                                            |
| Claimant SSN       Claimant Name         Weekly Benefit Amount                     | <b>D</b>                                                                        |
|                                                                                    | Next>                                                                           |

Figure 55: Estimated Monetary Determination screen

Step 20: Claim Confirmation. Click the **Print**. hyperlink to print a copy. Click the **Home** button to return to the home screen

| Maine.gov Agencies                               | Online Services   Help   Q Searc                          | h Maine.qov               |                        |                      |                                                                      |                   |                       |         |
|--------------------------------------------------|-----------------------------------------------------------|---------------------------|------------------------|----------------------|----------------------------------------------------------------------|-------------------|-----------------------|---------|
|                                                  |                                                           | MPLOY<br>ent System Allia |                        |                      | MAINE<br>DEPARTMENTROF<br>LABOR<br>Deven of Unemployment Composition |                   |                       |         |
| Welcome                                          |                                                           |                           |                        |                      |                                                                      |                   | Home                  | Log out |
| Unemployment Claim                               | Weekly Certification                                      | Update Address            | Benefit Maintenance    | Inquiry              | Correspondences                                                      | File Appeal       | View & Print 10       | 99      |
|                                                  |                                                           |                           |                        |                      |                                                                      |                   |                       | CIN-017 |
|                                                  |                                                           |                           | Claim Confirmat        | ion                  |                                                                      |                   |                       |         |
|                                                  |                                                           | Claimant SSN              | Claiman                | t Name               |                                                                      |                   |                       |         |
|                                                  | loyment Insurance benefits<br>k to continue to receive be |                           |                        |                      |                                                                      |                   | nefits, you must file | a       |
| If you have any questi<br>through Friday from 8: | ons regarding your claim, o<br>00 AM to 12:30 PM.         | contact the MDOL Call     | Center at 1-800-593-70 | 5 <b>60</b> . A Cust | omer Service Represen                                                | tative is availab | le to assist you Mor  | nday    |
| To print this screen for                         | your records, select Print                                |                           |                        |                      |                                                                      |                   |                       |         |
|                                                  |                                                           |                           |                        |                      |                                                                      |                   |                       |         |
|                                                  |                                                           |                           |                        |                      |                                                                      |                   | Home                  |         |

#### Figure 56: Claim Confirmation screen

Any adverse answers on the claim may require that the claimant completes additional questionnaires providing additional information on the issue detected

### Scenario 3b: Instructions to file a Weekly Certification

Step 1: Go to <u>www.maine.gov/reemployme</u>

Login with username and password, and click Submit.

| Maine.gov Agencies   Online Se           | ervices   Help   Q Search Maine.gov                        |                                                |                                                                     |                                                        |
|------------------------------------------|------------------------------------------------------------|------------------------------------------------|---------------------------------------------------------------------|--------------------------------------------------------|
| Welcome                                  | REEMPLO<br>Unemployment System                             |                                                | MAINE<br>DEPARTMENT OF<br>LABOR<br>Bonus of Unergloymet Conjectutor |                                                        |
|                                          |                                                            |                                                |                                                                     | LOGIN-001                                              |
|                                          |                                                            | Unemployment Service<br>* Required Information |                                                                     |                                                        |
|                                          | * Pa                                                       | ser ID                                         | Submit                                                              |                                                        |
|                                          |                                                            | Forgot User ID Forgot Pas                      | isword                                                              |                                                        |
| If you are a Claimant, Select:           | > <u>Claimant Signup</u> to signup                         |                                                |                                                                     | MRM_ME_UAT_20171014-0631                               |
| Stay Informed                            | Find it by Topic                                           | Find it by Audience                            | Find it by Agency                                                   | Services                                               |
| Follow us on social media or sion        | Child Labor Laws                                           | Workers                                        | Bureau of Employment Services                                       | DECKDLOV/ME                                            |
| up for email alerts.                     | Employment and Training                                    | Job Seekers                                    | Bureau of Labor Standards                                           | REEMPLOY ME                                            |
| FACEBOOK 4                               | Services                                                   | Employers / Businesses                         | Bureau of Rehabilitation Services                                   | Conton                                                 |
|                                          | Free Labor Posters                                         |                                                | Bureau of Unemployment                                              | A proof partner of the american judy and the formation |
| TWITTER 😰                                | Workplace Safety Consultations<br>Labor Market Information | Department of Labor                            | Compensation<br>Center for Workforce Research                       | 154                                                    |
| EMAIL 💌                                  | Labor Laws                                                 | Freedom of Access Contact:                     | and information                                                     | Ŋ                                                      |
| LMAIL                                    | Rehabilitation/Disability Services                         | Laura Hudson<br>(207) 623-7900                 |                                                                     | SafetyWorks!                                           |
| Copyright © 2017<br>All rights reserved. | Unemployment Appeals                                       | 54 State House Station<br>Augusta ME 04333     | The Department of Labor is an<br>equal opportunity provider.        | SEALINE DEPARTMENT OF LABOR                            |
|                                          | Unemployment Benefits                                      |                                                | Auxiliary aids and services are<br>available to individuals with    |                                                        |
|                                          | Unemployment Rate                                          |                                                | disabilities upon request.                                          |                                                        |
|                                          | Unemployment Tax                                           |                                                |                                                                     |                                                        |
|                                          | Work Permits                                               |                                                |                                                                     |                                                        |

Figure 57: ReEmployME Login screen

Step 2: Select File Weekly Certification from the tabs at the top of the screen,, or from the Quick Links on the right side of the screen.

| Maine.gov Agencies   Onli                                 | ine Services   Help   🔍 Search I                                                                                                    | Maine.gov                                                                                                    |                                                                                                    |                                                                                                    |
|-----------------------------------------------------------|----------------------------------------------------------------------------------------------------|----------------------------------------------------------------------------------------------------|----------------------------------------------------------------------------------------------------|----------------------------------------------------------------------------------------------------|
|                                                           | <b>REEM</b><br>Unemployment S                                                                                                    | PLOY ME                                                                                                    | MAINE<br>DEPARTMENTION<br>LABOR                                                                                                    |                                                                                                    |
| Velcome                                                   |                                                                                                    |                                                                                                    |                                                                                                    | Home Log out                                                                                                    |
| File                                                      | Weekly Certification<br>kdat<br>un<br>Maximu<br>Maximu<br>Total A<br>Remain                                                                                                    | te Address Benefit Maintenance<br>formation Weekly Certification Str<br>aim Period: 10/29/2017 to 10/28/2<br>im Weekly Benefits<br>mount of Benefits for Your Claim Period<br>ing Balance of Benefits:<br>aiting period has not been served for yo | 018                                                                                                    | File AppealView & Print 1099Quick LinksUnemployment<br>ClaimClaimWeekly CertificationUpdate AddressBenefit MaintenanceInquiryCorrespondencesFile AppealView & Print 1099                                                                                                    |
| Stay Informed                                             | Find it by Topic                                                                                                    | Find it by Audience                                                                                                    | Find it by Agency                                                                                                    | Services                                                                                                    |
| Follow us on social media or<br>sign up for email alerts. | Child Labor Laws<br>Employment and Training<br>Services<br>Free Labor Posters<br>Workplace Safety<br>Consultations<br>Labor Market Information<br>Labor Laws<br>Behabilitation/Disability<br>Services<br>Unemployment Appeals<br>Unemployment Banefits<br>Unemployment Rate<br>Unemployment Tax | Employers / Businesses<br>Department of Labor<br>Freedom of Access                                                                                                    | Bureau of Employment<br>Services<br>Bureau of Labor Standards<br>Bureau of Rehabilitation<br>Services<br>Bureau of Unemployment<br>Compensation<br>Center for Workforce<br>Research and Information<br>The Department of Labor is<br>an equal opportunity provider.<br>Auxiliary aids and services are<br>available to individuals with<br>disabilities upon request. | Electron Alace Party<br>Careford Control<br>and great to an electron and<br>and the set of the set<br>Set of the set of the set<br>and the set of the set<br>set of the set of the set<br>set of the set of the set<br>set of the set of the set<br>Market Bernet Of Labora |

Figure 58: File Weekly Certification path

Step 3: Complete the Work Search Questionnaire screen by answering all required questions, which are marked with a red asterisk (\*). Click on the "I am not a robot" question until it shows a green

checkmark ✓. Click the Next> button to move to the next screen

| Maine.gov Agencies   Online Services   Help   Q Search Maine.gov                                                                                                    |                                                                                                    |
|----------------------------------------------------------------------------------------------------|----------------------------------------------------------------------------------------------------|
| <b>REEMPLOY</b><br>Unemployment System Alliance Par                                                                                                    | ther MAINE<br>DEPARTMENTOR<br>LABOR<br>Data & d'Unerplayment Comparation                                           |
| Welcome Unemployment Claim Weekly Certification Update Address Benefit                                                                                                    | Home   Log out<br>Maintenance Inquiry Correspondences File Appeal View & Print 1099                                |
|                                                                                                    | WC-800                                                                                                    |
|                                                                                                    | arch Questionnaire<br>quired Information                                                                           |
| Claimant SSN                                                                                                    | Claimant Name                                                                                                    |
| Address                                                                                                    |                                                                                                    |
|                                                                                                    | ring questions for the week of:<br>17 - Saturday, November 04, 2017.                                               |
| Providing false inf                                                                                                    | formation is punishable by law.                                                                                    |
| 1. <sup>•</sup> Did you look for work during the week claimed?                                                                                                    | ⊖Yes ⊖No                                                                                                    |
| <ol> <li>Did you participate in any scheduled CareerCenter reemployment s<br/>claimed or attend a Job Fair hosted by the Maine Department of La<br/>Department of Labor participated?</li> </ol> | services or related workshops during the week $\bigcirc_{\rm Yes} \bigcirc_{\rm No}$ a Job Fair at which the Maine |
| a. If yes, please select from the following:                                                                                                    | -Select-                                                                                                    |
| <ol> <li>If you answered No to both Question 1 and Question 2, explain wh<br/>(Must not exceed 1000 characters)</li> </ol>                                                                       | y you did not look for work.                                                                                       |
| Failure to actively look for work as directed by MDOL may re<br>week claimed.                                                                                                    | esult in the denial of benefits for the                                                                            |
| I'm not a robot                                                                                                    |                                                                                                    |
|                                                                                                    | Next>                                                                                                    |

Figure 59: Work Search Questionnaire screen

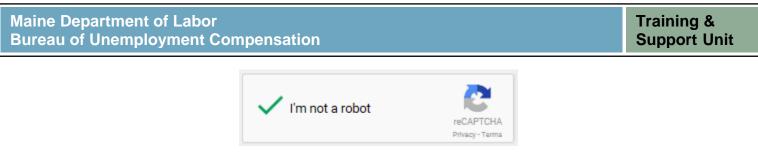

Figure 60: I'm not a robot confirmation

Step 4: Complete the Work Search Record Details screen by answering all required questions, which are marked with a red asterisk (\*). Click the Next> button to move to the next screen The Search function may be used to locate a specific employer in the Bureau's database, but it is not required to use this function

| Maine.gov Agencies   Online Services   Help   Q S | earch Maine.gov        |                                                                      |                                       |                       |
|---------------------------------------------------|------------------------|----------------------------------------------------------------------|---------------------------------------|-----------------------|
| REL                                               | EMPLOY M               | <b>E</b><br>artner                                                   | MAINE<br>DEFERENCIEVE<br>LABOR        |                       |
| Welcome                                           |                        |                                                                      |                                       | Home Log out          |
| Unemployment Claim Weekly Certificatio            | n Update Address Benef | fit Maintenance Inquiry                                              | Correspondences File Appeal           | View & Print 1099     |
|                                                   |                        |                                                                      |                                       | WC-802                |
|                                                   |                        | arch Record Details                                                  |                                       |                       |
|                                                   | Claimant SSN           | Claimant Name                                                        |                                       |                       |
|                                                   |                        | k search details for the week of                                     |                                       |                       |
|                                                   | Sunday, October 29, 2  | 017 - Saturday, November                                             | 04, 2017.                             |                       |
|                                                   |                        | rch contacts must fall within th<br>information is punishable by lav |                                       |                       |
| 1. * Date of Work Search                          |                        |                                                                      |                                       |                       |
| 2. * Employer Name Searc                          | h                      |                                                                      |                                       |                       |
| 3. * Employer Address                             |                        |                                                                      |                                       |                       |
| Address Line 1                                    |                        |                                                                      |                                       |                       |
| Address Line 2                                    |                        |                                                                      |                                       |                       |
| City                                              |                        |                                                                      |                                       |                       |
| State                                             |                        |                                                                      | -Select-                              |                       |
| ZIP Code                                          |                        |                                                                      |                                       |                       |
| 4. Telephone Number                               |                        |                                                                      | · · · · · · · · · · · · · · · · · · · |                       |
| 5. * Type of Work                                 |                        |                                                                      |                                       |                       |
| 6. * Method Of Contact                            |                        |                                                                      | -Select-                              |                       |
| a. If In Person, please e                         | nter Contact Name      |                                                                      |                                       |                       |
| b. If In Person, please e                         | nter Contact Title     |                                                                      |                                       |                       |
| c. If Telephone, please e                         | enter Telephone Number |                                                                      |                                       |                       |
| d. If E-Mail, please ente                         | r E-mail Address       |                                                                      |                                       |                       |
| e. If Online, please ente                         | r Website Address      |                                                                      |                                       |                       |
| f. If Fax, please enter Fa                        | x Number               |                                                                      |                                       |                       |
| 7. * Result                                       |                        |                                                                      | -Select-                              | <b>~</b>              |
|                                                   |                        |                                                                      |                                       |                       |
|                                                   |                        |                                                                      |                                       | <back next=""></back> |

Figure 61: Work Search Record Details screen

Step 5: Review the Work Search Summary Screen. Click Add Another Work Search to add additional work search efforts during the week claimed. Click the Submit button to move to the next screen

| М   | aine.gov Agencies              | Online Services   Help   Q Search Maine | .gov                         |                        |                                 |                          |        |
|-----|--------------------------------|-----------------------------------------|------------------------------|------------------------|---------------------------------|--------------------------|--------|
|     |                                | <b>REEM</b><br>Unemployment S           | PLOY ME                      | r<br>r                 | MAINE<br>DEPOTERMENTED<br>LABOR |                          |        |
| Wel | come                           |                                         |                              |                        |                                 | Home                     |        |
| U   | nemployment Claim              | Weekly Certification Upda               | ate Address Benefit Ma       | intenance Inquir       | y Correspondences               | File Appeal View & Print | 1099   |
|     |                                |                                         |                              |                        |                                 |                          | WC-806 |
|     |                                |                                         |                              | rch Summary            |                                 |                          |        |
|     |                                |                                         | - Require                    | d Information          |                                 |                          |        |
|     |                                | -                                       |                              |                        |                                 |                          |        |
|     |                                | Cla                                     | aimant SSN                   | Claimant Name          |                                 |                          |        |
|     |                                | <b>6</b>                                |                              | tails for the week of: | h 04 2017                       |                          |        |
|     |                                | Su                                      | nday, October 29, 2017       | Saturday, Novem        | ber 04, 2017.                   |                          |        |
|     |                                |                                         |                              |                        |                                 |                          |        |
|     | Date of Contact                | Employer Information                    | Employer Address             | Type of Work           | Method of Contact               | Result of Contact        | Action |
|     | 11/01/2017                     | Wal Mart                                | 1 MAIN ST                    |                        | Website<br>walmart.com          | Application Submitted    | Edit   |
|     |                                |                                         | SKOWHEGAN                    |                        |                                 |                          |        |
|     |                                |                                         | 04976                        |                        |                                 |                          |        |
| l   |                                |                                         | (111)111-1111                |                        |                                 |                          |        |
|     |                                |                                         |                              |                        |                                 |                          |        |
|     | rou are expected to m          | ake a reasonable effort to obtain a     | I JOD each week. Choose from | n one of the following | options to proceed.             |                          |        |
|     |                                |                                         |                              |                        |                                 |                          |        |
|     | Add Another Work Search Submit |                                         |                              |                        |                                 |                          |        |
|     |                                |                                         |                              |                        |                                 |                          |        |
| I   | Note: Failure to mee           | t MDOL work search requireme            | ents will result in the deni | al of benefits.        |                                 |                          |        |
|     |                                |                                         |                              |                        |                                 |                          |        |

Figure 62: Work Search Summary screen

Step 6: Acknowledge the Work Search Record entered by entering the last four digits of the Social Security Number in the box on the screen. Click the Next> button to move to the next screen

| Maine.gov   | Agencies   Online Services   Help   Q Search Maine.gov                                                                                                    |                                                                      |
|-------------|----------------------------------------------------------------------------------------------------|----------------------------------------------------------------------|
|             | <b>REEMPLOY</b><br>Unemployment System Alliance Partner                                                                                                    | MAINE<br>DEFENSE<br>LABOR<br>Evans of Unergolity meet Competentian   |
| Welcome     |                                                                                                    | Home   Log out                                                       |
| Unemploymen | t Claim Weekly Certification Update Address Benefit Mainter                                                                                                    | tenance Inquiry Correspondences File Appeal View & Print 1099 WC-804 |
|             |                                                                                                    |                                                                      |
|             | Work Search Record<br>Required In                                                                                                    |                                                                      |
|             | Claimant SSN                                                                                                    | Claimant Name                                                        |
|             | MDOL audits the information you provided to verify its accuracy. Failure<br>overpayment, garnishment of future wages, and/or prosecution in Feder                                                   |                                                                      |
|             | Acknowledgement                                                                                                    |                                                                      |
|             | I certify the work search for the week beginning <b>Sunday</b> , October 29,<br>correct. This certification is made with my full knowledge that the law pr<br>facts to obtain or increase benefits. |                                                                      |
|             | Enter the last four (4) digits of your SSN as your electronic signature<br>Acknowledgement statement above.                                                                                         | re verifying that you have read and understood the                   |
|             |                                                                                                    | <back next=""></back>                                                |
|             |                                                                                                    |                                                                      |

Figure 63: Work Search Record Acknowledgement screen

Step 7: Click the File Weekly Certification button to move continue filing the Weekly Certification

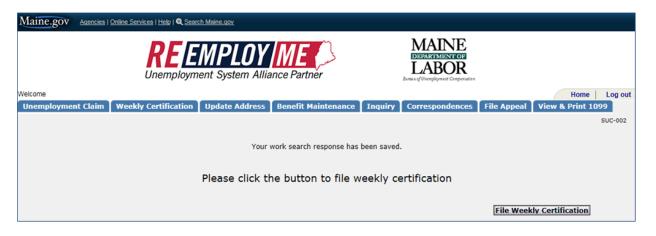

Figure 64: File Weekly Certification screen

Step 8: Complete the Weekly Certification Details screen by answering all required questions, which are marked with a red asterisk (\*). Click the Next> button to move to the next screen

| Maine.gov Agencies   Online Services   H  | lelp   Q Search Maine.gov                                                         |                                     |                       |
|-------------------------------------------|-----------------------------------------------------------------------------------|-------------------------------------|-----------------------|
|                                           | EEMPLOY ME                                                                        | MAINE<br>LABOR                      | ultes .               |
| Welcome<br>Unemployment Claim Weekly Cert | ification Update Address Benefit Mainte                                           | nance Inquiry Correspondenc         | Home   Log out        |
|                                           |                                                                                   |                                     | WC-004                |
|                                           | Weekly Certific                                                                   |                                     |                       |
|                                           | Claimant SSN                                                                      | Claimant Name                       |                       |
|                                           | lddress                                                                           |                                     |                       |
|                                           | Answer the following quer<br>Sunday, October 29, 2017 - Sa                        |                                     |                       |
|                                           | Providing false information                                                       | is punishable by law.               |                       |
|                                           | en available to you, would you have been physical                                 | ly able to work each day during the | OYes O No             |
| week?                                     | en offered to you, would you have been available t                                | a work each day during the week?    |                       |
|                                           | any work during the week?                                                         | o work each day during the week?    | Oyes ONo<br>Oyes ONo  |
|                                           | any job referral from the Job bank during the wee                                 | k?                                  |                       |
|                                           | r perform any services during the week?                                           |                                     |                       |
|                                           | ny earnings through an odd job for the week?                                      |                                     | OYes ONo              |
|                                           | r the amount earned from the odd job.                                             |                                     | s                     |
| 7. * Do you have a                        | definite date to return to full time employment?                                  |                                     | OYes ONo              |
| a. If Yes, pleas                          | se enter the date you will return to full time emplo                              | yment.                              |                       |
| b. If Yes, pleas                          | se select the Employer type.                                                      |                                     | -Select-              |
|                                           | jury selection or serve as a member of a jury duri                                | ing the week?                       | OYes ONo              |
|                                           | r the amount of the stipend excluding mileage reir                                |                                     | s ⑦                   |
|                                           | t holiday pay, vacation pay, bonus pay, dismissal from any employer for the week? | wages, wages in lieu of notice, or  | OYes O No             |
|                                           | t atleast one type and enter the amount.                                          |                                     |                       |
| Select                                    | - 11                                                                              | Amount(\$)                          |                       |
|                                           | Holiday pay                                                                       | \$                                  |                       |
|                                           | Bonus pay                                                                         | 5                                   |                       |
|                                           | Vacation pay                                                                      | \$                                  |                       |
|                                           | Wages in lieu of notice                                                           | \$                                  |                       |
|                                           | Dismissal Wages or Severance or Terminal Pay                                      | \$                                  |                       |
| change?                                   | receiving a pension other than social security or di                              |                                     | O Yes O No            |
|                                           | change the number of dependents from the prior                                    | claim week?                         | O Yes O No            |
| a. if yes, do ye                          | ou have the details of the dependent?                                             |                                     | O Yes O No            |
|                                           |                                                                                   |                                     | <back next=""></back> |

Figure 65: Weekly Certification Details screen

#### Step 9: Verify the Weekly Certification Responses. Click the Nexts button to move to the next screen

| Maine.gov Age         | encies   Online Services   Help   Q Search Main                                                                                                    | e.gov                                                                    |                 |                                 |                                |        |
|-----------------------|----------------------------------------------------------------------------------------------------|--------------------------------------------------------------------------|-----------------|---------------------------------|--------------------------------|--------|
|                       |                                                                                                    | PLOY ME                                                                  |                 | MAINE<br>DEPARTMENT OF<br>LABOR | 504                            |        |
| Welcome               |                                                                                                    |                                                                          |                 |                                 |                                | og out |
| Unemployment Cl       | aim Weekly Certification Up                                                                                                    | late Address Benefit Mainten                                             | ance Inquir     | y Correspondence                |                                |        |
|                       |                                                                                                    |                                                                          |                 |                                 | w                              | C-006  |
|                       |                                                                                                    | Verify Weekly Certifi                                                    | cation Resp     | oonses                          |                                |        |
|                       | c                                                                                                    | laimant SSN                                                              | Claimant Name   |                                 |                                |        |
|                       |                                                                                                    | Verify your responses                                                    | for the week of |                                 |                                |        |
|                       | s                                                                                                    | unday, October 29, 2017 - Sat                                            |                 |                                 |                                |        |
|                       |                                                                                                    |                                                                          |                 |                                 |                                |        |
|                       | If work had been available to you, we                                                                                                    |                                                                          |                 |                                 | Yes                            |        |
|                       | If work had been offered to you, wou                                                                                                    |                                                                          | ceach day durin | g the week?                     | Yes                            |        |
|                       | Did you refuse any work during the v                                                                                                    |                                                                          |                 |                                 | No                             |        |
|                       | Did you refuse any job referral from                                                                                                    |                                                                          |                 |                                 | No                             |        |
|                       | Did you work or perform any services                                                                                                    |                                                                          |                 |                                 | No                             |        |
|                       | Did you have any earnings through a                                                                                                    |                                                                          |                 |                                 | No                             |        |
|                       | <ul> <li>a. If Yes, Enter the amount earned fr</li> <li>Do you have a definite date to return</li> </ul>                                                                                      |                                                                          |                 |                                 | \$0.00<br>No                   |        |
|                       |                                                                                                    |                                                                          |                 |                                 |                                |        |
|                       | Did you attend jury selection or serve                                                                                                    |                                                                          |                 |                                 | No                             |        |
|                       | <ul> <li>a. If Yes, Enter the amount of the sti<br/>Did you receive holiday pay, vacation</li> </ul>                                                                                          |                                                                          |                 | factica or coversace a          | \$0.00<br>Nav No               |        |
|                       | from any employer for the week?                                                                                                    | i pay, bonus pay, uismissai wages,                                       | wages in neu or | nouce, or severance p           | ay no                          |        |
|                       | a. If Yes, select at least one type and                                                                                                    | enter the amount.                                                        |                 |                                 |                                |        |
|                       |                                                                                                    | Туре                                                                     |                 | Amount(\$)                      |                                |        |
|                       |                                                                                                    | Holiday pay                                                              |                 | \$0.00                          |                                |        |
|                       |                                                                                                    | Bonus pay                                                                |                 | \$0.00                          |                                |        |
|                       |                                                                                                    | Vacation pay                                                             |                 | \$0.00                          |                                |        |
|                       |                                                                                                    | Wages in lieu of notice                                                  |                 | \$0.00                          |                                |        |
|                       |                                                                                                    | Dismissal Wages or Severance or                                          |                 | \$0.00                          |                                |        |
|                       | Did you begin receiving a pension o                                                                                                    |                                                                          |                 | ed pension change?              | No                             |        |
| 11.                   | Do you wish to change the number                                                                                                    | of dependents from the prior claim                                       | week?           |                                 | No                             |        |
| repo<br>chan<br>To re | ou worked during the week claimed, S<br>rt work and earnings may result in a<br>rge or enter any additional employme<br>eceive Unemployment Insurance ben<br>stions 1-11, select <b>Back.</b> | fraud disqualification that will stop<br>nt details select <b>Back</b> . | your benefits a | nd result in an overpay         | ment to the state of Maine. To |        |
|                       |                                                                                                    |                                                                          |                 |                                 | <back next=""></back>          |        |

Figure 66: Verify Weekly Certification Responses screen

Step 10: Acknowledge the Weekly Certification entered by entering the last four digits of the Social Security Number in the box on the screen. Click the **Submit** button to move to the next screen

| Maine.gov              | Agencies   Online Services   Help   Q Sear                                                                                               | ch Maine.gov                                  |                                                      |                                        |                  |                 |                                          |  |
|------------------------|----------------------------------------------------------------------------------------------------|-----------------------------------------------|------------------------------------------------------|----------------------------------------|------------------|-----------------|------------------------------------------|--|
|                        |                                                                                                    | MPLOY<br>nent System Allian                   | ME Conce Partner                                     | L                                      | LAINE<br>ABOR    |                 |                                          |  |
| Welcome<br>Unemploymen | nt Claim Weekly Certification                                                                                                    | Update Address                                | Benefit Maintenance                                  | Inquiry Corr                           | espondences      | File Appeal     | Home Log o<br>View & Print 1099<br>WC-01 |  |
|                        |                                                                                                    | Weekly C                                      | Certification Ackno<br>* Required Informatio         | <u> </u>                               | t                |                 |                                          |  |
|                        |                                                                                                    | Claimant SSN                                  | Claima                                               | ant Name                               |                  |                 |                                          |  |
|                        | MDOL audits the information yo<br>garnishment of future wages, ar                                                                        |                                               |                                                      |                                        | rnings may resul | t in an overpay | ment,                                    |  |
|                        |                                                                                                    |                                               | Acknowledgeme                                        | nt                                     |                  |                 |                                          |  |
|                        | The information that I have pro<br>Insurance benefits for the week<br>State, the United States, or Can<br>making false statements or con | beginning Sunday, O<br>ada, except as claimed | ctober 29, 2017 and end<br>. This claim is made with | ling Saturday, No<br>my full knowledge | ovember 04, 20   | 17 from any ot  | ther                                     |  |
|                        | * Enter the last four (4) digits of<br>Acknowledgement statement al                                                                      |                                               | ectronic signature verifying                         | g that you have re                     | ad and understo  | od the          |                                          |  |
|                        |                                                                                                    |                                               |                                                      |                                        |                  |                 | <back submit<="" td=""><td></td></back>  |  |
|                        | Fig                                                                                                    | ure 67: Weekly                                | Certification Ackn                                   | owledgeme                              | nt screen        |                 |                                          |  |

Step 11: Weekly Certification Confirmation screen. Click the Home button to return to the home screen

| Maine.go  | V Agencies | s   <u>Online Services</u>   <u>Help</u>   🔍 <u>Sear</u>     | ch Maine.gov               |                  |               |                                                                        |                  |                 |         |
|-----------|------------|--------------------------------------------------------------|----------------------------|------------------|---------------|------------------------------------------------------------------------|------------------|-----------------|---------|
|           |            |                                                              | MPLOY<br>tent System Allia | ME Cance Partner | 6             | MAINE<br>DEREGENTENTROF<br>LABOR<br>Deres of Unexployment Compensation |                  |                 |         |
| Welcome   |            |                                                              |                            |                  |               |                                                                        |                  | Home            | Log out |
| Unemployn | nent Claim | Weekly Certification                                         | Update Address             | Benefit Mainte   | nance Inquiry | Correspondences                                                        | File Appeal      | View & Print 10 |         |
|           |            |                                                              |                            |                  |               |                                                                        |                  |                 | WC-011  |
|           |            |                                                              |                            |                  |               |                                                                        |                  |                 |         |
|           |            |                                                              |                            |                  |               |                                                                        |                  |                 |         |
|           |            |                                                              | Week                       | ly Certificati   | on Confirmat  | ion                                                                    |                  |                 |         |
|           |            |                                                              | Claimant SSN               |                  | Claimant Name |                                                                        |                  |                 |         |
|           |            | Address                                                      |                            |                  |               |                                                                        |                  |                 |         |
|           |            |                                                              |                            |                  |               |                                                                        |                  |                 |         |
|           |            | r weekly certification for the<br>to view the status of your |                            |                  |               |                                                                        | een accepted. Yo | u will be       |         |
|           |            |                                                              |                            |                  |               |                                                                        |                  | Home            |         |
|           |            |                                                              |                            |                  |               |                                                                        |                  |                 |         |

Figure 68: Weekly Certification Confirmation screen

Any adverse answers on the claim may require that the claimant completes additional questionnaires providing additional information on the issue detected

## Scenario 3c: Instructions to File Work Search Efforts on Weekly Certification Filed on the Automated Phone Filing System

Step 1: Go to <u>www.maine.gov/reemployme</u>

Login with username and password, and click Submit.

| Services   Help   🔍 Search Maine.gov                                                                                                    |                                                                                                    |                                                                                                    |                                              |
|----------------------------------------------------------------------------------------------------|----------------------------------------------------------------------------------------------------|----------------------------------------------------------------------------------------------------|----------------------------------------------|
|                                                                                                    |                                                                                                    | MAINE<br>DEVISIONENTE<br>LABOR<br>Demas of Operations                                                                                                    |                                              |
|                                                                                                    |                                                                                                    |                                                                                                    | LOGIN-00:                                    |
| * p<br>((                                                                                                    | * Řequired Informatio                                                                                                    | Submit                                                                                                    |                                              |
| Find it by Topic                                                                                                    | Find it by Audiance                                                                                                    | Find it hy Agency                                                                                                    | MRM_ME_UAT_20171014-0631                     |
|                                                                                                    | •                                                                                                    |                                                                                                    | Services                                     |
| Cillo Lator Lator<br>Employment and Training<br>Serciosa<br>Free Labor Posters<br>Workplace Safety Consultations<br>Labor Market Information<br>Labor Lator<br>RehabilitationOlsability Services<br>Unemployment Accessis<br>Linemployment Rate<br>Linemployment Tax<br>Work Permits | Uncess<br>Uncess<br>Employers / Businesses<br>Employers / Businesses<br>Department of Labor<br>Freedom of Access Contact:<br>Laura Hudison<br>(207) 623-94<br>(207) 623-95<br>Station<br>Augusta ME 04333                                                                                                    | Bureau of Labor Standards<br>Bureau of Labor Standards<br>Bureau of Rehabilitation Services<br>Bureau of Inemolyment<br>Compensation<br>Center for Workforce Research<br>and Information<br>The Department of Labor Is an<br>esue Apportunity provider<br>Auxiliary als and services are<br>available to individuals with<br>disabilities upon request.                                                                                                    |                                              |
|                                                                                                    | Claimant Signup to signup     Find It by Topic     Child Labor Laws     Enclosers and Training     Sendorser     Zendorser and Training     Sendorser     Zendorser and Training     Labor Laws     Enclosers     Viorgiace Safety Consultations     Labor Market Information     Labor Laws     Rehabilitation/Disability Services     Linempioyment Appeals     Linempioyment Basetifis     Linempioyment Basetifis | Experiment System Alliance Partner     Chemployment System Alliance Partner     Chemployment System Alliance Partner     Chemployment System Alliance Partner     Chemployment System Alliance     Chemployment System Alliance     Chemployment System Alliance     Chemployment System Alliance     Chemployment System Alliance     Chemployment System Alliance     Chemployment System Alliance     Chemployment System Alliance     Chemployment System Alliance     Chemployment System Alliance     Chemployment System Alliance     Chemployment System Alliance     Chemployment System Alliance     Chemployment System     Chemployment System     Chempl | <image/> <image/> <image/> <image/> <image/> |

Step 1: Select Weekly Certification

| Unemployment Claim Weekly Certifica                                                                                                    | ation Update Address Benefit Maintenance Inquiry Correspondences F                | ile Appeal View & Print 1099                                                                                   |
|----------------------------------------------------------------------------------------------------|-----------------------------------------------------------------------------------|----------------------------------------------------------------------------------------------------|
| <ul> <li>News &amp; Announcements</li> <li>You must file your weekly work<br/>search in the ReEmployME<br/>system, even if you file your<br/>weekly certification on the<br/>automated phone filing system. If<br/>you do NOT file your work search<br/>in ReEmployME, the week WILL be<br/>denied and NO payments will be<br/>made. You have 14 days to file the<br/>work search for the week being<br/>claimed.</li> </ul> | Claim Information Weekly Certification Status<br>You do not have an active claim. | Quick Links Unemployment Claim Weekly Certification Update Address Benefit Maintenance Inquiry Correspondences |
|                                                                                                    |                                                                                   | <ul> <li>File Appeal</li> <li>View &amp; Print 1099</li> </ul>                                                 |

Figure 70-Weekly Certification

#### Step 2: Select IVR Work Search Filing

| ployment Claim   Weekly Certifica                                                                                                    | tion Update Address Benefit Maintenance Inquiry Correspondences                                    | File Appeal View & Print 1099                               |
|----------------------------------------------------------------------------------------------------|----------------------------------------------------------------------------------------------------|-------------------------------------------------------------|
| News & Announcements                                                                                                    | Claim Information         Weekly Certification Status           > You do not have an active claim. | File Weekly<br>Certification                                |
| search in the ReEmployME<br>system, even if you file your<br>weekly certification on the<br>automated phone filing system. If<br>you do NOT file your work search<br>in ReEmployME, the week WILL be<br>denied and NO payments will be |                                                                                                    | Backdate Wkly<br>Certification<br>IVR Work Search<br>Filing |
| made. You have 14 days to file the<br>work search for the week being<br>claimed.                                                                                                    |                                                                                                    | CBACK HOINE                                                 |

Figure 71-IVR Work Search Filing

Step 3: Enter the claim week ending date and select next

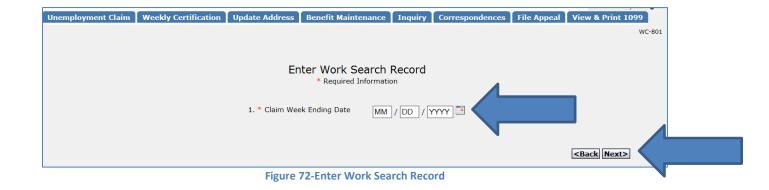

Training & Support Unit

#### Step 4: Answer questions accurately, Select I'm not a robot, and select Next

|                                                                                                    | WC-800                                                    |
|----------------------------------------------------------------------------------------------------|-----------------------------------------------------------|
| Work Search Questionnaire<br>Required Information                                                                                                    |                                                           |
| Claimant SSN Claimant Name                                                                                                    |                                                           |
| Address                                                                                                    |                                                           |
| Answer the following questions for the week of:<br>Sunday, February 25, 2018 - Saturday, March 03, 24                                                                                                    | 018.                                                      |
| Providing false information is punishable by law.                                                                                                    |                                                           |
| 1. * Did you look for work during the week claimed?                                                                                                    | ⊖ Yes ⊖ No                                                |
| 2. Did you participate in any scheduled CareerCenter reemployment services or related workshops duri<br>claimed or attend a Job Fair hosted by the Maine Department of Labor, or a Job Fair at which the Ma<br>Department of Labor participated? | ing the week $\bigcirc_{\text{Yes}} \bigcirc_{\text{No}}$ |
| a. If yes, please select from the following:                                                                                                    | -Select-                                                  |
| <ol> <li>If you answered No to both Question 1 and Question 2, explain why you did not look for work.<br/>(Must not exceed 1000 characters)</li> </ol>                                                                                           |                                                           |
| Failure to actively look for work as directed by MDOL may result in the denial of benefits fo<br>week claimed.                                                                                                    | or the                                                    |
| Please enter the letters and numbers as they appear in the picture.                                                                                                    |                                                           |
| I'm not a robot                                                                                                    |                                                           |
|                                                                                                    |                                                           |
|                                                                                                    |                                                           |
|                                                                                                    | Next>                                                     |

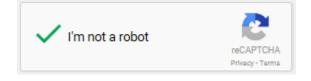

Figure 74: I'm not a robot confirmation

Step 4: Complete the Work Search Record Details screen by answering all required questions, which are marked with a red asterisk (\*). Click the Next Next> button to move to the next screen.

The Search function may be used to locate a specific employer in the Bureau's database, but it is not required to use this function.

| Maine.gov Agencies   Online Services   Help   Q Search Maine.gov                                            |                                                                         |
|----------------------------------------------------------------------------------------------------|-------------------------------------------------------------------------|
| <b>REENPLOY</b><br>Unemployment System Alliance Partner                                                     | MAINE<br>DERAFITATION ROTE<br>LABOR<br>Avers of Oversformer Composition |
| Unemployment Claim Weekly Certification Update Address Benefit Maintenance Inquiry                          | Correspondences File Appeal View & Print 1099                           |
|                                                                                                    | WC-802                                                                  |
| Work Search Record Details<br>* Required Information                                                        |                                                                         |
| Claimant SSN Claimant Name                                                                                  |                                                                         |
| Input your work search details for the week<br>Sunday, October 29, 2017 - Saturday, Novembe                 |                                                                         |
| The date(s) of your work search contacts must fall within<br>Providing false information is punishable by l |                                                                         |
| 1. * Date of Work Search                                                                                    | MM / DD / YYYY II                                                       |
| 2. * Employer Name Search                                                                                   |                                                                         |
| 3. * Employer Address                                                                                       |                                                                         |
| Address Line 1                                                                                              |                                                                         |
| Address Line 2                                                                                              |                                                                         |
| City                                                                                                    |                                                                         |
| State                                                                                                    | -Select-                                                                |
| ZIP Code                                                                                                    |                                                                         |
| 4. Telephone Number                                                                                         |                                                                         |
| 5. * Type of Work                                                                                           |                                                                         |
| 6. * Method Of Contact                                                                                      | -Select-                                                                |
| a. If In Person, please enter Contact Name                                                                  |                                                                         |
| b. If In Person, please enter Contact Title                                                                 |                                                                         |
| c. If Telephone, please enter Telephone Number                                                              |                                                                         |
| d. If E-Mail, please enter E-mail Address                                                                   |                                                                         |
| e. If Online, please enter Website Address                                                                  |                                                                         |
| f. If Fax, please enter Fax Number                                                                          |                                                                         |
| 7. * Result                                                                                                 | -Select-                                                                |
|                                                                                                    |                                                                         |
|                                                                                                    |                                                                         |
|                                                                                                    | <back next=""></back>                                                   |

Figure 75: Work Search Record Details screen

Step 5: Review the Work Search Summary Screen. Click Add Another Work Search

**Add Another Work Search** to enter additional work search efforts during the week claimed. Click the Submit **Submit** button to move to the next screen.

| Maine.gov Agencies   Online Services   Help   Q Search Maine.gov                                                             |                               |                           |                  |                                |                          |         |  |  |  |  |
|----------------------------------------------------------------------------------------------------|-------------------------------|---------------------------|------------------|--------------------------------|--------------------------|---------|--|--|--|--|
|                                                                                                    | <b>REEM</b><br>Unemployment S | PLOY ME                   | r<br>r           | MAINE<br>DEPARTMENTOR<br>LABOR |                          |         |  |  |  |  |
| Welcome                                                                                                    |                               |                           |                  |                                | Home                     | Log out |  |  |  |  |
| Unemployment Claim                                                                                                    | Weekly Certification Upda     | ite Address 🕇 Benefit Mai | intenance Inquir | y Correspondences              | File Appeal View & Print | 1099    |  |  |  |  |
| WC-806                                                                                                    |                               |                           |                  |                                |                          |         |  |  |  |  |
| Work Search Summary<br>Required Information                                                                                  |                               |                           |                  |                                |                          |         |  |  |  |  |
| Claimant SSN Claimant Name                                                                                                   |                               |                           |                  |                                |                          |         |  |  |  |  |
| Work search details for the week of:                                                                                         |                               |                           |                  |                                |                          |         |  |  |  |  |
| Sunday, October 29, 2017 - Saturday, November 04, 2017.                                                                      |                               |                           |                  |                                |                          |         |  |  |  |  |
|                                                                                                    |                               |                           |                  |                                |                          |         |  |  |  |  |
| Date of Contact                                                                                                    | Employer Information          | Employer Address          | Type of Work     | Method of Contact              | Result of Contact        | Action  |  |  |  |  |
| 11/01/2017                                                                                                    | Wal Mart                      | 1 MAIN ST                 |                  | Website<br>walmart.com         | Application Submitted    | Edit    |  |  |  |  |
|                                                                                                    |                               | SKOWHEGAN                 |                  | wainiarc.com                   |                          |         |  |  |  |  |
|                                                                                                    |                               | ME<br>04976               |                  |                                |                          |         |  |  |  |  |
|                                                                                                    |                               | (111)111-1111             |                  |                                |                          |         |  |  |  |  |
|                                                                                                    |                               |                           |                  |                                |                          |         |  |  |  |  |
| You are expected to make a reasonable effort to obtain a job each week. Choose from one of the following options to proceed. |                               |                           |                  |                                |                          |         |  |  |  |  |
|                                                                                                    |                               |                           |                  |                                |                          |         |  |  |  |  |
| Add Another Work Search Submit                                                                                               |                               |                           |                  |                                |                          |         |  |  |  |  |
|                                                                                                    |                               |                           |                  |                                |                          |         |  |  |  |  |
| Note: Failure to meet MDOL work search requirements will result in the denial of benefits.                                   |                               |                           |                  |                                |                          |         |  |  |  |  |
|                                                                                                    |                               |                           |                  |                                |                          |         |  |  |  |  |

Figure 76: Work Search Summary screen

Step 6: Acknowledge the Work Search Record entered by entering the last four digits of the Social Security Number in the box on the screen. Click the Next Next> button to move to the next screen.

| Maine.gov                                                | Agencies   Online Services   Help   Q Sear                          | ch Maine.gov                    |                              |                                                                       |                                |  |  |  |  |
|----------------------------------------------------------|---------------------------------------------------------------------|---------------------------------|------------------------------|-----------------------------------------------------------------------|--------------------------------|--|--|--|--|
|                                                          |                                                                     | MPLOY ME                        |                              | MAINE<br>DEPARTMENTOR<br>LABOR                                        |                                |  |  |  |  |
| Velcome                                                  | t Claim Weekly Certification                                        | ( u-d-t- t-d-t ) p6             | t Maintenance T Inquiry      |                                                                       | Home   Log out                 |  |  |  |  |
| Unemploymen                                              |                                                                     | Update Address Benefi           | t Maintenance Inquiry        | Correspondences File Appe                                             | al View & Print 1099<br>WC-804 |  |  |  |  |
|                                                          |                                                                     |                                 |                              |                                                                       |                                |  |  |  |  |
| Work Search Record Acknowledgement  Required Information |                                                                     |                                 |                              |                                                                       |                                |  |  |  |  |
|                                                          |                                                                     | Claimant SSN                    | Claimant Name                |                                                                       |                                |  |  |  |  |
|                                                          | MDOL audits the information yo<br>overpayment, garnishment of fu    |                                 |                              | OOL work search requirements may<br>urts.                             | result in an                   |  |  |  |  |
|                                                          | Acknowledgement                                                     |                                 |                              |                                                                       |                                |  |  |  |  |
|                                                          |                                                                     | e with my full knowledge that t |                              | Saturday, November 04, 2017 is<br>or making false statements or conce |                                |  |  |  |  |
|                                                          | * Enter the last four (4) digits of<br>Acknowledgement statement at |                                 | signature verifying that you | have read and understood the                                          |                                |  |  |  |  |
|                                                          |                                                                     |                                 |                              |                                                                       | <back next=""></back>          |  |  |  |  |
|                                                          |                                                                     |                                 |                              |                                                                       |                                |  |  |  |  |

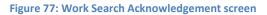

Step 7: Confirmation screen will appear, Select Home.